$\begin{array}{c|c} \hline \hline \end{array}$ 

 $\begin{array}{c} \hline \end{array}$ 

# *REVERY R4 WFS-58*

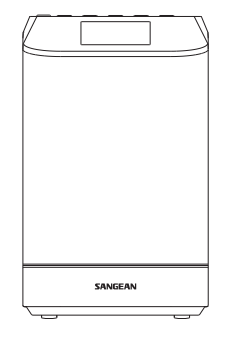

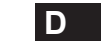

Version 1

 $\sqrt{2}$ 

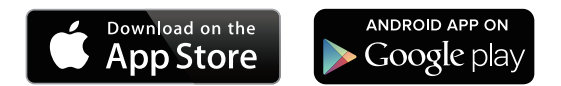

Die UNDOK App aktiviert die auf Ihrem iPhone, iPod touch, iPad oder Smartphone laufende Revery R4 (WFS-58) Fernbedienung. Die UNDOK™ App ist für Android und iOS verfügbar. Mit der voll funktionsfähigen UNDOK™ App können Sie alle SmartLink Geräte von Ihrem Smartphone oder Tablet aus steuern, um Musik oder Radiosender abzuspielen. Laden Sie die kostenlose UNDOK™ App einfach aus dem Apple iTunes App Store oder Android Google Play Store herunter und installieren Sie diese, um Ihre Musikwiedergabe steuern zu können.

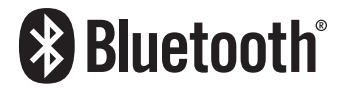

Die Wortmarke und Logos von Bluetooth® sind eingetragene Handelszeichen der Bluetooth SIG, Inc. und werden von SANGEAN ELECTRONICS INC. unter Lizenz verwendet.

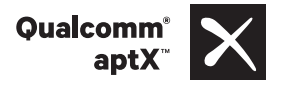

Sangean Revery R4 (WFS-58) powered by Qualcomm® aptX™ audio.

Qualcomm ist ein in den Vereinigten Staaten und anderen Ländern eingetragenes Markenzeichen von Qualcomm Incorporated und wird mit Genehmigung verwendet. aptX ist ein in den Vereinigten Staaten und anderen Ländern eingetragenes Markenzeichen von Qualcomm Technologies International, Ltd. und wird mit Genehmigung verwendet.

# Inhaltsverzeichnis

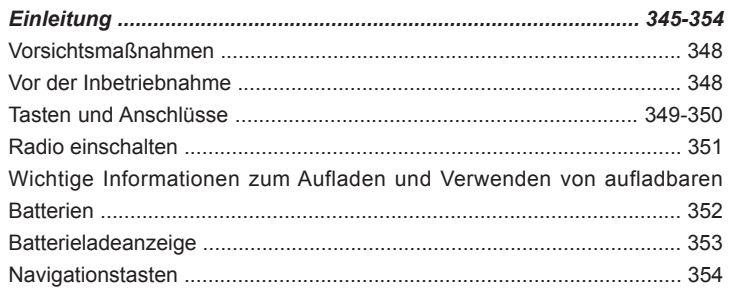

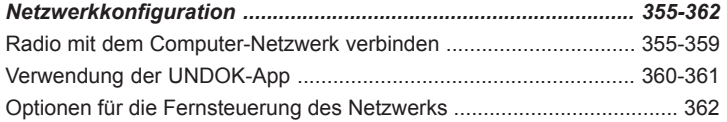

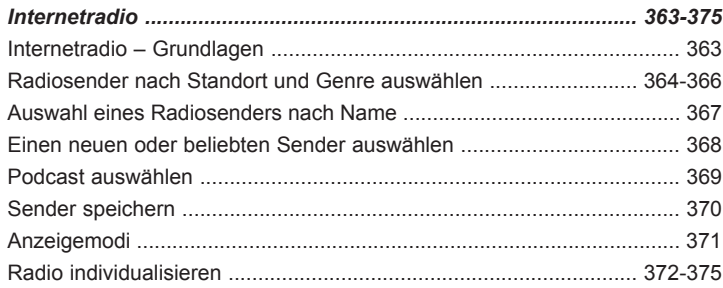

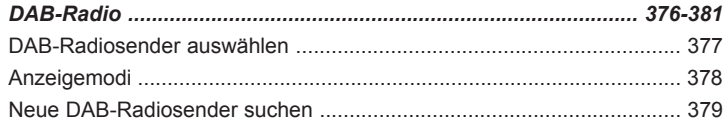

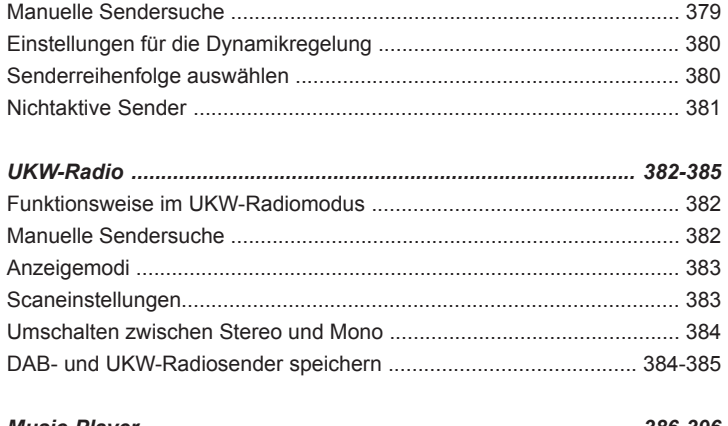

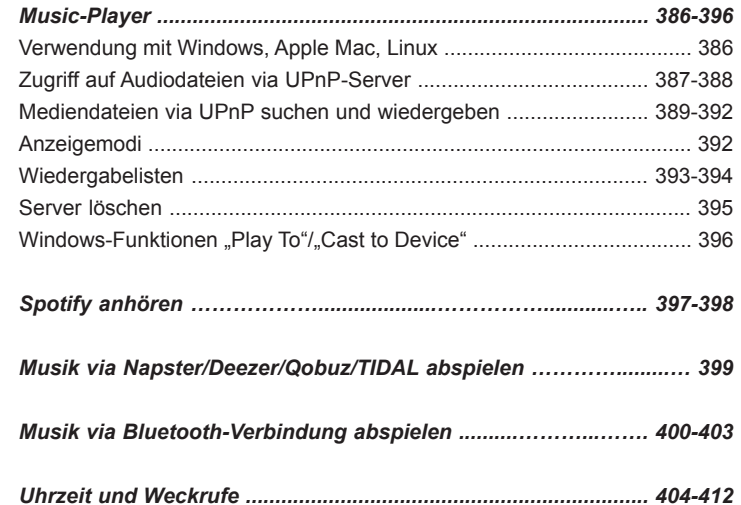

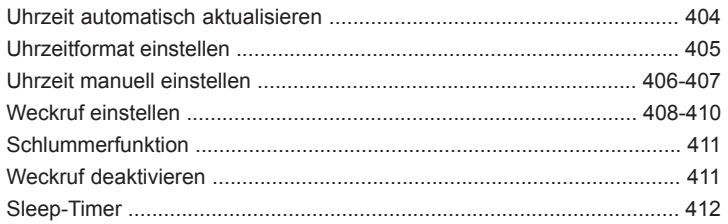

## 

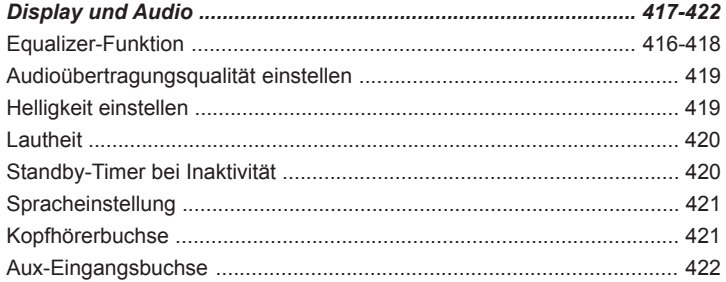

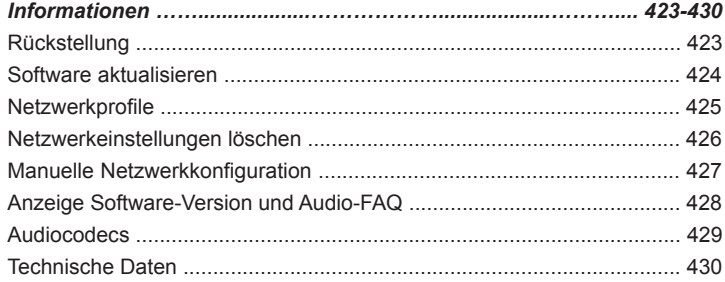

# **Sicherheitshinweise**

- Setzen Sie Ihr Radio niemals Regen, Dampf oder Sand aus.
- Lassen Sie Ihr Radio nicht an Orten, wo es durch übermäßige Hitze Schaden erleiden kann.

Das Typenschild ist auf der Rückseite des Radios angebracht.

 Das Radio darf weder Tropf- noch Spritzwasser ausgesetzt werden. Stellen Sie keine mit Flüssigkeiten gefüllte Gegenstände, wie z. B. Vasen, auf das Radio.

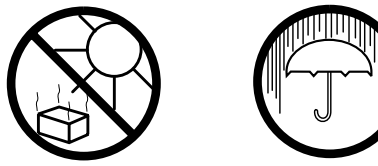

- Es wird empfohlen das Gerät mit einem Mindestabstand von 10 cm zu angrenzenden Objekten zu betreiben, um eine gute Belüftung zu gewährleisten.
- Die Belüftung des Produkts darf in keiner Weise eingeschränkt werden, indem Objekte wie Vorhänge, Zeitungen oder Tischtücher die Lüftungsöffnungen abdecken.
- Gegenstände mit offenen Flammen, wie z. B. Kerzen, dürfen niemals auf das Gerät gestellt werden.
- Es wird empfohlen das Gerät nicht bei Extremtemperaturen zu benutzen bzw. aufzubewahren. Vermeiden Sie den Betrieb in Autos, auf Fensterbänke, bei direkter Sonneneinstrahlung usw.
- Das Radio darf nur gemäßigten Klimazonen genutzt werden.
- Das Gerät ist nicht spritz- und tropfwasserdicht. Stellen Sie keine mit Flüssigkeit gefüllten Gegenstände wie Vasen auf das Gerät.
- Schützen Sie die Batterien vor extremer Hitze wie Sonneneinstrahlung, Feuer oder ähnlichem.
- Der Netzstecker bzw. der Gerätestecker ist die Trennvorrichtung. Die Trennvorrichtung muss immer bedienbar sein.
- Vermeiden Sie hohe Lautstärken über längere Zeiträume, um Gehörschäden zu vermeiden.

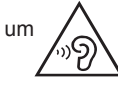

## **Inbetriebnahme**

Bevor Sie Ihr Internetradio benutzen können, brauchen Sie Folgendes:

- Eine Breitband-Internetverbindung (nicht erforderlich für DAB, UKW, Bluetooth, Aux-Modus)
- Einen drahtlosen Zugangspunkt (WiFi) zu einem Breitband-Internet-Anbieter, vorzugsweise über einen Router. In vielen Fällen ist dies ein WLAN-Zugangspunkt, Breitbandmodem oder ein Router, die von Ihrem Internet-Provider zur Verfügung gestellt werden oder in einem Computerladen erworben werden können.
- Wenn Ihr drahtloses Netzwerk zur Benutzung mit den Verschlüsselungssystemen WEP (Wired Equivalent Privacy) oder WPA/ WPA2 (WiFi Protected Access) konfiguriert ist, müssen Sie entweder den WEP-, WPA- oder WPA2-Schlüssel kennen, sodass Ihr Radio mit dem Netzwerk kommunizieren kann oder Ihr Router muss die WPS-Funktion (WiFi Protected Setup) unterstützen.
- Wenn eine Verbindung über WiFi gewählt wird, kann das Internetradio in der Regel innerhalb von einem 10 - 20 Meterradius von Ihrem Zugangspunkt benutzt werden. Die tatsächliche Reichweite ist von der Art des Gebäudes, benachbarten WiFi-Netzwerken und möglichen Interferenzen abhängig. Die DAB- und UKW-Radiofunktion ist überall dort verfügbar, wo das Gerät ein geeignetes Signal empfangen kann.

#### *WICHTIG:*

Bevor Sie weiterlesen, vergewissern Sie sich bitte, dass Ihr WLAN-Zugangspunkt bzw. Router angeschaltet und mit dem Internet über eine Breitbandverbindung verbunden ist (benutzen Sie einfach Ihren Computer, um dies festzustellen). Lesen Sie dazu bitte die Anleitung des von Ihnen benutzten WLAN-Zugangspunkts oder Routers.

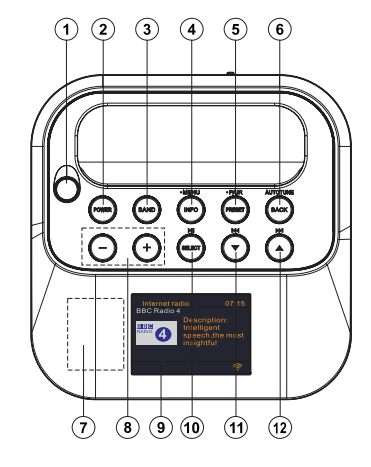

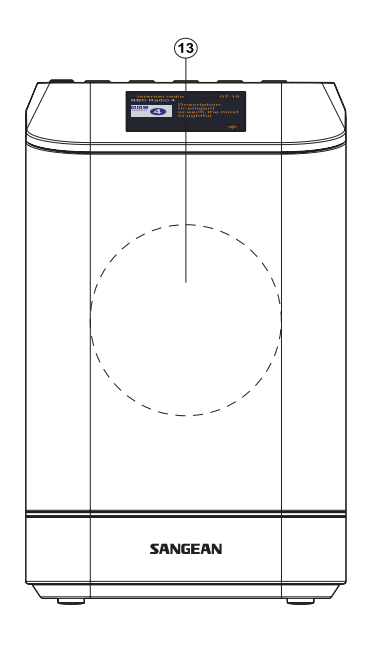

- 1. Teleskopantenne
- 2. Ein/Standby
- 3. Frequenzband
- 4. Info/Menü
- 5. Speicherplatz/Bluetooth-Kopplung
- 6. Zurück/Autom. Sendersuche
- 7. NFC-Erfassungsbereich
- 8. Lautstärke erhöhen/reduzieren
- 9. LCD-Bildschirm
- 10. Auswahl/Wiedergabe/Pause
- 11. Menü abwärts/ links/Zurück
- 12. Menü aufwärts/rechts/Weiter

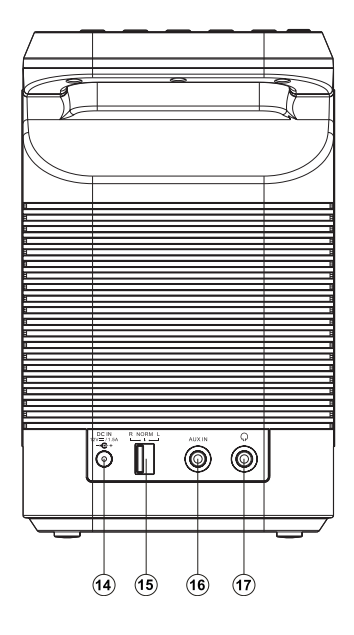

- 13. Lautsprecher
- 14. DC-Eingang
- 15. Stereo-Modus
- 16. Aus-Eingangsbuchse
- 17. Kopfhörerbuchse

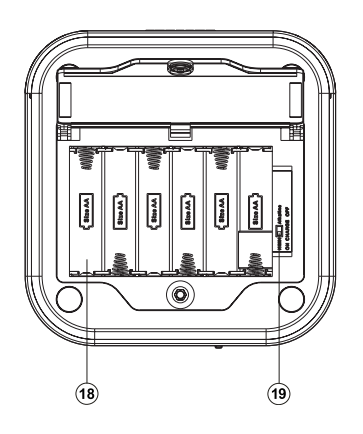

- 18. Batteriefach
- 19. Umschalttaste NiMH/Alkali-Batterien

## **1. Batteriebetrieb**

1. Um Batterien einlegen zu können, drehen Sie zunächst die Schraube (z.B.) mit einer Münze entgegen dem Uhrzeigersinn und öffnen Sie die Batteriefachabdeckung.

## **Hinweis:**

Falls Sie nicht wiederaufladbare Batterien verwenden, stellen Sie die Taste NiMH/Alkali im Inneren des Batteriefachs vor dem Einlegen der Batterien zunächst auf die Position Alkali-Batterien. Falls Sie wiederaufladbare Batterien verwenden, stellen Sie die Taste NiMH/Alkali auf die Position NiMH.

2. Legen Sie 6 Batterien des Typs AA (UM-3) in das Batteriefach ein. Beachten Sie beim Einlegen nachfolgendes Diagramm. Schließen Sie die Batteriefachabdeckung und drehen Sie die Schraube im Uhrzeigersinn fest. Falls Sie das Radio längere Zeit nicht verwenden werden, wird empfohlen, die Batterien aus dem Radio zu entfernen. Eine verminderte Leistung, Störungen, eine unterbrochene Wiedergabe oder das niedrige Batteriestatussymbol (**I)** im Display sind alles Anzeichen dafür, dass die Batterien ersetzt bzw. aufgeladen werden müssen.

Bei der Wiedergabe mit (wiederaufladbaren) Batterien ist die Wiedergabeleistung geringer als im Vergleich zum Netzbetrieb. Aus diesem Grund kann es passieren, dass der Ton bei der höchsten Lautstärkeeinstellung etwas verzerrt ist.

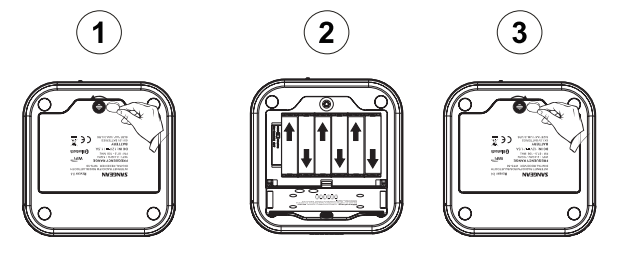

## **2.Netzbetrieb**

Dieses Gerät benötigt einen Netzadapter der Kategorie 12V DC mit einer positiven mittleren Klemme von 1,5A. Schließen Sie den Netzadapter an den DC-Eingang an der Rückseite des Radios und das andere Ende an eine herkömmliche Steckdose an. Während des Netzbetriebs werden die Batterien automatisch getrennt. Trennen Sie den Netzadapter während des Nichtgebrauchs vom Netzstrom.

**Hinweis:** Falls 15 Minuten lang keine Funktion ausgeführt und kein Ton (außer Strumm-Einstellung) wiedergegeben wird, aktiviert das Radio während des Netzbetriebs automatisch den Standby-Modus. Falls das Radio mit Batterien betrieben wird, schaltet sich das Radio nach den 15 Minuten automatisch aus, um die Batterien zu schonen.

# **IMPORTANT INFORMATION ON CHARGING AND USING RECHARGEABLE BATTERIES**

- 1. Recharge the batteries in any case at least every 2 months.
- 2. Make sure the Battery Select switch inside the battery compartment is set to the "NiMH" position.
- 3. Put the batteries in the compartment while paying attention to the correct polarity of the batteries (+ and -).
- 4. First use: Charge new batteries in one continuous, uninterrupted, charge until they are full. This first charge may take longer than normal. For longer battery life it is advised to always recharge in one continuous, uninterrupted charge until batteries are full and to not recharge again while the batteries are still full.
- 5. New batteries will only reach their full capacity after some time of use (several charge and discharge cycles).
- 6. Leave the complete group of batteries in place inside the radio and do not use these batteries or a few of them for other purposes. This will result in a mix of (fully) charged and (partly) empty batteries. This can seriously damage the batteries and radio when recharged.
- 7. It is advised to only charge batteries at room temperatures between 5 degrees C – 35 degrees C. In lower or higher temperatures full charge cannot be achieved.
- 8. Depending on the capacity of the batteries, charging from "empty" to "full" can take several hours, even up to 7 hours or more.
- 9. Do not charge batteries when the radio is hot or exposed to heat or heat sources.
- 10. It is advised to clean the metal contacts of the batteries and of the charger inside the radio e.g. with a contact-spray from time to time.
- 11. Do not use a mix of old and new rechargeable batteries.
- 12. Do not use a mix of rechargeable and non-rechargeable batteries.
- 13. Do not use a mix of full and empty rechargeable batteries.
- 14. Do not use batteries that have a different mAh capacity.
- 15. Do not use damaged, deformed or leaking batteries.
- 16. Battery level indication is an approximate indication only and can vary with battery type that is used.
- 17. Batteries can become hot during charging.
- 18. In cold conditions the capacity of batteries will be much lower than when used at normal room temperature
- 19. Batteries (even when supplied with the radio), as being consumables, do not fall under the warranty conditions of the radio.
- 20. Batteries should not be disposed of by incineration and with household waste.
- 21. Disposable batteries should be taken to a suitable recycling center if possible.
- 22. CAUTION: "Risk of explosion if the battery is replaced by an incorrect type."

# **Batterieladeanzeige**

Bitte beachten Sie, dass die Erfassung des Batteriestatus nur aktiviert werden kann, wenn der Lademodus aktiviert ist (d.h. das Radio ist ausgeschaltet, die Batterie-Taste steht auf der Position NiMH und das Radio ist mit dem Netzstrom verbunden).

Es dauert 5-7 Stunden, bis die Batterien vollständig aufgeladen sind.

## **Hinweis:**

Die Ladedauer der Batterien variiert je nach deren jeweiligen mAh-Kapazität. Höhere mAh-Werte erfordern eine längere Ladedauer.

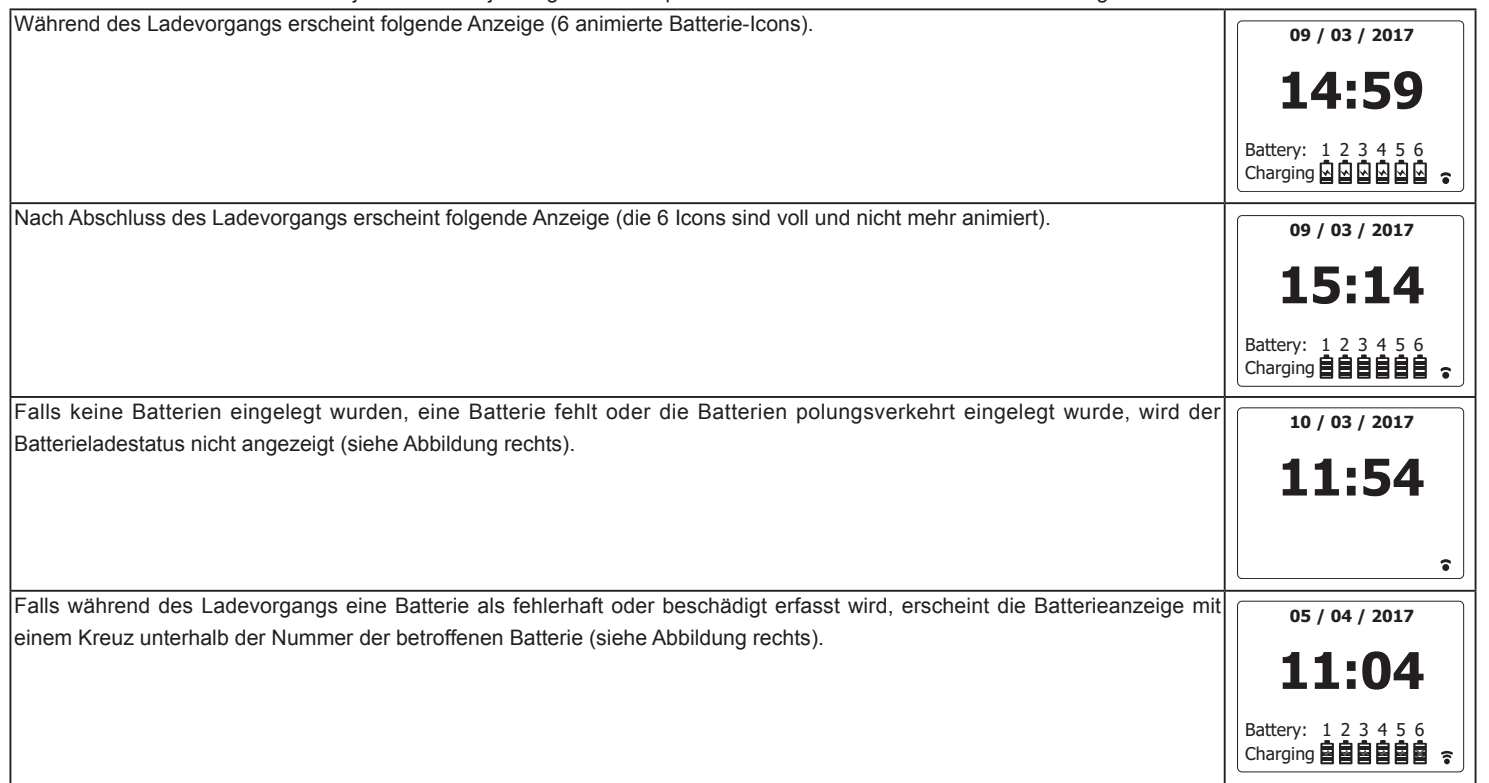

**D**

## **Navigationstasten**

Auf dieser Seite werden die grundlegenden Funktionen zur Steuerung des WFS-58 erläutert. Anleitungen für jeden einzelnen Betriebsmodus finden Sie in den kommenden Abschnitten dieser Bedienungsanleitung.

- 1. Drücken Sie die Taste Ein/Standby, um den Standby-Modus zu verlassen. Drücken Sie Ein/Standby während des Betriebs, um den Standby-Modus mit Uhrzeitanzeige zu aktivieren.
- 2. Drücken Sie kurz die Band -Taste am Radio und verwenden Sie die Tasten Menu aufwärts bzw. abwärts und Auswahl zur Auswahl des gewünschten Betriebsmodus.
- 3. Drücken Sie die Info/Menü-Taste, um das Menü-System zu öffnen. Mit der Info-Taste können Sie Informationen zum aktuell abgespielten Radiosender bzw. zur aktuell wiedergegebenen Musikdatei anzeigen.
- 4. Viele Funktionen erfordern die Auswahl über das Menü. Markieren Sie Menüoptionen mit den Tasten Menü aufwärts oder abwärts. Drücken Sie kurz die Taste Auswahl zum Bestätigen der Option. Falls ein Menü mehr als fünf Optionen enthält, scrollt das Display automatisch nach oben oder unten, um zusätzliche Optionen anzuzeigen.

 Falls in einem Menü viele Optionen vorhanden sind, kann die Menüanzeige in beide Richtungen "umgeblättert" werden. Dies ermöglicht einen leichteren Zugriff auf Optionen am Ende eines langen Menüs, u.a. in der Liste mit Ländern oder Internetradiosendern.

5. Falls Sie während der Navigation durch Menüs einen Fehler machen, ist es normalerweise möglich, durch Drücken der Taste Zurück zum nächsthöheren Menü zurückzukehren.

## **Netzwerkkonfiguration**

## **Radio mit dem Computer-Netzwerk verbinden**

- 1. Stellen Sie das Radio auf einen ebenen Untergrund.
- 2. Schließen Sie den Netzadapter an den DC-Eingang an der Rückseite des Radios an; vergewissern Sie sich, dass der Stecker vollständig angeschlossen ist.
- 3. Schließen Sie das andere Ende des Adapters an eine herkömmliche Steckdose an. **WICHTIG:**

 Der Netzadapter ist die Trennvorrichtung vom Netzstrom. Die Steckdose, die für das Radio verwendet wird, muss während des normalen Gebrauchs immer zugänglich sein. Ziehen Sie den Netzstecker vollständig aus der Steckdose, um das Radio vollständig vom Netzstrom zu trennen.

4. Wenn Sie die Stromzufuhr aktivieren, leuchtet das Display des Radios auf und es erscheint die Anzeige "SANGEAN". Beim erstmaligen Gebrauch (oder nach einer Rückstellung) erscheinen im Display der "Setup-Wizard" und die Anzeige "JA". Drücken Sie die Auswahl-Taste, um den Setup-Wizard zu starten und fahren Sie mit Schritt 5 fort. Sie können auch die Taste Menü links oder Menü rechts zur Auswahl der Option "Nein" drücken und dann mit der Auswahl-Taste bestätigen. Sie werden gefragt, ob Sie den Setup-Wizard beim nächsten Einschalten des Geräts erneut starten möchten.

Daraufhin wird das Hauptmenü geöffnet. Start now? Start now?

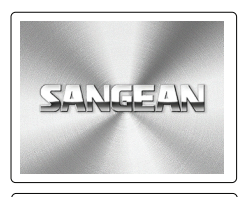

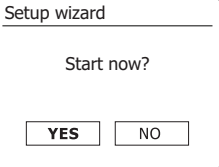

- 5. Drücken Sie die Taste Menü links oder Menü rechts zur Auswahl des gewünschten Uhrzeitformats (12- oder 24-Stundenformat) und drücken Sie die Auswahl-Taste zum Bestätigen.
- 6. Stellen Sie dann ein, wie die Uhrzeit des Radios aktualisiert werden soll. Im Display erscheint ein Menü für die automatische Aktualisierung. Für die meisten Benutzer ist die Option "Aktualisierung via Netzwerk" am besten geeignet.
- 7. Drücken Sie die Taste Menü aufwärts oder Menü abwärts zur Auswahl einer automatischen Aktualisierungsoption: DAB, UKW, Netzwerk oder keine Aktualisierung. Die Aktualisierung via Netzwerk ist die Standardeinstellung. Falls Sie eine andere Option auswählen, öffnen Sie "Computernetzwerk verbinden"; anderenfalls müssen Sie zunächst die entsprechende Zeitzone und Sommerzeiteinstellungen auswählen; siehe nächste Schritte. Falls Sie "Keine Aktualisierung" auswählen, müssen Sie die Uhrzeit später manuell einstellen. Drücken Sie die Auswahl-Taste zum Bestätigen Ihrer Einstellung.
- 8. Drücken Sie die Taste Menü aufwärts oder Menü abwärts zur Auswahl der Zeitzone für Ihren aktuellen Standort. Drücken Sie die Auswahl-Taste zum Bestätigen.
- 9. Sie müssen dann je nach Ihrem Standort die Sommerzeit-Option (auch Sommer-/Winterzeit oder BST/GMT-Einstellung genannt) auswählen. Drücken Sie die Taste Menü links oder Menü rechts zur Auswahl von "EIN" oder "AUS". Das Sternchen weist auf die jeweilige Einstellung hin. Drücken Sie die Auswahl-Taste zum Bestätigen. Im Vereinigten Königreich entspricht "EIN" der Britischen Sommerzeit und "AUS" der Greenwich-Zeit.

 Sie müssen dann "Netzwerkverbindung aufrecht erhalten" einstellen. Wenn Sie das Radio auch während des Standby-Modus via Fernbedienung steuern möchten, drücken Sie die Tasten Menü links oder Menü rechts und markieren Sie die Option "JA" zum Aktivieren bzw. "NEIN" zum Deaktivieren dieser Funktion. Sie können die Netzwerkverbindung auch aufrecht erhalten, indem Sie die Einstellung "Netzwerkverbindung aufrecht erhalten" im Einstellungsmenü des Netzwerks entsprechend konfigurieren. Je nach Netzwerkeinstellung erscheint während des Standby-Modus im Display die Wi-Fi-Signalanzeige entweder durchgekreuzt oder nicht durchgekreuzt.

- 10. Im Display erscheint eine Liste mit regionalen Optionen für die Wi-Fi-Konfiguration. Drücken Sie die Taste Menü aufwärts oder Menü abwärts zur Auswahl der erforderlichen Region und drücken Sie die Auswahl-Taste zum Bestätigen.. Ihr Radio scannt dann nach verfügbaren Wi-Fi-Netzwerken.
- 11. Das Radio startet den Netzwerkeinstellungs-Wizard und es erscheint die Anzeige "Wird gescannt...". Das Radio scannt automatisch das 2.4GHz und das 5GHz Wi-Fi-Band. Nach einem kurzen Moment erscheint im Display eine Liste verfügbarer Wi-Fi-Netzwerke.

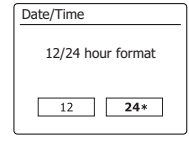

**E** Auto update Update from DAB Update from FM **Update from Network \*** No update

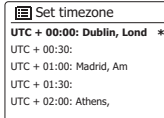

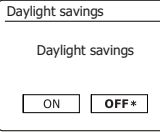

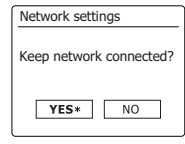

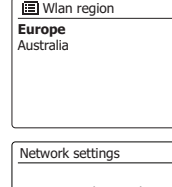

Network wizard Scanning... /

 $\mathbf{D}$ 

12. Müssen Sie zunächst Ihr Netzwerk in der Liste der Netzwerknamen identifizieren. Wenn kein Netzwerk gefunden werden kann, müssen Sie unter Umständen Ihre WLAN-Router einschalten (siehe dazu beigefügte Anleitung) oder das Gerät ist zu weit weg vom Router aufgestellt.

 Wenn ein WLAN-Netzwerk gefunden wird, erscheint in der Anzeige der Netzwerkname (SSID) des Zugangspunkts. Dies ist ein Name, der dem jeweiligen Zugangspunkt durch dessen Betreiber zugewiesen wird. Zum Beispiel: Familie Jones oder Pauls Netzwerk. Bei Routern, die von Internetdienstanbietern bereitgestellt werden, befindet sich der Standardname des Wi-Fi-Netzwerks oft auf einem Etikett oder einer mitgelieferten Karte (z.B. BTHub - 1234, virginmedia 1234567). Wenn der Router WiFi Protected Setup (WPS) unterstützt wird vor der SSID [WPS] angezeigt.

 Es ist durchaus möglich und an vielen Orten sehr wahrscheinlich, dass das Radio mehr als nur einen Zugangspunkt findet. In diesem Fall müssen Sie das richtige Netzwerk wählen zu dem Sie eine Verbindung aufbauen möchten.

13. Benutzen Sie die Tasten Menü aufwärts oder Menü abwärts, um die SSID für die einzelnen WLAN-Netzwerke anzuzeigen. Wenn Ihr Netzwerk angezeigt wird, gehen Sie bitte zu Schritt 15 auf der nächsten Seite. Wenn es nicht angezeigt wird, fahren Sie mit Schritt 14 fort.

 Sie können bei Fehleingaben jederzeit durch Benutzung der Back-Taste zur vorigen Anzeige zurückkehren.

- 14. Wenn Ihr Netzwerk nicht gefunden werden kann, ist der Router möglicherweise so konfiguriert, dass die SSID nicht öffentlich ist. Gehen Sie dann mit den Tasten Menü aufwärts oder Menü abwärts sowie Auswahl auf die Option [Manual config], um die Netzwerkinformationen manuell einzugeben. Dieser Vorgang wird im Abschnitt "Manuelle Netzwerkkonfiguration" im Detail beschrieben. Wenn Ihr Netzwerkname übertragen wird aber nicht gefunden werden kann, versuchen Sie eine erneute Netzwerksuche. Betätigen Sie die Back-Taste und versuchen Sie gegebenenfalls Ihr Radio an einen Standort, der näher am Zugangspunkt liegt, zu stellen.
- 15. Wenn die SSID des drahtlosen Netzwerks, mit dem Sie eine Verbindung aufbauen möchten in der Anzeige erscheint und ausgewählt wird, betätigen Sie die SELECT-Taste. Wenn das Netzwerk WiFi Protected Setup (WPS) unterstützt, sehen Sie ein zusätzliches Menü an dieser Stelle, ansonsten fahren Sie mit dem Schritt 16 fort.

 Wählen Sie eine der Optionen im WPS-Menü, die für Ihren Router benötigt werden (WPS kann per Tastebetätigung oder mit einer Identifikationsnummer aktiviert werden).

 Push Button - die Anzeige fordert Sie dazu auf die WPS-Taste auf Ihrem Router und dann die SELECT-Taste am Radio zu betätigen. Die beiden Geräte stellen dann mithilfe eines automatisch zum Radio gesendeten Übertragungsschlüssels eine Verbindung auf.

 PIN - in der Anzeige erscheint eine Identifikationsnummer, die auf der Webkonfigurationsseite Ihres Router eingeben müssen (siehe Bedienungsanleitung Ihres Routers). Betätigen Sie danach die SELECT-Taste am Radio. Die beiden Geräte stellen dann mithilfe eines automatisch zum Radio gesendeten Übertragungsschlüssels eine Verbindung auf.

 Skip WPS – wenn Sie den Zugangsschlüssel selbst eingeben wollen (oder er vorher bereits eingegeben wurde).

 Nach Auswahl der Push-Button- oder der PIN-Funktion, erscheint dann "Connecting ..." gefolgt von "Setup Wizard completed ." auf dem Bildschirm. Betätigen Sie die SELECT-Taste, um die Einrichtung das Radios zu beenden.

16. Wenn Ihr Netzwerk ohne Verschlüsselung konfiguriert ist, erscheint die Meldung "Connecting ..." auf dem Bildschirm gefolgt von "Setup Wizard completed." Betätigen Sie die SELECTTaste, um die Netzwerkeinrichtung zu beenden und zum Hauptmenü zurückzukehren. Wenn dies der Fall ist, haben Sie erfolgreich Ihr Radio mit dem Netzwerk verbunden.

#### $\mathbf{E}$  SSID

**Jones family** [WPS] Paul's networ k Smit h [Rescan] [Manual config ]

#### $\mathbf{E}$  SSID

**Jones famil y** [WPS] Paul's network Smit h [Rescan] [Manual config ]

#### **SSID**

Jones family [WPS] Paul's network Smit h [Rescan] **[Manual config ]**

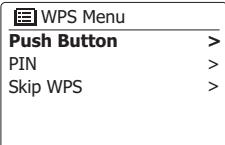

Network setting s

Please wait Connecting... / 17. Wenn auf dem Bildschirm "Key" erscheint, liegt das daran, dass das Netzwerk über eine der folgenden Verschlüsselungssysteme verfügt: Wired Equivalent Privacy (WEP) oder WiFi Protected Access (WPA). Sie müssen dann den korrekten WEP- bzw. WPA-Zugangsschlüssel eingeben, damit das Radio eine Verbindung zu Ihrem Netzwerk aufbauen kann. Wenn Sie nicht über den WEP- bzw. WPA-Zugangsschlüssel verfügen, wenden Sie sich bitte an die Person, die das Netzwerk eingerichtet hat. Einige WLAN-Router verfügen über einen vorkonfigurierten Schlüssel. Lesen Sie in diesem Fall die Dokumentation Ihres Routers. Die WPAFunktion des Geräts umfasst die Funktionen des WPA2-Protokolls.

 WEP-Schlüssel sind 10 oder 26 Zeichen lang (numerisch und alphabetisch). Einige drahtlose Router lassen auch Passwörter für das WEP-Protokoll zu. Diese werden aber nicht unterstützt. WPA-Schlüssel sind normalerweise Passwörter von einer Länge von 8 bis 63 Zeichen. Ihr Radio ist in der Lage Passwörter für WPA-Schlüssel zu verwenden.

18. Zur Eingabe der Zeichen des WEP- oder WPA-Schlüssels benutzen Sie die Tasten Menü aufwärts oder Menü abwärts und die SELECT-Taste. In der Anzeige können Sie dann die verfügbaren Zeichen und die drei Steuerfelder auf der rechten Seite auswählen. Das aktuell markierte Zeichen wird eingegeben, indem Sie die SELECT-Taste betätigen.

 Tun Sie dies solange, bis der vollständige Schlüssel eingegeben wurde. Bedenken Sie dabei bitte, dass WEP-Schlüssel nur aus alphanumerischen Zeichen bestehen und WPA-Codes in Großund Kleinschreibung unterscheiden. Sie müssen den Schlüssel also genau so eingeben wie er geschrieben wird oder das Radio kann die Netzwerkverbindung nicht aufbauen.

 Die drei Felder auf der rechten Seite des Bildschirms haben spezielle Funktionen. Sie können auf diese Felder mithilfe der Tasten Menü aufwärts oder Menü abwärts und der Auswahl/SELECT-Taste bei Bedarf schnell Zugriff erhalten:

wählen Sie " **ERSP**) " zum Löschen eines gerade eingegebenen Zeichens (zum Löschen gedrückthalten); Info-Taste erneut drücken, um fortzufahren.

wählen Sie "  $\overline{[}$  wenn der Schlüssel vollständig eingegeben wurde

wählen Sie " " die Wiederholung der Netzwerkeinrichtung abzubrechen

 Wenn ein WEP- oder WPA-Schlüssel für ausgewählte SSID zuvor bereits eingegeben wurde, erscheint in der Anzeige die Meldung "Key: [Set]". Wenn Sie zuvor einen anderen Schlüssel eingegeben haben, müssen Sie ihn zuerst löschen, indem Sie das " **ERSP** "-Symbol wählen. Dadurch wird die [Set]-Markierung entfernt. Nachdem Sie das letzte Zeichen des WEP- bzw. WPA-Schlüssels eingegeben haben, gehen Sie bitte auf das " [ok] "-Symbol und betätigen Sie die SELECT-Taste. In der Anzeige erscheint dann "Connecting ..." gefolgt von "Setup Wizard completed". Betätigen Sie die SELECT-Taste, um die Einrichtung das Radios zu beenden. Das Radio sollte dann in der Lage sein eine Verbindung zu Ihrem Netzwerk aufzubauen.

19. Wenn Ihr Radio mit dem Netzwerk (und damit mit dem Internet) verbunden ist, wird das Hauptmenü angezeigt. Betätigen Sie die Bereitschaftstaste, um das Radio in den Bereitschaftsbetrieb zu versetzen. Die Uhrzeit kann dann über das Internet eingestellt werden. Wenn die Uhrzeitanzeige ist aus irgendeinem Grund nicht korrekt ist, kann sie auf einfache Weise zu einem späteren Zeitpunkt eingestellt werden (siehe "Manuelle Einstellung der Uhrzeit"). Wenn Sie die Schritte auf den vorhergehenden Seiten erfolgreich abgeschlossen haben, wird das Radio eine Verbindung mit dem Router aufgebaut haben und dann auf das Internet zugreifen, um die Uhrzeit einzustellen. Ist dies der Fall ist, können Sie versuchen einen Radiosender über das Internet zu empfangen.

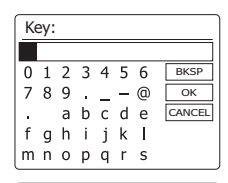

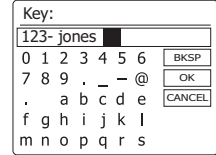

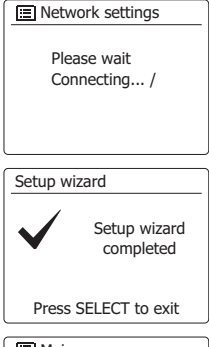

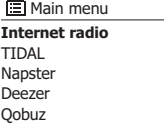

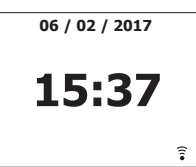

## **Netzwerkverbindung ändern**

In den vorhergehenden Abschnitten haben Sie festgelegt, wie Sie das Radio mit Ihrem Netzwerk verbinden möchten – z.B. via Wi-Fi. Von Zeit zu Zeit ist es ggf. erforderlich, das Radio mit einem anderen Computernetzwerk zu verbinden. Über das Menü der Netzwerkeinstellungen können Sie die Netzwerkeinstellungen Ihres Radios ändern, nach alternativen schnurlosen Netzwerken suchen oder die Netzwerkparameter manuell konfigurieren. Die nachfolgenden Schritte erläutern die entsprechende Vorgehensweise – siehe auch Abschnitt "Netzwerkprofile".

## **Radio für die Verwendung einer alternativen Wi-Fi-Verbindung konfigurieren**

Wählen Sie im Menü der Netzwerkeinstellungen die Option "Netzwerk-Wizard". Das System listet dann die Details aller gefundenen Wi-Fi-Netzwerke auf. Scrollen mit den Tasten Menü aufwärts oder Menü abwärts zum gewünschten Netzwerknamen. Drücken Sie Auswahl-Taste zum Bestätigen. Das Radio verwendet dann ihr Wi-Fi-System, um mit dem Netzwerk zu kommunizieren. Je nach Netzwerkeinstellungen müssen Sie ggf. einen Code eingeben. Per Standardeinstellung bezieht das Radio dann unter Verwendung von DHCP (Dynamic Host Configuration Protocol) die IP-Adresse und andere Netzwerkeinstellungen vom Router des Netzwerks.

**El Main menu** Bluetooth AUX-IN Sleep Alarms **System settings >**

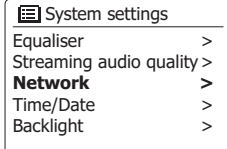

#### **国**Network settings **Network wizard** PBC Wlan setup View settings Wlan region Manual settings >

#### Network settings

Network wizard Scanning... /

**Verwendung der UNDOK-App**

1. Laden Sie die UNDOK-App herunter.

 Laden Sie die UNDOK-App aus dem Android Google Play Store oder Apple iTunes App Store herunter und installieren Sie diese auf Ihrem Android- oder iOS-Gerät.

- Vergewissern Sie sich, dass auf Ihrem Gerät die aktuellste Version der UNDOK-App installiert ist.
- Im Internet ist regelmäßig eine neuere Version verfügbar, d.h. die App kann sich seit Erstellung dieser Bedienungsanleitung bereits leicht geändert haben.

 **Hinweis:** Die nachfolgenden Abbildungen wurden von einem Android-Gerät aufgenommen. Falls Sie ein iOS-Gerät oder eine andere UNDOK-Version verwenden, können die Anzeigen auf Ihrem Gerät leicht abweichen.

- 2. Starten Sie die UNDOK-App und schalten Sie das Radio ein. Vergewissern Sie sich, dass Ihr Radio und das Smartphone mit dem gleichen Wi-Fi-Netzwerk verbunden sind.
- 3. Das Gerät wird in der Liste am Smartphone angezeigt. Wählen Sie das Radio, z.B. "Sangean WFS-58 xxxxxxxxxxxx" (der 12-ziffrige alphanummerische Code ist die MAC-Adresse Ihres Radios), um die Verbindung zwischen der UNDOK-App und Ihrem Radio herzustellen.
- 4. Falls Sie das Radio das erste Mal bzw. nach einer Rückstellung verwenden, schalten Sie das Radio ein und öffnen Sie die UNDOK-App. Sie können auch "AUDIOSYSTEM EINRICHTEN" oder "EINZURICHTENDE AUDIOSYSTEME" an Ihrem Smartphone auswählen. Die UNDOK-App verfügt über einen Wizard, um ein geeignetes Audiogerät für die Verbindung mit Ihrem Wi-Fi-Netzwerk zu konfigurieren.
- 5. Öffnen Sie am Smartphone die Wi-Fi-Einstellungen und wählen Sie z.B. "UNDOK WFS-58 xx:xx:xx:xx:xx:xx". Kehren Sie dann zur UNDOK-App zurück. Die App zeigt eine Liste mit empfohlenen Audiosystemen für den Setup an. Normalerweise erscheint Ihr Radio in dieser Liste als "UNDOK WFS-58 xx:xx:xx:xx:xx:xx". Wählen Sie das Radio für den Setup aus.

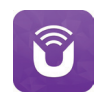

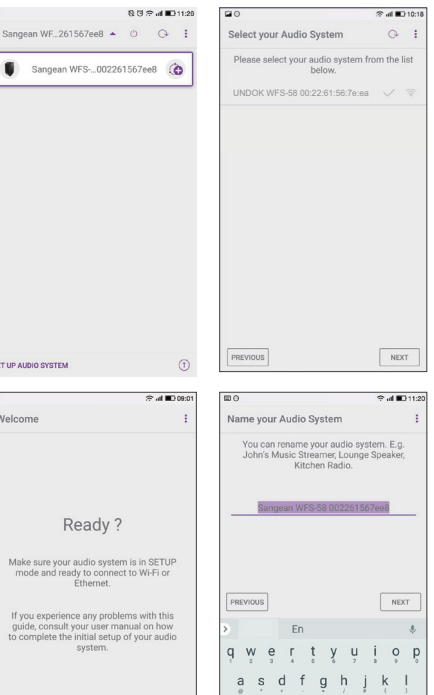

z x c y b n m a

 $2123$   $\oplus$ 

NEXT

- 6. Schließen Sie den Setup des Radios innerhalb der App ab; geben Sie dem Radio ggf. einen Namen.
- 7. Wählen Sie die bevorzugte Methode zur Verbindung des Radios mit dem Netzwerk. (z.B. Wi-Fi).
- 8. Falls Sie eine Wi-Fi-Verbindung verwenden, werden Sie gebeten, das Wi-Fi-Netzwerk auszuwählen und ggf. das entsprechende Passwort einzugeben. Ihr Radio wird dann mit dem Netzwerk verbunden.

## **Hinweis:**

 Falls während des Setups Ihres Radios an Ihrem Android-Gerät eine Mitteilung erscheint, dass das Internet nicht verbunden werden kann, liegt dies daran, dass Ihr Android-Gerät vorübergehend mit dem Radio verbunden ist. Ignorieren Sie diese Warnmeldung.

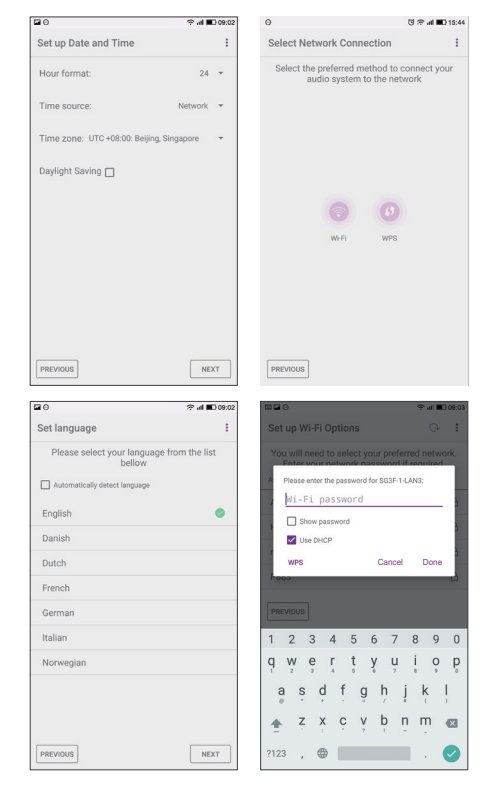

#### **Netzwerk-PIN (PIN) einrichten**

Das Radio verfügt über die Möglichkeit, von einer auf einem Apple iPhone, iPod touch oder iPod installierten Anwendung gesteuert zu werden. Die Pin-Nummer stellt sicher, dass Ihr Radio nur von Ihren eigenen Apple-Geräten und nicht von jemand anderem kontrolliert werden können.

Die Fernsteuerungsanwendung heißt UNDOK und ist sowohl im Apple App Store als auch im Google Play Store erhältlich.

UNDOK wird versuchen, das Radio mit der Standard-PIN "1234" zu steuern.

Sie können die PIN über die Option "NetRemote PIN Setup" (NetRemote PIN einrichten) im Menü Network Settings (Netzwerkeinstellungen) ändern. Die aktualisierte PIN muss dann in der UNDOK-App verwendet werden, damit die App die Verbindung mit dem Radio herstellen kann. Sofern erforderlich, werden Sie in der App aufgefordert, die PIN einzugeben.

## **Netzwerk aufrecht erhalten**

Um sicherzustellen, dass Sie die UNDOK-App in allen Modi verwenden können, insbesondere wenn Sie nicht mit dem Internet verbunden sind, wählen Sie unter "Netzwerkverbindung aufrecht erhalten" die Option "Ja". Sie haben so die Möglichkeit, das Radio im Standby-Modus mit der UNDOK-App zu aktivieren.

**Hinweis:** Falls Sie das Radio längere Zeit nicht verwenden werden, z.B. nachts, im Urlaub oder wenn Sie unterwegs sind, wählen Sie "NEIN", um Strom zu sparen.

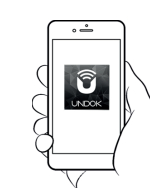

Control via the UNDOK app

**图 Network settings** PBC Wlan setup View settings Wlan region Manual settings **NetRemote PIN Setup >**

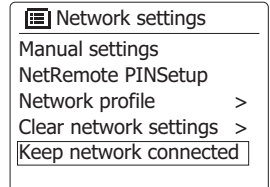

## **Internetradio**

#### **Internetradio – Grundlagen**

Bevor Sie mit Ihrem Radio Musik via Internetverbindung anhören können, muss es über eine schnurlose Verbindung (Wi-Fi) mit dem Computer-Netzwerk verbunden werden.

Es sind buchstäblich Tausende von Radiosendungen und "Podcasts" über das Internet verfügbar. Ihr Radio bietet verschiedene Möglichkeiten für die Suche nach Sendungen, um das Auffinden und die Auswahl leichter zu machen. Sobald Sie Radiosender gefunden haben, die Sie mögen, können Sie sie entweder zur Direktauswahl oder in einer Liste Ihrer Lieblingssendern speichern. Die Anzahl der Direktauswahlspeicher ist begrenzt (es stehen zehn Speicherplätze am Radio zur Verfügung), aber Sie können beliebig viele Sender in der Favoritenliste speichern.

Sie können z. B. Internetradiosender sortiert nach Region suchen. Wenn Sie den Namen und das Land, aus dem der Sender übertragen wird, kennen, ist dies die einfachste Methode, um einen Sender zu finden. Es ist auch geeignet, um Radiosender aus anderen Teilen der Welt kennenzulernen.

Sie können ebenfalls Internetradiosender getrennt nach Genre suchen. Wenn Sie bestimmte Musikrichtungen bevorzugen, Blues zum Beispiel, können Sie nach einem Radiosender suchen, der in erster Linie Sendungen dieser Musikrichtung ausstrahlt. Die Auswahl der Sender erfolgt ohne den Standort des Senders zu berücksichtigen.

Wenn Sie einen Teil des Namens eines Internetradiosenders kennen, können Sie ihn in das Radio eingeben und Sie erhalten eine Liste von Sendern, die Ihrer Eingabe entsprechen. Dies kann hilfreich sein, wenn Sie sich nicht sicher sind, von wo aus der Sender sendet oder welches Genre er bevorzugt.

suchen, die erst seit Kurzem verfügbar sind (neue Sender) oder nach Das WFS-58 benutzt eine Radiosenderdatenbank, die Anwendern in vielen Ländern dient. Dies bedeutet, dass Ihnen eine sehr breite Palette von Programminhalten zur Verfügung steht. Sie können auch nach Sendern Sendern suchen, die besonders beliebt sind.

- 1. Drücken Sie die Taste Ein/Standby, um das Radio einzuschalten. Drücken Sie kurz die Band-Taste und wählen Sie dann mit den Tasten Menü aufwärts oder Menü abwärts den Internetradiomodus aus.
- 2. Halten Sie die Menü-Taste gedrückt, um das Internetradio-Hauptmenü zu öffnen. Drücken Sie die Taste Menü aufwärts oder Menü abwärts zur Auswahl von "Senderliste" und drücken Sie kurz die Auswahl-Taste zum Bestätigen.
- 3. Drücken Sie die Taste Menü aufwärts oder Menü abwärts, bis im Display "Sender" markiert ist; drücken Sie dann die Auswahl-Taste.

 Bitte beachten Sie, dass im Menü je nach Ihrem Land und Ihrer Internet-IP-Adresse (z.B. "Vereinigtes Königreich" und "BBC"-Sender) eine oder mehrere lokale Optionen angezeigt werden.

- 4. Drücken Sie die Taste Menü aufwärts oder Menü abwärts, bis die Option "Standort" markiert ist. Drücken Sie die Auswahl-Taste zum Bestätigen.
- 5. Scrollen Sie mit den Tasten Menü aufwärts oder Menü abwärts durch die Liste der Kontinente. Wenn Sie den gewünschten Kontinent markiert haben, drücken Sie die Auswahl-Taste zum Bestätigen.
- 6. Im Display erscheint eine Liste mit Ländern des ausgewählten Kontinents. Falls viele Länder angezeigt werden, können Sie in beide Richtungen durch die Liste scrollen. Falls Sie z.B. Europa ausgewählt haben, können Sie zum Aufsuchen des Vereinigten Königreichs vom Anfang des Menüs aufwärts bis zum Ende des Menüs scrollen; verwenden Sie dafür die Taste Menü aufwärts. Drücken Sie die Auswahl-Taste zum Bestätigen des Lands.
- 7. Normalerweise haben Sie dann die Option, "Alle Sender" oder aus unterschiedlichen Kategorien eine Liste auszuwählen. Alle Listen sind alphabetisch sortiert, und lange Listen lassen sich sowohl nach oben als auch nach unten umblättern.

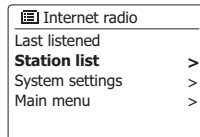

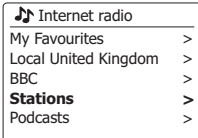

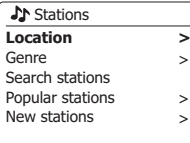

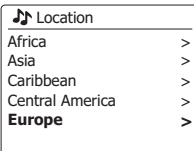

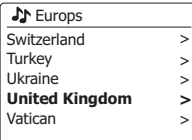

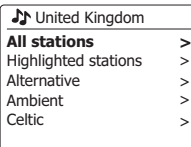

- 8. Drücken Sie die Taste Menü aufwärts oder Menü abwärts zur Auswahl des gewünschten Radiosenders und drücken Sie die Auswahl-Taste zum Bestätigen. Im Display erscheint "Verbindungsaufbau...", während das Radio den neuen Sender verbindet. Der Sender sollte dann wiedergegeben werden. Stellen Sie die Lautstärke entsprechend ein.
- 9. Falls ein Sender abrufbare Inhalte bereitstellt, haben Sie die Möglichkeit, bereits übertragene Sendungen oder Podcasts anzuhören; es erscheint dann eine weitere Anzeige mit dem Sendernamen und der Option "Podcasts".

 Diese werden je nach Radiosender und Inhalten über zusätzliche Menüs ausgewählt. Entweder wird nur eine Liste mit Sendungen angezeigt, oder aber Optionen, mit denen Sie Übertragungen nach Datum oder Wochentag suchen können. Die hier dargestellten Beispiele sind sehr typisch. Sie können Podcasts auch separat über das Internetradio-Hauptmenü abrufen.

## **Falls Ihr Radio keinen Radiosender verbinden kann**

**Hinweis:** Falls Ihr Radio nicht in der Lage ist, einen Internetradiosender zu verbinden, erscheint die Anzeige "Netzwerkfehler" oder "Beendet". Dies kann unterschiedliche Ursachen haben, liegt jedoch meistens an einem der nachfolgenden Gründe:

Der Radiosender sendet zu diesem Zeitpunkt nicht.

Der Radiosender ist möglicherweise nicht in der Lage weitere Verbindungen zu Hörern aus dem Internet aufzubauen.

Der Sender schränkt die Benutzung auf bestimmte Länder oder Regionen ein.

Das Internet ist überlastet (entweder lokal oder in regional), was sich auf die Zuverlässigkeit der Verbindung auswirkt.

Falls Ihr Radio eine Verbindung herstellen kann, Audio jedoch nicht flüssig übertragen wird und das Radio die Verbindung ständig neu herstellen muss, dann verfügt der Radiosender möglicherweise nur über eine beschränkte Verbindungsfähigkeit.

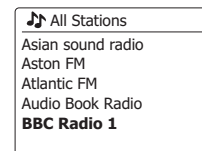

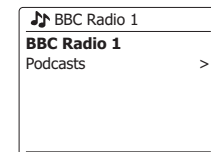

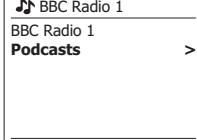

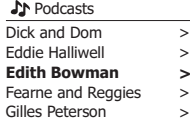

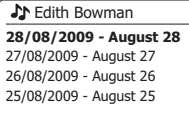

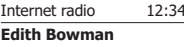

Show description Edith Kickstarts your afternoon with music,

## **Radiosender nach Genre auswählen**

- 1. Halten Sie die Menü-Taste gedrückt, um das Internetradio-Hauptmenü zu öffnen. Drücken Sie die Taste Menü aufwärts oder Menü abwärts, bis im Display die Option "Senderliste" angezeigt wird. Drücken Sie die Auswahl-Taste zum Bestätigen.
- 2. Drücken Sie die Taste Menü aufwärts oder Menü abwärts zur Auswahl der Option "Sender" und drücken Sie die Auswahl-Taste zum Bestätigen.
- 3. Drücken Sie die Taste Menü aufwärts oder Menü abwärts zur Auswahl von "Genre" und drücken Sie die Auswahl-Taste zum Bestätigen.
- 4. Drücken Sie die Taste Menü aufwärts oder Menü abwärts, um durch die Liste der Inhaltstypen zu scrollen. Dieses Menü ist normal zyklisch, d.h. Sie können in beiden Richtungen kontinuierlich durch das Menü scrollen. Wenn das gewünschte Genre markiert ist, drücken Sie die Auswahl-Taste zum Bestätigen.
- 5. Sie haben nun die Option, für das ausgewählte Genre "Alle Sender" oder eine Länderliste auszuwählen. Falls ein Land nicht in der Liste erscheint, ist es dennoch möglich, dass ein bestimmter Sender unter "Alle Sender" aufgelistet wird. Drücken Sie für die Auswahl die Taste Menü aufwärts oder Menü abwärts und anschließend die Auswahl-Taste.
- 6. Im Display erscheint eine Liste mit Radiosendern. Drücken Sie die Taste Menü aufwärts oder Menü abwärts, bis der gewünschte Sendername im Display erscheint.
- 7. Drücken Sie die Auswahl-Taste zur Auswahl des Senders. Im Display erscheint "Verbindungsaufbau...", während das System nach dem Sender sucht. Falls das Radio keine Verbindung herstellen kann, informieren Sie sich auf der vorhergehenden Seite über mögliche Ursachen.
- 8. Stellen Sie die Lautstärke entsprechend ein.

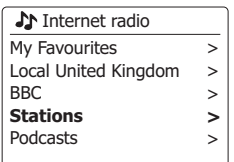

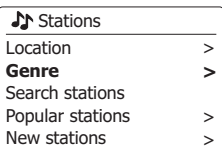

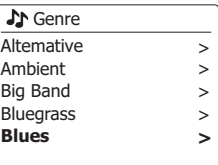

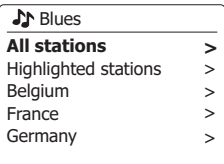

#### **A** All Stations

Asian sound radio Aston FM Atlantic FM Audio Book Radio **BBC Radio 1**

Es kann vorkommen, dass Sie den Namen des Radiosenders kennen, aber nicht Wissen welchem Genre er zuzurechnen ist oder aus welchem Land er sendet. Diese Funktion ermöglicht es Ihnen Sender nach einem Teil (oder Teilen) des Radiosendernamens zu suchen.

- 1. Halten Sie die Menü-Taste gedrückt, um das Internetradio-Hauptmenü zu öffnen. Drücken Sie die Taste Menü aufwärts oder Menü abwärts, bis die Option "Senderliste" im Display erscheint. Drücken Sie die Auswahl-Taste zum Bestätigen.
- 2. Drücken Sie die Taste Menü aufwärts oder Menü abwärts, bis die Option "Sender" angezeigt wird. Drücken Sie die Auswahl-Taste zum Bestätigen.
- 3. Drücken Sie die Taste Menü aufwärts oder Menü abwärts, bis im Display die Option "Sender suchen" erscheint. Drücken Sie die Auswahl-Taste zum Bestätigen.
- 4. Um Suchwörter einzugeben, drücken Sie die Tasten Menü aufwärts, abwärts, links oder rechts und markieren Sie so die einzelnen Buchstaben; drücken Sie die Auswahl-Taste zum Bestätigen. Falls Sie einen Fehler machen, drücken Sie die Taste Menü aufwärts oder Menü abwärts oder drücken Sie die Info-Taste zur Auswahl des Löschenzeichens " [BRSP]"; drücken Sie die Auswahl-Taste zum Bestätigen. Drücken Sie dann die Taste Menü aufwärts oder Menü abwärts bzw. die Info-Taste erneut, um zur Zeichenauswahl zurückzukehren. Nach der Eingabe des letzten Zeichens verwenden Sie die Info-Taste und anschließend die Taste Menü aufwärts oder Menü abwärts zur Auswahl des Symbols " DR" und drücken Sie zum Abschluss die Auswahl-Taste.
- 5. Das Radio sucht nach Radiosendern, die den Suchkriterien entsprechen. Falls Sie zwischen den Suchbegriffen ein Leerzeichen eingegeben, sucht das Radio nach Sendernamen, die beide Begriffe enthalten. Bei der Eingabe der Begriffe "ROCK 100" wird das Gerät z.B. Sender mit den Namen "100 Klassische Rock-Hits" oder "100.FM Rocks" finden.
- 6. Drücken Sie die Taste Menü aufwärts oder Menü abwärts zur Auswahl des gewünschten Senders und drücken Sie die Auswahl-Taste zum Bestätigen. Im Display erscheint "Verbindungsaufbau...", während das Radio nach dem Sender sucht.

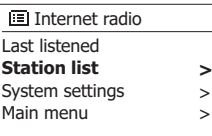

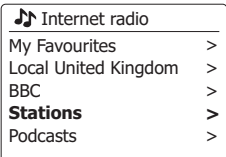

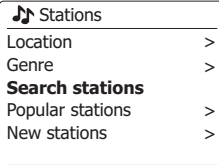

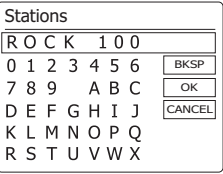

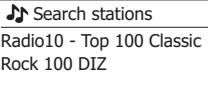

## **Einen neuen oder beliebten Sender auswählen**

Wie bereits im Kapitel "Internetradio – Grundlagen" beschrieben wurde, stellt das Radio via Internet die Verbindung mit einer Datenbank von Radiosendern her. Diese Option ist verfügbar, um Sender hervorzuheben, die neu zur Liste verfügbarer Sender hinzugefügt wurden oder die bei Zuhörern in der ganzen Welt besonders beliebt sind. Das Radio ermöglicht einfachen Zugriff auf die Sender dieser beiden Kategorien und verwendet dafür Menüs, die den Menüs zur Suche von Sendern nach Standort und Genre ähnlich sind.

- 1. Halten Sie die Menü-Taste gedrückt, um das Internetradio-Hauptmenü zu öffnen. Drücken Sie die Taste Menü aufwärts oder Menü abwärts, bis die Option "Senderliste" im Display erscheint. Drücken Sie die Auswahl-Taste zum Bestätigen.
- 2. Drücken Sie die Taste Menü aufwärts oder Menü abwärts, bis die Option "Sender" angezeigt wird. Drücken Sie die Auswahl-Taste zum Bestätigen.
- 3. Drücken Sie die Taste Menü aufwärts oder Menü abwärts, bis die Option "Beliebte Sender" oder "Neue Sender" im Display erscheint. Drücken Sie die Auswahl-Taste zum Bestätigen der ausgewählten Option.
- 4. Drücken Sie die Taste Menü aufwärts oder Menü abwärts zur Auswahl des gewünschten Senders und drücken Sie die Auswahl-Taste zum Bestätigen. Im Display erscheint "Verbindungsaufbau...", während das Radio nach dem Sender sucht.

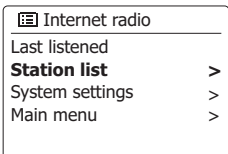

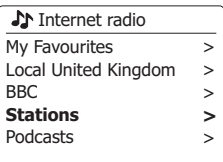

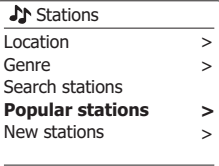

Radiosender und Personen können Sendungen erstellen, die für den Download auf einen Computer oder einen tragbaren Mediaplayer vorgesehen sind. Solche Sendungen werden üblicherweise als Podcasts bezeichnet.

Podcasts sind auch im Sender-Menü über die Podcast-Option abrufbar.

- 1. Halten Sie die Menü-Taste gedrückt, um das Internetradio-Hauptmenü aufzurufen. Drücken Sie die Taste Menü aufwärts oder Menü abwärts, bis im Display die Option "Senderliste" erscheint. Drücken Sie die Auswahl-Taste zum Bestätigen.
- 2. Drücken Sie die Taste Menü aufwärts oder Menü abwärts, bis die Option "Podcasts" angezeigt wird. Drücken Sie die Auswahl-Taste zum Bestätigen.
- 3. Sie können dann nach Ort, Genre oder dem Namen des Podcasts suchen. Die Suche erfolgt auf genau die gleiche Weise wie bei der Suche nach normalen Radiosendern. Bei der Standortsuche wird zunächst nach Kontinent und dann nach Land sortiert. Sie können dann Liste "All shows" aufrufen, um alle Sender des Lands anzuzeigen oder innerhalb eines Landes nach einem Genre suchen. Die Genre-Suche ist direkter, da sobald Sie ein Genre gewählt haben, im nächsten Menü eine Liste der verfügbaren Podcasts angezeigt wird. Die Namenssuche funktioniert in der gleichen Weise wie die Namenssuche nach Radiosendern. Wählen Sie das Symbol " [OR] ", nachdem Sie den Suchbegriff eingegeben haben. Sie können einen oder mehrere Suchbegriffe für die Suche eingeben.
- 4. Drücken Sie die Taste Menü aufwärts oder Menü abwärts und anschließend die Auswahl-Taste zur Auswahl und Bestätigung des Podcasts. Im Display erscheint "Verbindungsaufbau...", während das Radio nach der Sendung sucht.

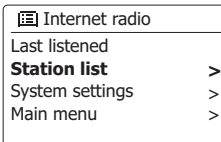

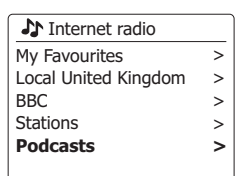

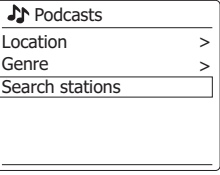

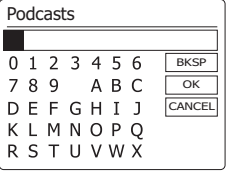

## **Radiosender speichern**

Bei der Vielzahl verfügbarer Internetradiosender macht es Sinn, über eine Funktion für den Zugriff auf häufig gehörte Radiosender zu verfügen. Ihr Radio integriert zehn Speicherplätze für Internetradiosender, auf denen Sie die Details von Internetradiosendern und Podcasts speichern können. Die gespeicherten Radiosender bleiben auch nach dem Ausschalten des Radios gespeichert. Informieren Sie sich außerdem in den Abschnitten "Zuletzt angehört" und "Favoritensender konfigurieren".

## **Radiosender mit den Tasten am Gerät speichern**

- 1. Schalten Sie das Radio mit der Taste Ein/Standby ein. Schalten Sie den gewünschten Radiosender anhand einer der auf den vorhergehenden Seiten erläuterten Methoden ein.
- 2. Halten Sie die Speicher-Taste gedrückt. Im Display erscheint das Menü "Sender speichern".
- 3. Drücken Sie die Taste Menü aufwärts oder Menü abwärts, um durch die Liste zu scrollen, bis Sie einen leeren Speicherplatz oder einen Speicherplatz mit einem nicht mehr gewünschten Radiosender gefunden haben. Drücken Sie die Auswahl-Taste, um den Sender zu speichern. Im Display erscheint "Sender gespeichert". Wiederholen Sie diese Vorgehensweise zur Speicherung weiterer Sender.
- 4. Bereits gespeicherte Sender können durch die oben erläuterte Vorgehensweise überschrieben werden.

## **Gespeicherte Sender mit den Tasten am Gerät aufrufen**

- 1. Schalten Sie den Internetradiomodus ein.
- 2. Drücken Sie die Speicher-Taste, um das Menü "Gespeicherten Sender aufrufen" zu öffnen.
- 3. Drücken Sie die Taste Menü aufwärts oder Menü abwärts, um den gewünschten, gespeicherten Radiosender auszuwählen. Drücken Sie die Auswahl-Taste zum Bestätigen.

 Das Radio stellt dann die Verbindung mit dem auf dem Speicherplatz gespeicherten Sender her. Die Nummer des verwendeten Speicherplatzes erscheint unten im Display.

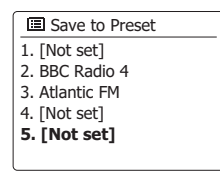

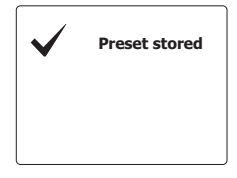

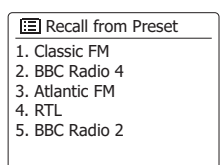

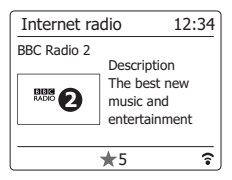

# **Anzeigemodi**

Ihr Radio unterstützt im Internetradiomodus eine Reihe von Anzeigeoptionen. Bitte beachten Sie, dass möglicherweise nicht alle Informationen für jeden Internetradiosender verfügbar sind.

1. Benutzen Sie die INFO-Taste, um durch die verschiedenen Optionen zu gehen.

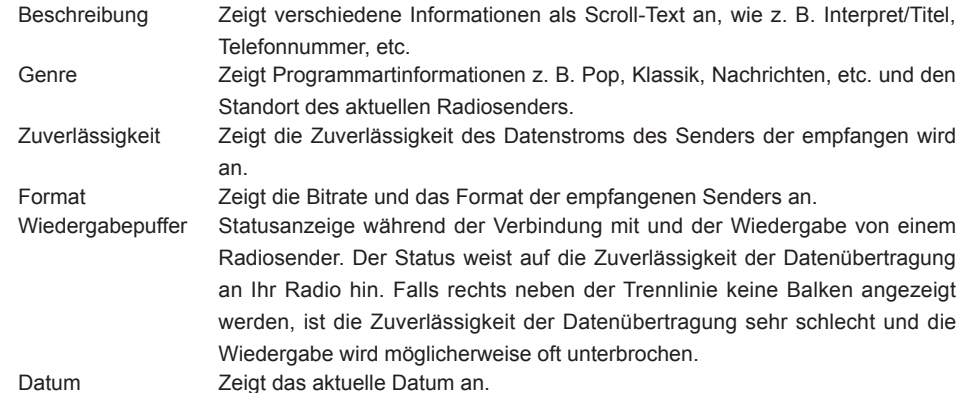

Zusätzliche oder alternative Informationen werden u. U. beim Hören von Podcasts angezeigt. Darstellbare Kategorien sind u. A. ...

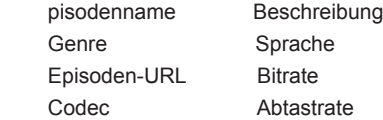

Immer wenn in der Anzeige der Soundbar ein Informationsfenster erscheint (also kein Menüfenster), wird die Uhrzeit in der oberen Ecke rechts und die Stärke des WiFi-Signals oder Ethernet-Verbindung in der unteren Ecke rechts angezeigt.

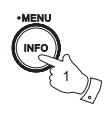

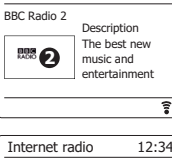

Internet radio 12:34

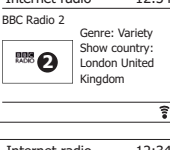

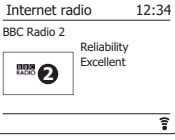

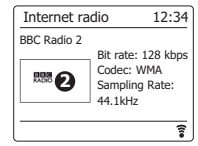

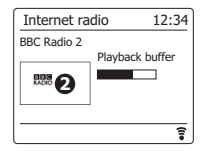

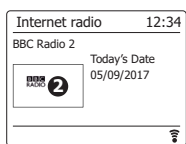

## **Radio individualisieren**

Neben der Speicherung Ihrer Favoritensender können Sie auch ganz nach Ihren Vorlieben Senderlisten erstellen, die in zwei speziellen Menüs – "Meine Favoriten" und "Hinzugefügte Sender" – angezeigt werden. Ihre Soundbar verwendet eine Datenbank, auf die via Internetverbindung zugegriffen wird, um herauszufinden, welche Sender verfügbar sind und wie diese verbunden werden können. Sie können Ihre eigene Auswahl zu dieser Datenbank hinzufügen. Nur Sie können über Ihren PC bzw. über Ihre Soundbar auf diese Sender zugreifen. Sie können in einer großen Auswahl bereits aufgelisteter Sender die Sender auswählen, die Sie zum Menü "Meine Favoriten" hinzufügen möchten. Falls Sie einen Radiosender finden, der nicht aufgelistet ist, dann können Sie auch die Internetadresse (URL) für die Audioübertragung des Senders hinzufügen. Dieser Sender erscheint dann am Radio im Menü "Hinzugefügte Sender".

## **Registrieren eines Benutzerkontos**

- 1. Öffnen Sie mit einem Internet-Browser auf Ihrem Computer die Webseite http://www.wifiradiofrontier.com. Klicken Sie auf den "Register here"-Link und folgen Sie den Anweisungen. Während der Registrierung fordert die Webseite Sie auf einen Zugangscode einzugeben. Dieser Code ermöglicht eine eindeutige Identifizierung Ihres Internetradios. Um den Zugangscode zu erhalten, befolgen Sie bitte diese Schritte.
- 2. Wenn Ihr Radio eingeschaltet und der Internetradio aktiviert ist, halten Sie die Menü-Taste gedrückt. Wählen Sie mit den Tasten Menü aufwärts oder Menü abwärts die Option "Senderliste" und drücken Sie dann die Auswahl-Taste.
- 3. Scrollen Sie in der Senderliste nach unten bis zur Option "Hilfe". Drücken Sie die Auswahl-Taste, um das Hilfe-Menü zu öffnen.
- 4. Wählen Sie den Menüpunkt "Get access code" im Hilfsmenü. Vorausgesetzt, dass das Radio mit dem Internet verbunden ist, wird ein Code, der in der Regel aus sieben Zeichen besteht (Großbuchstaben und Zahlen) angezeigt. Schreiben Sie sich diesen Code für den nächsten Schritt auf. Wenn Sie sich neu registrieren wollen, müssen Sie diesen Vorgang wiederholen, um einen neuen Zugangscode zu erhalten.

5. Benutzen Sie dann den Code, den Ihnen vom Radio zur Verfügung gestellt wurde, um ihn in das Access-Code-Eingabefeld auf der Webseite zum Einrichten Ihres Kontos zu kopieren.

 Sobald Sie Ihr Konto eingerichtet haben, können Sie auch andere Radios, die gleiche Datenbank verwenden, dem Konto hinzufügen. Für jedes weitere Radio, das Sie Ihrem Konto hinzufügen wollen, brauchen Sie einen weiteren Zugangscode. Sie können dann Ihre Favoritensender und Senderdetails mit mehreren Radios benutzen.

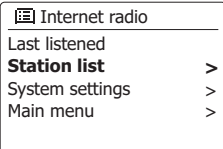

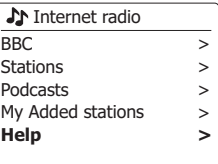

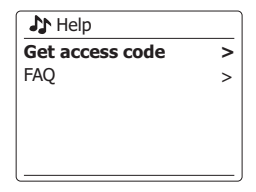

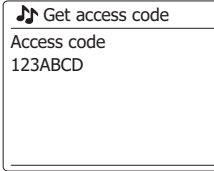

#### **Konfigurieren von Favoritensendern**

- 1. Über die Webseite http://www.wifiradio-frontier.com ist es möglich Radiosender nach Standort, Genre oder Sprache zu suchen. Sie können ebenfalls nach neuen oder beliebten Sendern suchen.
- 2. Wenn die gefundenen Radiosender auf dem Computerbildschirm angezeigt werden, erscheint ein "Play"-Symbol und ein "Add to favourites"-Symbol (das Plussymbol und Herz). Klicken Sie auf das "Play"-Symbol, um den Radiosender über Ihren Computer zu hören. Wenn Sie auf "Add to favourites" klicken, wird der Radiosender hinzugefügt und kann über Ihr Radio erreicht werden.
- 3. Um Ihnen bei der Organisation Ihrer Favoritensender zu helfen, ermöglicht Ihnen die Webseite die Sender in Kategorien oder Gruppen zu ordnen. Geeignete Namen sind z. B. "Rock", "Smooth", "Meine Sender", etc. Wenn Sie einen weiteren Radiosender zu Ihren Favoriten hinzuzufügen, können Sie ihn einer bestehenden Kategorie zuordnen.
- 4. Sobald Sie die Radiosender in der "My Favorite Stations"-Liste gespeichert haben, können Sie diese Sender von Ihrem Radio abspielen. Sie können auf diese Sender über die Senderliste "My Favourites" im Internetradiomenü Ihres Radios zugreifen.
- 5. Um Favoritensender auf der Webseite aufzurufen, zu ändern oder zu löschen, benutzen Sie den Link "My Favourites" im "My Account"-Bereich. Zum Löschen eines Radiosenders, klicken Sie auf das Symbol mit dem Herz- und Minus-Zeichen.

#### **Konfigurieren von hinzugefügten Sendern**

- die Internetadresse (URL) des Senders, den Sie hinzufügen wollen. Sie 1. Wenn Sie einen Radiosender hören wollen, der momentan nicht in der Datenbank http://www.wifiradio-frontier.com enthalten ist, ist es möglich die nötigen Details selbst hinzuzufügen. Sie benötigen dazu erhalten diese Informationen direkt von der Webseite des Radiosenders oder u. U. von anderen Hörern.
	- **Hinweis:** Die URL der Audioübertragung ist normalerweise nicht identisch mit der URL der Webseite, über die Sie den Radiosender an Ihrem PC abspielen.
- 2. Benutzen Sie den "My added stations"-Link im "My account"-Bereich auf der Webseite. Dadurch können Sie Details von neuen Sendern hinzuzufügen oder bereits hinzugefügte verändern. Sie können einen Namen für den Radiosender bestimmen, der dann auf Ihrem Radio zu sehen sein wird. Sie müssen zudem Internetadresse, Standort und Format angeben.
- 3. Sobald Sie die Radiosender in der "My Added Stations"-Liste gespeichert haben, können Sie diese Sender von Ihrem Radio abspielen. Die Sender sind über das Menü "My Added Stations" im Internetradiomenü Ihres Radios verfügbar.
- 4. Es ist möglich Internetadressen für Audiostreams hinzuzufügen, die nicht von Ihrem Radio abgespielt werden können. Wenn Sie versuchen einen solchen Stream wiederzugeben, zeigt das Radio dann normalerweise eine Fehlermeldung an. Das Sangean WFS-58 kann nur MP3-, WMA-, und AAC- Streams wiedergeben.
- 5. Um hinzugefügte Sender auf der Webseite aufzurufen, zu ändern oder zu löschen, benutzen Sie den Link "My added stations" im "My account"-Bereich. Zum Löschen eines Radiosenders, klicken Sie auf das Symbol mit dem Herz- und Minus-Zeichen.

## **Zuletzt angehört**

Es kann sehr hilfreich sein, zu einem Sender zurückzukehren, den Sie kürzlich angehört haben. Mit der Funktion "Zuletzt angehört" erhalten Sie schnellen Zugriff auf die zehn zuletzt abgespielten Radiosender bzw. Podcasts. Mit jedem neu hinzugefügten Sender wird der jeweils älteste Sender aus der Liste gelöscht. Die Liste der zuletzt angehörten Sender bleibt auch nach der Trennung der Stromversorgung erhalten.

- 1. Wenn das Radio eingeschaltet und der Internetradiomodus aktiviert ist, halten Sie die Menü-Taste gedrückt. "Zuletzt angehört" ist die erste Option im Menü. Wenn diese Option markiert ist, drücken Sie die Auswahl-Taste.
- 2. Im Display erscheint eine Liste mit den zehn zuletzt angehörten Radiosendern bzw. Podcasts. Drücken Sie die Taste Menü aufwärts oder Menü abwärts zur Auswahl der gewünschten Option und drücken Sie dann die Auswahl-Taste, um die Verbindung mit dem ausgewählten Sender bzw. Podcast herzustellen.

## **Favoritensender mit dem Radio speichern**

Es ist möglich, während der Wiedergabe eines Senders mit dem Radio Favoritensender zu speichern.

- 1. Schalten Sie das Radio mit der Taste Ein/Standby ein.
- 2. Schalten Sie den gewünschten Sender anhand einer der auf den vorherigen Seiten beschriebenen Methoden ein.
- 3. Halten Sie die Auswahl-Taste gedrückt. Im Display erscheint "Favorit hinzugefügt".
- 4. Diese Sender können Sie am Radio über die Internetradio-Option "Meine Favoriten" aufrufen; siehe Abschnitt "Favoritensender auswählen".

Wiederholen Sie diese Vorgehensweise, um weiter Favoritensender zu speichern.

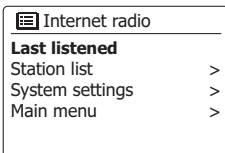

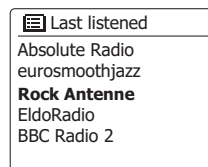

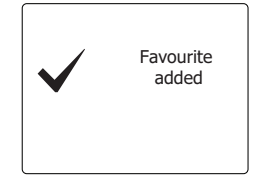

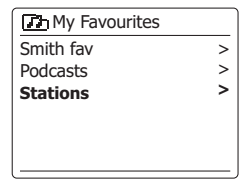

## **Favoritensender oder hinzugefügte Sender auswählen**

- 1. Halten Sie die Menü-Taste gedrückt, um das Internetradio-Hauptmenü zu öffnen.
- 2. Drücken Sie die Taste Menü aufwärts oder Menü abwärts, bis die Option "Senderliste" im Display erscheint. Drücken Sie die Auswahl-Taste, um das Menü zu öffnen.
- 3. Drücken Sie die Taste Menü aufwärts oder Menü abwärts, bis "Meine Favoriten" oder "Hinzugefügte Sender" im Display angezeigt wird. Drücken Sie die Auswahl-Taste; im Display wird dann die Liste mit den Favoritensendern bzw. den hinzugefügten Sendern angezeigt.
- 4. Drücken Sie die Taste Menü aufwärts oder Menü abwärts zur Auswahl des gewünschten Senders und drücken Sie die Auswahl-Taste zum Bestätigen.

Im Display erscheint "Verbindungsaufbau...", während das Gerät den Sender verbindet.

Falls der Sender abrufbare Inhalte wie z.B. Podcasts bereitstellt, informieren Sie sich näher im Abschnitt "Podcast auswählen".

Falls Sie einen bestimmten Sender nicht verbinden können, beachten Sie bitte, dass einige Sender nicht 24 Stunden am Tag übertragen bzw. nicht immer online sind.

Wie bereits im vorhergehenden Abschnitt erläutert, ist es möglich, Audioübertragungen zum Menü "Hinzugefügte Sender" hinzuzufügen, auch wenn diese nicht mit dem Radio kompatibel sind. Das Sangean WFS-58 unterstützt nur die Wiedergabe von MP3-, WMA- und AAC-Internetradioübertragungen.

Bitte beachten Sie, dass es sich bei den angeführten Audioformaten um Oberbegriffe handelt. Für jedes Format gibt es zahlreiche Variationen, und unterschiedliche Rundfunkanstalten verwenden unterschiedliche Übertragungsprotokolle. Ihr Radio ist in der Lage, die Mehrheit aller Codes und Übertragungsformate abzuspielen, die aktuell von Rundfunkanstalten verwendet werden.

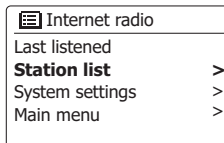

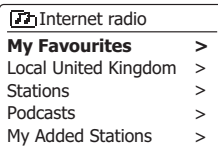

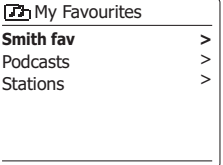

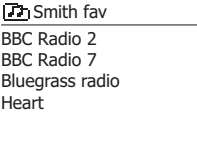

## **DAB-Radio**

#### **Erstmalige Verwendung des DAB-Modus**

- 1. Ziehen Sie die Teleskopantenne vorsichtig aus.
- 2. Schalten Sie das Radio mit der Taste Ein/Standby ein. Falls Sie das Radio bereits zu einem früheren Zeitpunkt verwendet haben, schaltet das System den zuletzt auswählten Modus ein.
- 3. Drücken Sie je nach Bedarf die Band-Taste und wählen Sie dann mit den Tasten Menü aufwärts oder Menü abwärts den DAB-Radiomodus aus.
- 4. Falls Sie den DAB-Modus zum ersten Mal verwenden, scannt das Radio das Band III nach DAB-Sendern. Im Display erscheint die Anzeige "Scannt". (Falls Sie das Radio bereits zu einem früheren Zeitpunkt verwendet haben, schaltet das Radio den zuletzt angehörten Sender ein.)

 Während der Sendersuche erhöht sich der Zähler mit jedem neu gefundenen Sender und die Sender werden zur Senderliste im Radio hinzugefügt. Der Balken weist auf den Fortschritt der Sendersuche hin.

5. Nach Abschluss der Sendersuche listet das Radio die gefundenen Sender auf (in nummerischalphabetischer Reihenfolge 0.....9...A...Z), es sei denn ein DAB-Sender wurde bereits zu einem früheren Zeitpunkt eingeschaltet.

 Drücken Sie die Taste Menü aufwärts oder Menü abwärts, um durch die Liste der verfügbaren DAB-Radiosender zu scrollen.

 Drücken Sie die Auswahl-Taste zum Bestätigen des ausgewählten Senders. Im Display erscheint "Verbindungsaufbau..." während das Gerät den Sender einschaltet.

Verwenden Sie die Lautstärke-Tasten zur Einstellung der gewünschten Lautstärke.

6. Falls die Senderliste nach der Sendersuche leer ist, erscheint im Display die Anzeige "Keine Sender gefunden".

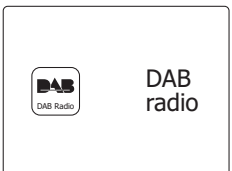

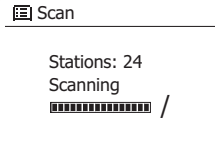

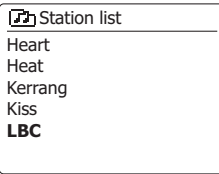

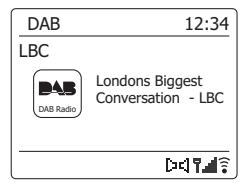

- 1. Während der Wiedergabe eines DAB-Radiosenders werden im Display normalerweise der Sendername und andere entsprechende Informationen angezeigt.
- 2. Drücken Sie die Taste Menü aufwärts oder Menü abwärts, um die Senderliste zu öffnen und durch die verfügbaren Sender zu scrollen.
- 3. Drücken Sie die Auswahl-Taste zum Bestätigen des ausgewählten Senders. Im Display erscheint "Verbindungsaufbau...", während das Radio den Sender einschaltet.
- 4. Stellen Sie die Lautstärke mit den Lautstärke-Tasten entsprechend ein.

 Ein Fragezeichen vor dem Sendernamen weist darauf hin, dass der Sender in letzter Zeit nicht vom Radio erfasst werden konnte. Es ist dennoch möglich, dass der Sender weiterhin verfügbar ist.

# **Sekundärdienste**

Einige DAB-Radiosender bieten einen oder mehrere Sekundärdienste an. Diese werden üblicherweise nicht kontinuierlich übertragen. Falls ein Sender über einen sekundären Sender verfügt, dann erscheint der sekundäre Sender in der Senderliste unterhalb des Hauptsenders (primären Senders). Beispiele sind die Sendungen "Daily Service" und "Parliament" von BBC Radio 4.

1. Um einen Sekundärdienst anhören zu können, scrollen Sie mit den Tasten Menü aufwärts oder Menü abwärts zum gewünschten Sender und drücken Sie die Auswahl-Taste, um den Sender einzuschalten.

 Falls der Sekundärdienst nicht verfügbar (nicht auf Sendung) ist, wird der primäre Sender eingeschaltet.

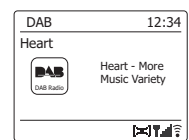

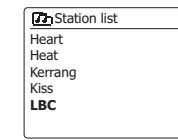

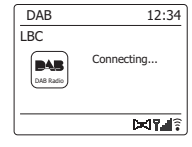

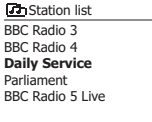

# **Anzeigemodi**

Ihr Radio unterstützt im DAB-Modus unterschiedliche Anzeigemodi:

1. Drücken Sie die Info-Taste, um durch die unterschiedlichen Optionen zu scrollen.

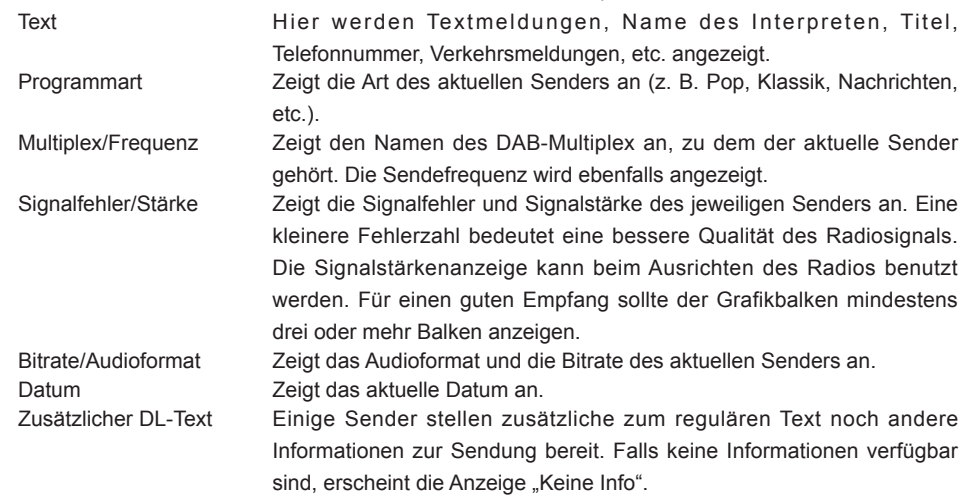

Eine Signalstärke wird immer im unteren Anzeigebereich auf der rechten Seite angezeigt. Wenn eine Sendung empfangen in Stereo wird, erscheint das Stereo-Lautsprecher-Symbol. Wenn der aktuell eingestellte Sender gespeichert wurde, wird ebenfalls die Nummer des Speichers angezeigt.

**Hinweis:** Im DAB-Modus übertragen einige Sender Werbeanzeigen oder andere Informationen, die an Radios mit Farbbildschirmen wiedergegeben werden können. Sobald eine Anzeige im Display klein dargestellt wird, drücken Sie die Auswahl-Taste, um die Vollbildanzeige zu aktivieren. Drücken Sie die Auswahl-Taste erneut, um zur kleinen Anzeige zurückzukehren

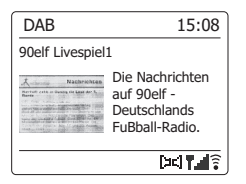

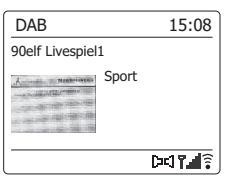

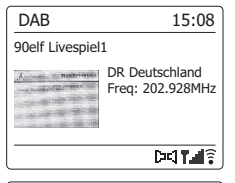

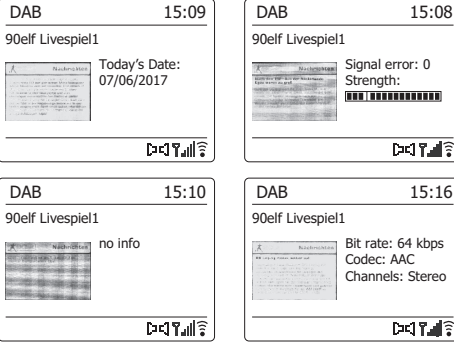

Falls Sie das Radio und den DAB-Radioempfang an einem neuen Standort verwenden möchten oder während der erstmaligen Sendersuche keine Sender gefunden wurden, können Sie anhand der nachfolgenden Vorgehensweise herausfinden, welche DAB-Radiosender verfügbar sind.

- 1. Vergewissern Sie sich, dass die Teleskopantenne ausgezogen ist und drücken Sie die Taste Ein/ Standby, um das Radio einzuschalten.
- 2. Drücken Sie je nach Bedarf die Band-Taste und wählen Sie dann mit den Tasten Menü aufwärts oder Menü abwärts den DAB-Radiomodus aus.
- 3. Halten Sie im DAB-Modus die Menü-Taste gedrückt.
- 4. Drücken Sie die Taste Menü aufwärts oder Menü abwärts, bis im Display die Option "Scan" angezeigt wird.
- 5. Drücken Sie die Auswahl-Taste, um den Scan zu starten. Im Display erscheint die Anzeige "Wird gescannt" und das Radio sucht alle Band III DAB-Frequenzen ab. Sobald ein neuer Sender gefunden wurde, erhöht sich der Zähler und der Sender wird zur Liste hinzugefügt. Der Balken weist auf den Fortschritt des Scans hin.
- 6. Drücken Sie alternativ dazu die Taste Autom. Sendersuche am Radio, um die Suche nach DAB-Frequenzen auf Band III zu starten. Diese Taste ist möglicherweise nicht in allen Anzeigemodi verfügbar. Verwenden Sie in solch einem Fall die oben genannte Menüoption

## **Manuelle Sendersuche**

Mit der manuellen Sendersuche können Sie direkt nach Band III DAB-Sendern (5A bis 13F) suchen.

- 1. Halten Sie im DAB-Modus die Menü-Taste gedrückt, um das DAB-Menü zu öffnen.
- 2. Drücken Sie die Taste Menü aufwärts oder Menü abwärts, bis die Option "Manuelle Suche" angezeigt wird.
- 3. Drücken Sie die Auswahl-Taste, um den manuellen Suchmodus zu aktivieren.
- 4. Drücken Sie die Taste Menü aufwärts oder Menü abwärts zur Auswahl des gewünschten DAB-Senders.
- 5. Drücken Sie die Auswahl-Taste, um den ausgewählten Sender einzuschalten Nach Einschalten des Radiosenders werden im Display die Sendernummer und -frequenz sowie der Name des gefundenen DAB-Multiplex (sofern vorhanden) angezeigt. Eine Balkenanzeige weist auf die Signalstärke hin. Dies ist insbesondere dann hilfreich, wenn Sie das Radio umstellen möchten. Das Symbol "I" trennt den linken und den rechten Abschnitt der Signalanzeige und weist auf die Mindestsignalstärke hin, die für einen zufriedenstellenden Empfang erforderlich ist. Radiosender, die auf dem eingestellten DAB-Multiplex gefunden werden, werden zur Senderliste im Radio hinzugefügt.
- 6. Drücken Sie die Zurück-Taste, um eine andere Frequenz auszuwählen.
- 7. Drücken Sie die Zurück-Taste ein zweites Mal, um das DAB-Hauptmenü zu öffnen. Wählen Sie dann "Senderliste", um zur normalen Sendersuche zurückzukehren.

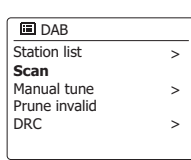

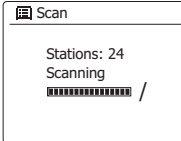

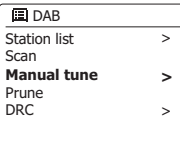

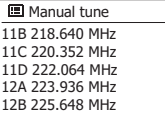

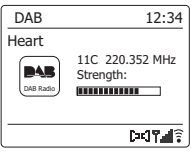
## **Einstellungen für die Dynamikregelung**

Wenn Sie das Radio in einer lauten Umgebung verwenden, können leisere Töne mit der Dynamikregelung (kurz DRC) besser hörbar gemacht werden, indem der Dynamikbereich des Audiosignals reduziert wird.

- 1. Schalten Sie das Radio mit der Taste Ein/Standby ein.
- 2. Drücken Sie je nach Bedarf die Band-Taste und wählen Sie mit den Tasten Menü aufwärts bzw. Menü abwärts und Auswahl den DAB-Radiomodus aus.
- 3. Halten Sie die Menü-Taste gedrückt, um das DAB-Menü zu öffnen.
- 4. Drücken Sie die Taste Menü aufwärts oder Menü abwärts, bis im Display "DRC" angezeigt wird.
- 5. Drücken Sie die Auswahl-Taste, um den DRC-Einstellungsmodus aufzurufen. Die aktuelle DRC-Einstellung ist mit einem Sternchen markiert.
- 6. Drücken Sie die Taste Menü aufwärts oder Menü abwärts, um die gewünschte DRC-Einstellung zu markieren (Standardeinstellung: Aus).

"DRC Aus" – DRC ist deaktiviert; DRC-Einstellung der Rundfunkanstalt wird ignoriert.

"DRC Hoch" – DRC wird gemäß der Übertragung der Rundfunkanstalt eingestellt.

 "DRC Niedrig" – DRC wird mit der Hälfte der von der Rundfunkanstalt übertragenen Einstellung eingestellt.

7. Drücken Sie die Auswahl-Taste zum Bestätigen.

 **Hinweis:** Nicht alle DAB-Übertragungen unterstützen DRC. Falls die Rundfunkanstalt keine DRC-Informationen bereitstellt, dann hat die DRC-Einstellung am Radio keine Wirkung.

## **Senderreihenfolge auswählen**

Ihr Radio unterstützt 3 unterschiedliche Einstellungen für die Senderreihenfolge: Alphanumerisch, Ensemble und Gültig.

**Hinweis:** Alphanumerisch ist die werksseitige Einstellung.

- 1. Schalten Sie das Radio mit der Taste Ein/Standby ein.
- 2. Drücken Sie je nach Bedarf die Band-Taste und wählen Sie mit den Tasten Menü aufwärts bzw. Menü abwärts und Auswahl den DAB-Radiomodus aus.
- 3. Halten Sie die Menü-Taste gedrückt, um das DAB-Menü zu öffnen.
- 4. Drücken Sie die Taste Menü aufwärts oder Menü abwärts, bis die Option "Senderreihenfolge" erscheint. Drücken Sie die Auswahl-Taste, um den Modus zur Einstellung der Senderreihenfolge aufzurufen.
- 5. Drücken Sie die Taste Menü aufwärts oder Menü abwärts, um zwischen "Alphanumerisch", "Ensemble" und "Gültig" auszuwählen.

"Alphanumerisch" – Die Sender werden alphanumerisch (0...9..A...Z) sortiert.

"Ensemble" – Die Sender werden nach DAB-Multiplex sortiert.

 "Gültig" – Es werden nur Sender angezeigt, für die ein Signal gefunden wurde. Die jeweils aktuelle Einstellung ist mit einem Sternchen gekennzeichnet.

- 6. Drücken Sie die Auswahl-Taste, um die ausgewählte Einstellung zu bestätigen
- 7. Drücken Sie die Zurück-Taste entsprechend, um zum DAB-Menü oder zur Senderliste zurückzukehren.

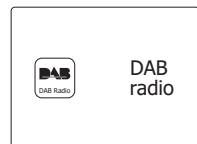

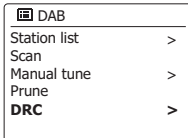

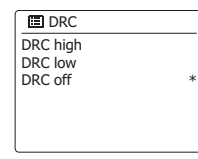

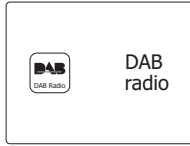

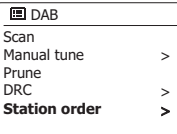

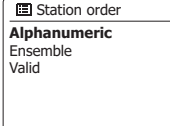

**\***

## **Nichtaktive Sender**

Wenn Sie zu einen anderen Teil Ihres Landes ziehen, kann es passieren, dass einige der Sender in der Senderliste, nicht mehr verfügbar sind. Unter Umständen können DAB-Sender auch geschlossen werden oder Standort bzw. Frequenz ändern. Sender, die nicht gefunden oder die nicht für lange Zeit nicht empfangen werden können, werden in der Senderliste mit einem Fragezeichen dargestellt. Mit dieser Funktion können Sie auf diese Weise markierte DAB-Sender aus der Senderliste löschen.

- 1. Schalten Sie das Radio mit der Taste Ein/Standby ein.
- 2. Drücken Sie je nach Bedarf die Band-Taste und wählen Sie mit den Tasten Menü aufwärts bzw. Menü abwärts und Auswahl den DAB-Radiomodus aus.
- 3. Halten Sie die Menü-Taste gedrückt, um das DAB-Menü zu öffnen
- 4. Drücken Sie die Taste Menü aufwärts oder Menü abwärts, bis im Display "löschen" erscheint. Drücken Sie die Auswahl-Taste zum Bestätigen.
- 5. Um die Senderliste zu bereinigen und nicht verfügbare Sender aus der Liste zu entfernen, drücken Sie die Taste Menü aufwärts oder Menü abwärts, bis im Display die Anzeige "JA" erscheint.
- 6. Drücken Sie die Auswahl-Taste, um die ungültigen Sender aus der Liste zu entfernen. Falls Sie die Sender nicht löschen möchten, wählen Sie die Option "NEIN" und drücken Sie dann die Auswahl-Taste. Das Display kehrt zum vorherigen Menü zurück.

#### **Hinweis:**

Wenn Sie das Radio an einen neuen Standort in einem anderen Teil des Landes bewegt haben, sollten Sie nach Möglichkeit eine Sendersuche durchführen (siehe Abschnitt "Suche neuer Sender").

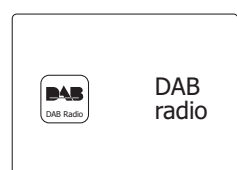

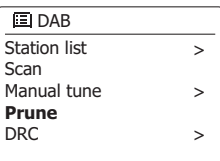

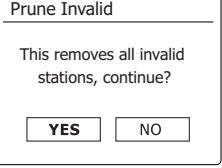

## **UKW-Radio**

### **Funktionsweise im UKW-Radiomodus**

- 1. Ziehen Sie die Teleskopantenne vorsichtig aus und schalten Sie das Radio mit der Taste Ein/Standby ein.
- 2. Drücken Sie je nach Bedarf die Band-Taste und wählen Sie mit den Tasten Menü aufwärts bzw. Menü abwärts und Auswahl den UKW-Radiomodus aus.
- 3. Halten Sie die Taste Menü links oder Menü rechts gedrückt, um das UKW-Frequenzband zu scannen.
- 4. Im Display wird die Frequenz des gefundenen Signals angezeigt. Falls RDS-Informationen vorhanden sind, erscheint im Display nach einigen Sekunden der Sendername.
- 5. Wiederholen Sie den Scan, um weitere Sender zu suchen. Das Radio scannt das UKW-Frequenzband, beginnend von der aktuellen Frequenz, und beendet die Suche, sobald es ein Signal mit ausreichender Stärke gefunden hat
- 6. Alterantiv dazu können Sie auch die Taste Autom. Sendersuche am Radio verwenden. Falls nur Rauschen oder Störungen zu hören sind, hat das Radio möglicherweise ein Störsignal gefunden. Drücken Sie die Taste Automatische Suche erneut, um die Suche fortzusetzen.
- 7. Am Ende des Frequenzbands setzt das Radio die Sendersuche vom entgegengesetzten Ende des Bands fort. Verwenden Sie die Lautstärke-Tasten, um die Lautstärke entsprechend einzustellen.

## **Manuelle Sendersuche**

- 1. Ziehen Sie die Teleskopantenne vorsichtig aus.
- 2. Schalten Sie das Radio mit der Taste Ein/Standby ein.
- 3. Drücken Sie je nach Bedarf die Band-Taste und wählen Sie mit den Tasten Menü aufwärts bzw. Menü abwärts und Auswahl den UKW-Radiomodus aus.
- 4. Drücken Sie die Taste Menü links oder Menü rechts, um die gewünschte Frequenz einzustellen. Die Frequenz ändert sich in Schritten von 50kHz.

 Am Ende des Frequenzbands setzt das Radio die Sendersuche vom entgegengesetzten Ende des Bands fort.

5. Verwenden Sie die Lautstärke-Tasten, um die Lautstärke entsprechend einzustellen.

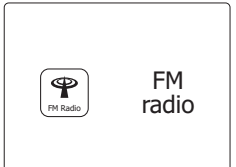

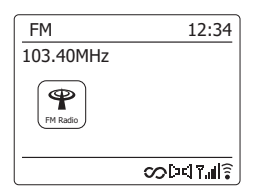

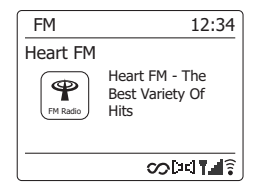

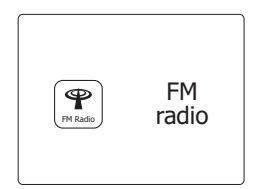

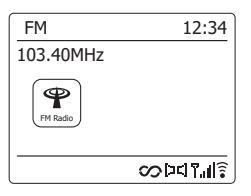

## **Anzeigemodi**

# Ihr Radio verfügt im UKW-Modus über eine Reihe von Anzeigeoptionen:

1. Benutzen Sie die INFO-Taste, um durch die verschiedenen Optionen zu gehen.

- a. Text Hier werden Textmeldungen, Name des Interpreten, Titel, Telefonnummer, Verkehrsmeldungen, etc. angezeigt.
- b. Programmart Zeigt die Art des aktuellen Senders an (z. B. Pop, Klassik, Nachrichten, etc.).
- c. Frequenz Zeigt die Frequenz des UKW-Signals an.
- d. Datum Zeigt das aktuelle Datum an.

**Hinweis:** Wenn keine RDS-Informationen verfügbar sind, dann kann das Radio nur die Frequenz anzeigen. Unter diesen Umständen stehen keine Text- oder Programminformationen zur Verfügung. Das Radio bietet nur dann Angezeigeinformationen, wenn entsprechende Daten verfügbar sind. Wenn also kein Text vorhanden ist, kann diese Funktion nicht benutzt werden. Die RDS-Anzeige am unteren Rand der Anzeige zeigt, dass RDS-Daten vorhanden sind, die mit der Sendung empfangen werden. Die Stereo-Lautsprecher-Anzeige zeigt an, dass das Radio die Sendung in Stereo empfängt (siehe .Stereo/Mono umschalten").

## **Scaneinstellungen**

Im UKW-Modus können Sie entweder nach lokalen Sendern oder nach allen Sendern einschließlich weiter entfernter Sender suchen.

- 1. Drücken Sie je nach Bedarf die Band-Taste und wählen Sie mit den Tasten Menü aufwärts bzw. Menü abwärts und Auswahl den UKW-Radiomodus aus.
- 2. Halten Sie die Menü-Taste gedrückt, um das UKW-Menü zu öffnen.
- 3. Drücken Sie die Taste Menü aufwärts oder Menü abwärts, bis im Display "Scaneinstellungen" angezeigt wird. Drücken Sie die Auswahl-Taste, um den Einstellungsmodus zu öffnen. Die aktuelle Einstellung ist mit einem Sternchen gekennzeichnet.
- 4. Falls Sie nur nach Sendern mit dem stärksten Signal suchen möchten, drücken Sie die Taste Menü links oder Menü rechts, bis die Option "JA" markiert ist. Drücken Sie die Auswahl-Taste, um die Einstellung zu bestätigen. (Normalerweise beschränkt sich der Scan dann auf lokale Sender.) Alternativ dazu können Sie nach allen verfügbaren Sendern suchen (lokal und weiter entfernt). Drücken Sie die Taste Menü links oder Menü rechts, bis die Option "NEIN" erscheint. Drücken Sie die Auswahl-Taste zum Bestätigen.
- 5. Drücken Sie die Zurück-Taste, um zum normalen UKW-Anzeigemodus zurückzukehren.

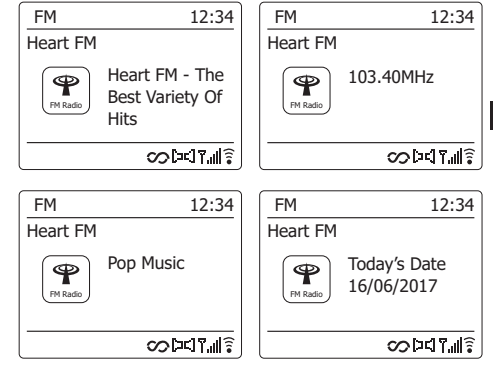

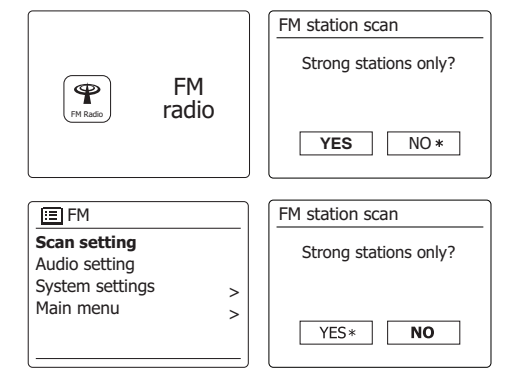

**D**

Falls das Signal des aktuell angehörten UKW-Senders schwach ist, ist möglicherweise ein Rauschen zu hören. Sie können dieses Rauschen unterdrücken, indem Sie den Sender in Mono anstatt in Stereo wiedergeben.

- 1. Drücken Sie je nach Bedarf die Band-Taste und wählen Sie mit den Tasten Menü aufwärts bzw. Menü abwärts und Auswahl den UKW-Radiomodus aus. Schalten Sie wie vorher beschrieben einen UKW-Sender ein.
- 2. Halten Sie die Menü-Taste gedrückt, um das UKW-Menü zu öffnen.
- 3. Drücken Sie die Taste Menü aufwärts oder Menü abwärts, bis im Display die Option "Audioeinstellung" erscheint. Drücken Sie die Auswahl-Taste, um den Audioeinstellungsmodus zu öffnen.

Die aktuelle Einstellung ist mit einem Sternchen gekennzeichnet.

- 4. Um Mono zu aktivieren und das Rauschen eines schwachen UKW-Signals zu reduzieren, drücken Sie die Taste Menü links oder Menü rechts, bis die Option "JA" erscheint. Drücken Sie die Auswahl-Taste zum Bestätigen.
	- Um zum normalen, automatischen "Stereo"- bzw. "Mono"-Modus zurückzukehren, drücken Sie die Taste Menü links oder Menü rechts, bis die Option "NEIN" markiert ist. Drücken Sie die Auswahl-Taste zum Bestätigen.
- 5. Drücken Sie die Zurück-Taste, um zum normalen UKW-Anzeigemodus zurückzukehren.

## **Radiosender speichern**

Ihr Radio verfügt über jeweils zehn Speicherplätze für DAB- und UKW-Radiosender. Sie werden in allen Betriebsmodi auf die gleiche Art und Weise verwendet.

Gespeicherte Radiosender bleiben auch nach dem Ausschalten des Radios erhalten.

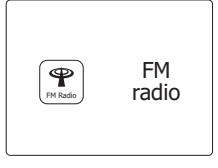

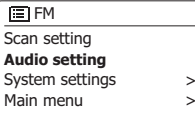

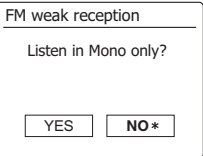

- 1. Schalten Sie das Radio mit der Taste Ein/Standby ein. Schalten Sie anhand einer der auf den vorherigen Seiten erläuterten Methoden den gewünschten Sender ein.
- 2. Halten Sie die Speicher-Taste gedrückt. Im Display erscheint das Menü "Sender speichern".
- 3. Drücken Sie die Taste Menü aufwärts oder Menü abwärts, um durch die Liste der gespeicherten Sender zu scrollen, bis Sie einen Speicherplatz gefunden haben, der leer ist oder auf dem ein unerwünschter Sender gespeichert ist. Drücken Sie die Auswahl-Taste, um den aktuellen Sender zu speichern. Im Display erscheint "Sender gespeichert". Wiederholen Sie diese Vorgehensweise, um weitere Sender zu speichern.
- 4. Bereits gespeicherte Sender können anhand der oben erläuterten Vorgehensweise überschrieben werden

## **Gespeicherte Sender mit den Tasten am Gerät aufrufen**

- 1. Wählen Sie den DAB- oder UKW-Radiomodus aus.
- 2. Drücken Sie die Speicher-Taste, um das Menü "Gespeicherten Sender aufrufen" zu öffnen.
- 3. Drücken Sie die Taste Menü aufwärts oder Menü abwärts zur Auswahl des gewünschten Senders. Drücken Sie die Auswahl-Taste zum Bestätigen.

 Das Radio schaltet dann den gespeicherten Radiosender ein. Die Nummer des Speicherplatzes wird unten im Display angezeigt. DAB

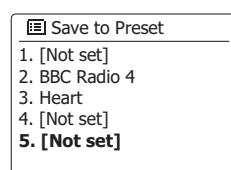

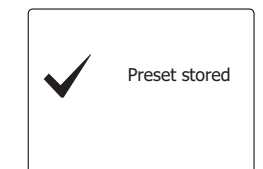

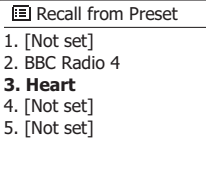

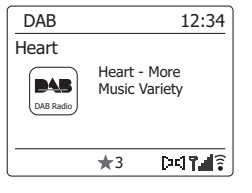

#### **Music-Player**

#### **Verwendung mit Windows, Apple Mac, Linux**

Mit dem Music-Player können Sie Audiodateien abspielen, die auf einem anderen, mit Ihrem Netzwerk verbundenen Gerät gespeichert sind.

Zu Geräten, die mit dem Netzwerk verbunden werden und Audiodateien speichern können, zählen Computer, Tablets, Netzwerkspeicher (NAS) und Netzwerkrouter mit UPnP-/DLNA-Dateifreigabefunktion. Um Dateien von einem Gerät in Ihrem Netzwerk abspielen zu können, muss das Radio mit einem Dateiserverprogramm verbunden werden, das auf dem Gerät gespeichert ist, welches das UPnP-Protokoll (Universal Plug and Play) (oft auch DLNA genannt) verwendet.

Falls es sich bei diesem Gerät um einen Computer oder ein Tablet mit Windows Betriebssystem handelt, dann verwendet es höchstwahrscheinlich bereits ein UPnP-Serverprogramm in Form des Windows Media Player (WMP). Sie haben dann die Möglichkeit, Dateien an die Geräte innerhalb Ihres Netzwerks freizugeben und die Dateien dann mit den Steuerungen an Ihrem Radio nach Album, Künstler usw. auszuwählen. WMP kann MP3-, WMA-, AAC- und WAV-Dateien an Ihr Radio übertragen (und FLAC-Dateien für Windows 10).

Falls Sie Geräte mit Apple MacOS, Linux, iOS oder Android verwenden oder Audiodateien in anderen Formaten gespeichert haben (z.B. ALAC), stehen Ihnen zahlreiche andere UPnP-Serverprogramme zur Verfügung. Bitte beachten Sie, dass Apple-Computer UPnP-Übertragung nicht standardmäßig unterstützen und dafür eine Drittanwendung benötigen. Falls Sie einen in Ihrem NAS oder Netzwerkrouter integrierten DLNA-Server verwenden möchten, informieren Sie sich in der Bedienungsanleitung des jeweiligen Geräts näher über die entsprechende Vorgehensweise.

Der Music-Player des Radios kann Audiodateien in den Formaten MP3, WMA, AAC, ALAC, FLAC und WAV abspielen. WMA Loseless Dateien können mit dem Windows Media Player als UPnP-Server wiedergegeben werden. Beachten Sie, dass das Radio die Wiedergabe von Dateien in den Formaten WMA Voice, WMA 10 Professional sowie Dateien mit DRM-Verschlüsselung nicht unterstützt.

Bitte beachten Sie, dass die Such- und Auswahlkriterien während der Nutzung eines UPnP-/DLNA-Servers von der Server-Software und nicht vom Wiedergabegerät abhängig sind. Typische Suchkriterien sind Künstler, Album und Genre. Viele Serveranwendungen erlauben auch den Zugriff auf Dateien über Ordner und andere Kriterien. Windows Media Player ist in dieser Hinsicht weniger flexibel, lässt sich jedoch schneller einrichten als andere UPnP-Server.

Viele UPnP-Serveranwendungen sind außerdem in der Lage, Bild- und Videodateien an andere Geräte im Netzwerk zu übertragen. In solch einem Fall (wie z.B. beim Windows Media Player) sehen Sie im Menü des Music-Players die Optionen "Musik", "Video" und "Bild". Wählen Sie nur die Option "Musik". Inhalte der anderen Optionen können nicht über das Radio wiedergegeben werden.

Die Serveranwendungen einiger Drittanbieter erlauben die Einstellung benutzerdefinierter Suchkriterien und Anzeigemethoden. Dies ist insbesondere dann hilfreich, falls Sie über eine sehr große Sammlung von Musikdateien verfügen.

Es ist nicht möglich, in dieser Bedienungsanleitung alle Serveranwendungen für alle verfügbaren Umgebungen vorzustellen, und es macht auch keinen Sinn zu erläutern, wie Sie das Beste aus jeder einzelnen Anwendung herausholen können. Der Windows Media Player wird hier als Beispiel verwendet, wobei sich viele Prinzipien auch auf andere Server übertragen lassen. Der Zugriff auf Medien, die Auswahl von Medien für die Wiedergabe und die Verwendung der Wiedergabetasten am Produkt oder in der Steuerungs-App sind sich ähnlich, unabhängig davon, ob Sie einen UPnPoder DLNA-Server verwenden.

Falls Sie Ihr Radio als Teil einer Gruppe von Multiroom-Produkten verwenden, können Audiodateien in den Formaten ALAC und FLAC nur über das Master-Gerät der Gruppe abgespielt werden.

## **Zugriff auf Audiodateien via UPnP-Server**

Falls Ihr Computer Windows 7, 8 oder 10 verwendet, dann verfügt der Windows Media Player bereits über einen UPnP-Server, der die Dateien für Ihr Radio verfügbar machen wird. Darüberhinaus gibt es noch andere UPnP-Serveranwendungen für Benutzer, die kein Windows Betriebssystem verwenden oder für Windows-Benutzer, die auf der Suche nach einer Alternative sind (siehe vorhergehende Seite) Es würde den Rahmen dieser Bedienungsanleitung sprengen, alle möglichen UPnP-Lösungen vorzustellen. Wir erläutern hier die Verwendung des Microsoft Windows Media Players, da dies die Wahl für die Mehrheit aller Benutzer sein wird.

## **UPnP-Zugriff mit Windows Media Player einrichten**

- 1. Zum Zeitpunkt der Erstellung dieser Bedienungsanleitung verwendeten alle Computer mit Windows 7, 8 oder 10 den Windows Media Player Version 12 (im Nachhinein kurz WMP 12 genannt), und die Konfiguration ist in jedem Fall sehr ähnlich. Der WMP 12 kann eine Bibliothek mit allen Mediendateien erstellen, die auf Ihrem PC gespeichert sind. Um neue Mediendateien zu dieser Bibliothek hinzuzufügen, wählen Sie "Bibliothek", "Musik", "Alle Musikdateien" oder "Künstler", "Album", usw. Die aktuellen Inhalte der Bibliothek werden angezeigt. Sie können dann Dateien ganz einfach von einem anderen Ordner in die Bibliothek ziehen. Wenn Mediendateien bzw. Ordner angezeigt werden, können Sie alternativ dazu mit der rechten Maustaste auf eine Datei oder einen Ordner klicken, "Zur Bibliothek hinzufügen" und anschließend "Musik" auswählen. Auf diese Art und Weise fügen Sie Inhalte schnell und bequem zur Bibliothek hinzu.
- 2. Klicken Sie im WMP 12 auf "Übertragen" (siehe Abbildung rechts) und wählen Sie dann "Geräten die automatische Wiedergabe meiner Medien erlauben". Bestätigen Sie dann die Option "Automatische Erlaubnis für alle Computer und Mediengeräte". Es gibt noch andere Optionen (siehe umseitig), erstere sind jedoch die einfachsten Optionen, um die Übertragung an Ihr Radio zu ermöglichen.
- 3. Halten Sie die Taste Ein/Standby gedrückt, um das Radio einzuschalten. Drücken Sie je nach Bedarf die Band-Taste und wählen Sie mit den Tasten Menü aufwärts bzw. Menü abwärts und Auswahl den Musikwiedergabemodus aus. Das Gerät öffnet dann das Menü "Music-Player".

#### Enabling Media Streaming in Windows Media Player 12

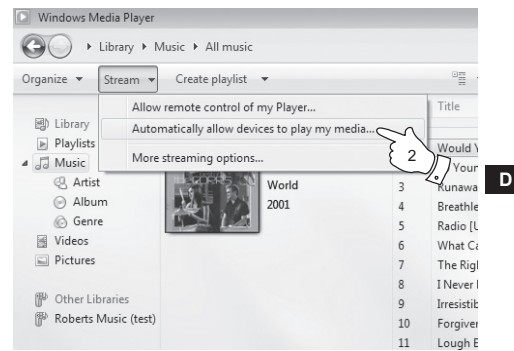

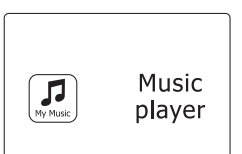

## **UPnP-Zugriff auf einem PC mit Windows einrichten – Fortsetzung**

- 4. Drücken Sie die Taste Menü aufwärts oder Menü abwärts zur Auswahl von Medienfreigabe" und drücken Sie die Auswahl-Taste zum Bestätigen. Das Radio scannt nach allen verfügbaren UPnP-Servern. Diese Suche kann einige Sekunden dauern. Falls keine UPnP-Server gefunden werden, erscheint im Display die Anzeige "<Leer>".
- 5. Wählen Sie nach Abschluss der Suche mit den Tasten Menü aufwärts oder Menü abwärts Ihren UPnP-Server aus; drücken Sie Auswahl zum Bestätigen. Falls Sie in den vorhergehenden Schritten die automatische Verbindung zugelassen haben, sollte das Radio nun die Verbindung herstellen und Sie können zur nächsten Seite springen.

 Falls Sie die automatische Verbindung nicht zugelassen haben, erscheint im Display die Anzeige "Nicht autorisiert".

6. An Ihrem PC erscheint möglicherweise eine Mitteilung über die Verbindung mit dem UPnP-Server. So oder so, um dem Radio Zugriff auf die Musikdateien geben zu können, klicken Sie im WMP 12 auf "Bibliothek" und wählen Sie die Option "Übertragen...", um das Fenster "Medienübertragung" zu öffnen. Wählen Sie dort "Geräten die automatische Wiedergabe meiner Medien erlauben" und anschließend "Automatische Erlaubnis für alle Computer und Mediengeräte"

Wählen Sie alternativ dazu "Weitere Übertragungsoptionen", um die Freigabe für jedes "einzelne" Gerät zu aktivieren.

7. Im Fenster "Weitere Übertragungsoptionen" wird das Radio möglicherweise als blockiertes Gerät aufgelistet. Klicken Sie auf die Taste mit der Beschriftung "Erlaubt".

 **Hinweis:** Falls Sie die Firewall-Software von Microsoft Windows verwenden, sollte dies ordnungsgemäß vom WMP 12 konfiguriert werden. Falls Sie die Firewall-Software eines Drittanbieters verwenden, müssen Sie die Konfiguration möglicherweise manuell durchführen, damit Ihr Gerät mit dem WMP 12 kommunizieren kann.

8. Wählen Sie am Radio mit den Tasten Menü aufwärts oder Menü abwärts erneut den genannten Server. Sofern der WMP 12 nun in der Lage ist, mit dem Radio zu kommunizieren, werden im Display einige Optionen zur Auswahl von Medien angezeigt.

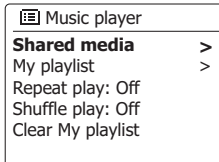

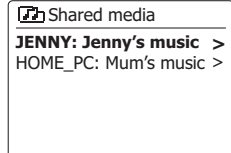

Allowing a device to connect to Windows Media Player 12

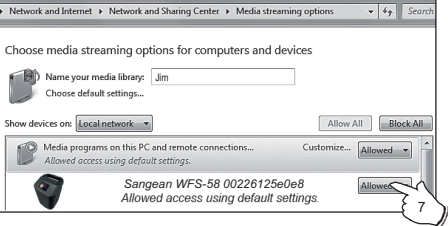

Nachdem der UPnP-Server für die Medienfreigabe an Ihrem Radio konfiguriert wurde, können Sie Dateien für die Wiedergabe wie folgt auswählen:

- 1. Schalten Sie Ihr Radio mit der Taste Ein/Standby ein. Drücken Sie je nach Bedarf die Band-Taste und wählen Sie mit den Tasten Menü aufwärts bzw. Menü abwärts und Auswahl den Musikwiedergabemodus aus. Im Display wird das Music-Player-Menü geöffnet.
- 2. Drücken Sie die Taste Menü aufwärts oder Menü abwärts zur Auswahl von "Medienfreigrabe" und drücken Sie die Auswahl-Taste, um nach UPnP-Servern zu suchen. Dieser Scan kann einige Sekunden in Anspruch nehmen. Das Display kehrt zum Music-Player-Menü zurück, falls das Radio keinen UPnP-Server findet.
- 3. Drücken Sie nach der erfolgreichen Suche die Taste Menü aufwärts oder Menü abwärts zur Auswahl Ihres UPnP-Servers und drücken Sie dann die Auswahl-Taste. Falls im Display mehrere Medien-Typen angezeigt werden, wählen Sie "Musik". (Einige UPnP-Server können Bild- und Videoinhalte an entsprechende Geräte übertragen.)
- 4. Das Radio listet nun alle Kategorien auf, die über das UPnP- Radio verfügbar gemacht wurden, z.B. "Album", "Künstler" und "Genre". Wählen Sie mit der Taste Menü aufwärts oder Menü abwärts die gewünschte Kategorie aus und bestätigen Sie mit der Auswahl-Taste.

 Falls Sie die Suchfunktion verwenden möchten, drücken Sie die Taste Menü aufwärts oder Menü abwärts, bis im Display "Suche" erscheint. Wählen Sie Zeichen aus, um Suchbegriffe für die Suche nach bestimmten Inhalten einzugeben.

Wenn Sie die Freigabe mit einem UPnP-Server das erste Mal einrichten, werden nicht alle Dateien umgehend verfügbar sein. Der UPnP-Server muss jede einzelne Datei überprüfen, um darin enthaltene "Tags" bzgl. Künstler und Albumdaten zu identifizieren. Der Server benötigt außerdem Zeit, auf das Internet zuzugreifen und zusätzliche Informationen wie "Album-Cover" zu erfassen und anzuzeigen, wenn Sie durch die Bibliothek auf Ihrem PC scrollen. Bei Bibliotheken mit vielen Dateien kann dies einige Zeit in Anspruch nehmen.

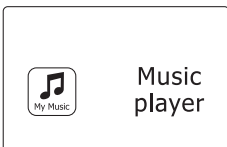

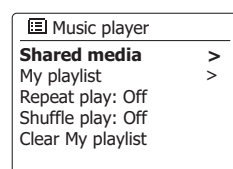

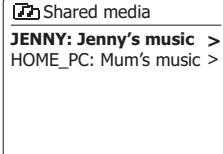

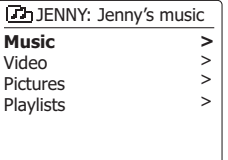

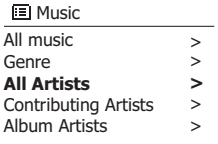

## **Auswahl der Mediadateien**

Bei der Suche über UPnP steht Ihnen eine Auswahl von Suchkriterien, die von der UPnP-Server-Software auf Ihrem Computer bestimmt werden, zur Verfügung. Dies ermöglicht es Ihnen nach bestimmten Informationen zu suchen (Album, Interpret, etc.) und dann die Suche einzugrenzen, entweder auf ein Album oder einen bestimmten Musiktitel auf einem Album.

Einige UPnP-Server-Anwendungen erlauben individuell konfigurierte Suchoptionen. Die in dieser Anleitung beschriebenen Suchvorgänge sind lediglich Beispiele.

## **Listening to a complete album**

- 1. Drücken Sie die Taste Menü aufwärts oder Menü abwärts, um je nach Bedarf Inhalte nach Künstler, Album oder Genre auszuwählen. Drücken Sie die Auswahl-Taste zum Bestätigen.
- 2. Wenn Sie ein Album oder einen Ordner gefunden haben, zeigt das Menü die Titel in diesem Album bzw. Ordner an. Während der Suche mit dem UPnP-Server werden die Titel normalerweise der Reihe nach (Titelnummer) angezeigt (bei der Verwendung von Suchkriterien kann dies je nach Serveranwendung variieren).
- 3. Wenn der erste Titel des Albums markiert ist, drücken Sie die Auswahl-Taste. Die Wiedergabe beginnt.

 Während das Radio die Inhalte von der Medienbibliothek abspielt, können Sie die Menüs wie oben beschrieben verwenden, um eine andere Auswahl zu treffen. Sobald Sie einen Titel für die Wiedergabe ausgewählt haben, startet das Radio umgehend die Wiedergabe ab der neuen Auswahl.

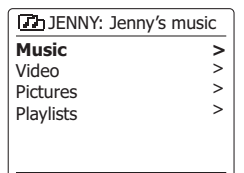

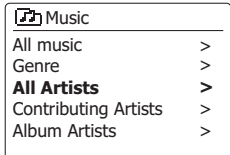

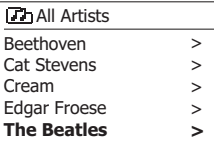

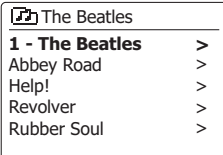

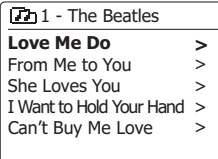

3. Drücken Sie die Auswahl-Taste, um die Wiedergabe zu starten. Das Radio spielt alle weiteren Titel des gleichen Albums/Ordners, beginnend mit dem ausgewählten Titel.

1. Falls Sie nur einen bestimmten Titel eines Albums oder Ordners abspielen möchten, wählen Sie

## **Wiedergabe steuern**

- 1. Drücken Sie die Taste Wiedergabe/Pause, um die Wiedergabe des aktuellen Titels zu unterbrechen.
- 2. Drücken Sie die Taste Wiedergabe/Pause erneut, um die Wiedergabe an der Stelle fortzusetzen, an der die Wiedergabe unterbrochen wurde.
- 3. Drücken Sie die Zurück-Taste, um den vorhergehenden Titel in der Liste abzuspielen.

zunächst wie auf den vorhergehenden Seiten erläutert das Album oder den Ordner.

- 4. Drücken Sie die Weiter-Taste, um den nächsten Titel in der Liste abzuspielen.
- 5. Halten Sie die Taste Weiter oder Zurück gedrückt, um einen aktuellen Titel zu durchsuchen. Je länger Sie die jeweilige Taste gedrückt halten, desto größer die Geschwindigkeit des Suchlaufs. Lassen Sie die Taste los, sobald Sie die gewünschte Stelle gefunden haben. (Diese Funktion ist nicht für Dateien in den Formaten FLAC und ALAC verfügbar.)

#### **Wiedergabe steuern – Fortsetzung**

**Einen bestimmten Titel abspielen**

Im Music-Player können Sie Optionen wie wiederholte Wiedergabe (eines Albums oder einer Wiedergabeliste) oder willkürliche Wiedergabe von Dateien auswählen; Sie können auch beide Funktionen miteinander kombinieren.

#### **Wiederholte Wiedergabe**

- 1. Drücken Sie die Menü-Taste, um das Hauptmenü des Music-Players zu öffnen.
- 2. Drücken Sie die Taste Menü aufwärts oder Menü abwärts, bis im Display die Option "Wiederholte Wiedergabe" erscheint.
- 3. Um die Funktion zu aktivieren, drücken Sie die Auswahl-Taste; im Display erscheint "Ein". Der von Ihnen ausgewählte Titel wird nun wiederholt abgespielt.

 Um die Funktion zu deaktivieren, wählen Sie "Wiederholte Wiedergabe" und drücken Sie die Auswahl-Taste: im Display erscheint "Aus".

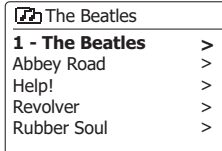

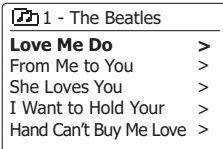

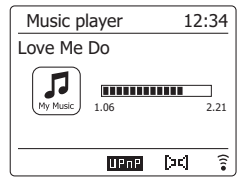

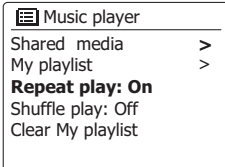

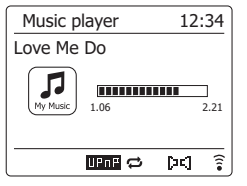

## **Willkürliche Wiedergabe**

- 1. Halten Sie die Menü-Taste gedrückt, um das Hauptmenü des Music-Players zu öffnen.
- 2. Drücken Sie die Taste Menü aufwärts oder Menü abwärts, bis im Display die Option "Willkürliche Wiedergabe" erscheint.
- 3. Um die Funktion zu aktivieren, drücken Sie die Auswahl-Taste; im Display erscheint "Ein". Die von Ihnen ausgewählten Titel werden nun willkürlich nacheinander abgespielt.
- 4. Um die Funktion zu deaktivieren, wählen Sie "Willkürliche Wiedergabe" und drücken Sie die Auswahl-Taste; im Display erscheint "Aus".

Falls Sie beide Funktionen aktiviert haben ("Ein"), dann erscheinen im Display die beiden Icons für die wiederholte und willkürliche Wiedergabe.

## **Anzeigemodi**

Das Radio unterstützt im Music-Player-Modus eine Vielzahl von Anzeigemodi. Die Verfügbarkeit von Informationen ist immer von den jeweiligen Mediendateien, deren Format und der Leistungsfähigkeit des Servers abhängig. (Unterschiedliche UPnP-Server machen die Informationen der Mediendateien nicht unbedingt auf die gleiche Art und Weise verfügbar.)

1. Drücken Sie die Info-Taste, um durch unterschiedliche Optionen zu scrollen.

- a. Fortschrittsbalken Anzeige des Wiedergabefortschritts für den aktuellen Titel.
- b. Künstler Anzeige der Künstlerinformationen für den aktuellen Titel.
- c. Album Anzeige der Albuminformationen für den aktuellen Titel.
- d. Format Anzeige von Bitrate und Format des aktuellen T
- e. Puffer **Anzeige des internen Puffer-Status des Radios während der** Medienwiedergabe.
- f . Datum Anzeige des aktuellen Datums

Wenn der Music-Player ein Informationsfenster anzeigt (im Gegensatz zu einem Menüfenster), erscheint oben rechts die Uhrzeit und unten rechts ein Icon für die Wi-Fi-Signalstärke bzw. Ethernet-Verbindung gemeinsam mit einem Icon, das Aufschluss über die Art und Weise gibt, wie die Radio Medien von einem UPnP-Server erfasst. Das WFS-58 ist in der Lage, das Album-Cover für den jeweils wiedergegebenen Titel anzuzeigen. Diese Funktion ist u.a. davon abhängig, ob Cover-Daten in der wiedergegebenen Datei vorhanden sind, diese Daten nicht zu groß sind (oder vom Server skaliert wurden) und von der Fähigkeit des UPnP-Servers, diese Cover-Daten an das Radio übertragen zu können. Cover-Daten müssen in JPEG-Format an das Radio übertragen werden und dürfen nicht größer sein als 640 x 480 Pixel. Falls das Radio keine Informationen zum Album-Cover empfängt, erscheint eine Standardanzeige. Einige UPnP-Serveranwendungen übertragen eine Standardanzeige, falls sie in der aktuellen Datei keine Informationen zum Album-Cover finden. Darüberhinaus sind einige UPnP-Server in der Lage, das Album-Cover ggf. zu skalieren, bevor Sie es an das Radio senden. Falls das Radio auf die Übertragung solcher Daten wartet, aber keine empfängt, dann erscheint weder das Album-Cover noch die Standardanzeige. Aufgrund der Vielzahl von Cover-Formaten und UPnP/ DLNA-Standards, ist es keine Fehlfunktion, falls das Radio ein Album-Cover nicht anzeigen kann.

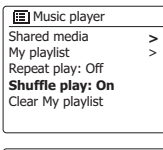

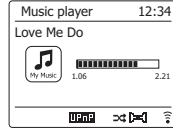

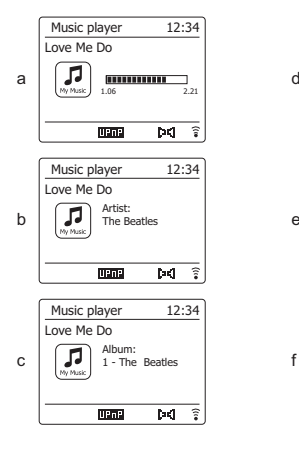

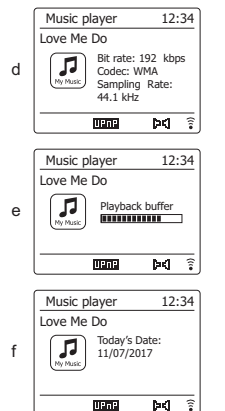

## **Wiedergabelisten**

Manchmal kann es von Vorteil sein eine Liste von Musiktiteln oder Alben zu erstellen, die dann ohne weiteres Zutun abgespielt werden kann, z. B. als Hintergrundmusik für eine Party.

Ihr Radio kann so konfiguriert, dass eine Wiedergabeliste von bis zu 500 Titeln abgespielt werden kann. Der Titel oder Alben für die Wiedergabeliste können von Ihrem UPnP-Server ausgewählt werden. Die Wiedergabeliste wird im Speicher des Radios gehalten, bis die externe Stromversorgung unterbrochen wird oder Sie die Wiedergabeliste wieder löschen.

## **Einzelne Titel zu Ihrer Wiedergabeliste hinzufügen**

- 1. Wenn Sie mit dem UPnP-Server einen Titel auswählen, halten Sie die Auswahl-Taste gedrückt; im Display erscheint die Anzeige "Zur Wiedergabeliste hinzugefügt"
- 2. Der Titel wird für die spätere Wiedergabe zur Wiedergabeliste hinzugefügt.

### **Gesamtes Album bzw. gesamten Ordner hinzufügen**

- 1. Wenn Sie einen UPnP-Server verwenden, markieren Sie Album, Künstler oder Ordner und halten Sie die Auswahl-Taste gedrückt. Im Display erscheint "Zur Wiedergabeliste hinzugefügt".
- 2. Jeder einzelne Titel des ausgewählten Albums, Künstlers oder Ordners wird einzeln zur Wiedergabeliste hinzugefügt. So wird verhindert, dass unerwünschte Titel aus der Wiedergabeliste entfernt werden.

#### **Ihre Wiedergabeliste anzeigen**

- 1. Schalten Sie das Gerät mit der Taste Ein/Standby ein. Drücken Sie je nach Bedarf die Band-Taste und wählen Sie mit den Tasten Menü aufwärts bzw. Menü abwärts und Auswahl den Music-Player-Modus aus. Im Display wird das Music-Player-Menü geöffnet.
- 2. Drücken Sie die Taste Menü aufwärts oder Menü abwärts, bis im Display die Option "Meine Wiedergabeliste" angezeigt wird. Drücken Sie die Auswahl-Taste, um die Wiedergabeliste zu öffnen.
- 3. Drücken Sie die Taste Menü aufwärts oder Menü abwärts, um durch die Wiedergabeliste zu scrollen. Titel, die via UPnP übertragen werden, werden mit Ihrem Titelnamen angezeigt.

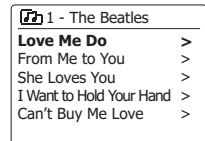

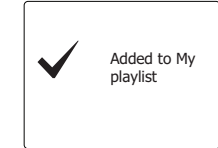

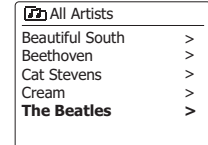

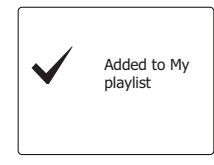

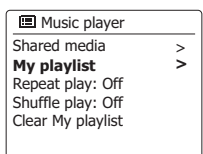

#### **Th** My playlist

**Love Me Do** From Me to You She Loves You I Want to Hold Your Hand Can't Buy Me Love

## **Wiedergabeliste löschen**

- 1. Halten Sie die Menü-Taste gedrückt, um das Hauptmenü des Music-Players zu öffnen.
- 2. Um die gesamte Wiedergabeliste zu löschen, drücken Sie die Taste Menü aufwärts oder Menü abwärts, bis die Option "Meine Wiedergabeliste löschen" erscheint. Drücken Sie die Auswahl-Taste.
- 3. Um die gesamte Wiedergabeliste zu löschen, drücken Sie die Taste Menü aufwärts oder Menü abwärts zur Auswahl von "JA". Drücken Sie die Auswahl-Taste, um die Wiedergabeliste zu löschen.
- 4. Falls Sie die Wiedergabeliste nicht löschen möchten, drücken Sie die Taste Menü aufwärts oder Menü abwärts und wählen Sie die Option "NEIN". Drücken Sie die Auswahl-Taste zum Bestätigen.

## **Wiedergabelisten abspielen**

- 1. Halten Sie die Menü-Taste gedrückt, um das Hauptmenü des Music-Players zu öffnen.
- 2. Drücken Sie die Taste Menü aufwärts oder Menü abwärts, bis die Option "Meine Wiedergabeliste" erscheint. Drücken Sie die Auswahl-Taste.
- 3. Um die Wiedergabe ab einem bestimmten Titel in der Liste zu starten, drücken Sie die Taste Menü aufwärts oder Menü abwärts, bis der gewünschte Titel markiert ist; drücken Sie dann die Auswahl-Taste zum Bestätigen.
- 4. Während der Wiedergabe der Liste können Sie mit dieser Funktion zu einem bestimmten Titel innerhalb der Liste springen.
- 5. Während der Wiedergabe der Liste können Sie weitere Titel oder Alben hinzufügen oder bestimmte Titel entfernen. (Siehe vorherige Abschnitte).

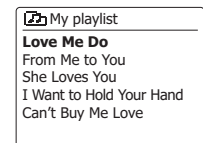

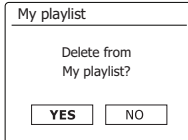

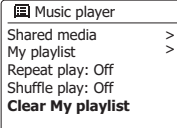

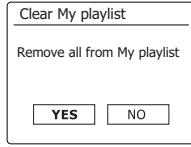

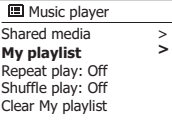

#### **Zh** My playlist

**Love Me Do** From Me to You She Loves You I Want to Hold Your Hand Can't Buy Me Love

## **Server löschen**

Das Radio speichert die Details der UPnP-Server, die sie via Netzwerkverbindung im internen Speicher erfasst hat. Falls Sie das Radio an einem anderen Standort verwenden, werden möglicherweise Server aufgelistet, die für Sie nicht mehr von Interesse sind. Mit der Funktion Server löschen können Sie die Server-Liste aktualisieren, damit bei Auswahl der Option "Medienfreigabe" im Music-Player-Menü nur aktive UPnP-Server des aktuell verbundenen Netzwerks angezeigt werden.

- 1. Halten Sie die Menü-Taste gedrückt, um das Hauptmenü des Music-Players zu öffnen.
- 2. Drücken Sie die Taste Menü aufwärts oder Menü abwärts, bis die Option "Server löschen" erscheint. Drücken Sie die Auswahl-Taste.
- 3. Um Server zu löschen, die nicht mehr erforderlich sich, drücken Sie die Taste Menü aufwärts oder Menü abwärts, bis die Option "JA" erscheint. Drücken Sie die Auswahl-Taste, um die entsprechenden Server zu löschen.
- 4. Falls Sie die Server nicht löschen möchten, drücken Sie die Taste Menü aufwärts oder Menü abwärts zur Auswahl der Option "NEIN", und drücken Sie dann die Auswahl-Taste zum Bestätigen.

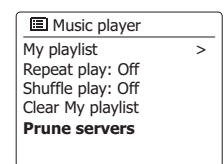

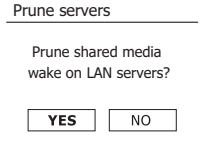

## **Windows-Funktion ..Play to "/..Cast to Device"**

Falls Sie Windows 7, 8, 8.1 oder 10 verwenden, können Sie am Computer ein Musikalbum, einen Titel oder eine Wiedergabeliste auswählen und dann Windows befehlen, diese anhand der "Play to"-Funktion ("Cast to"-Funktion für Windows 10) am Radio abzuspielen.

An anderen Computern oder Mobilgeräten mit iOS oder Android sind ähnliche Funktionen verfügbar. In diesem Modus funktioniert das Radio als digitales Medienwiedergabegerät (auch DMR-Modus genannt).

- 1. Vergewissern Sie sich, dass das Radio angeschlossen und mit Ihrem Netzwerk verbunden ist.
- 2. Suchen Sie an Ihrem Windows-PC die Datei, das Album oder die Wiedergabeliste für die Wiedergabe am Radio.
- 3. Verwenden Sie die rechte Maustaste, um ein Popup-Menü mit Optionen für die ausgewählte Datei zu öffnen. Wählen Sie dort die Option "Play to", Cast to".
- 4. Windows sollte ein oder mehrere Geräte anzeigen, einschließlich Ihres Radios, an die Sie die Musik übertragen können. Wählen Sie das Radio und drücken Sie dann auf die linke Maustaste.
- 5. Windows öffnet dann das "Play to"/"Cast to" Fenster mit dem Titel bzw. den Titeln, der/die abgespielt werden soll/en. Der Computer übernimmt dann die Kontrolle über das Radio. Ihr Radio aktiviert den DMR-Modus (Digital Media Renderer) und startet nach einigen Sekunden die Wiedergabe. Im Display des Radios wird der DMR-Modus angezeigt.
- 6. Während der Wiedergabe des Radios im DMR-Modus können Sie die Steuerungen im "Play to"/"Cast to" Fenster an Ihrem Computer verwenden, um Titel zu überspringen, vor- oder zurückzuspulen, zu unterbrechen oder zu starten, oder um die Lautstärke des Radios zu regeln.

 Sie können auch die Tasten am Radio verwenden, um Titelinformationen anzuzeigen (drücken Sie die Info-Taste) oder um den Betriebsmodus zu ändern. Sie können im DMR-Modus nicht mit den Tasten des Radios Titel überspringen oder die Wiedergabe unterbrechen.

- 7. Während der Wiedergabe können Sie innerhalb von Windows zusätzliche Inhalte auswählen und erneut die "Play to"/"Cast to" Funktion auswählen (siehe Schritte 2-4). Diese zusätzlichen Titel werden zur Wiedergabeliste im aktuellen "Play to"/"Cast to" Fenster hinzugefügt. Sie können im aktuellen "Play to"/"Cast to" Fenster auch Titel löschen oder deren Reihenfolge ändern.
- 8. Um den DMR-Modus zu deaktivieren, schalten Sie entweder das Radio aus oder aktivieren Sie einen anderen Betriebsmodus.

**Hinweis:** Einige Sicherheitsanwendungen von Windows können den ordnungsgemäßen Betrieb der "Play to"/"Cast to" Funktion verhindern. Diese Anwendungen verfügen möglicherweise über Updates oder Konfigurationen, die den ordnungsgemäßen Betrieb der "Play to"/"Cast to" Funktion zulassen – bitte wenden Sie sich an den Verkäufer Ihrer Antivirus-Software. Die "Play to"/"Cast to" Funktion von Windows 7, 8 und 10 wurde unter Verwendung der Microsoft Sicherheitsanwendung erfolgreich und ohne Probleme mit dem WFS-58 getestet.

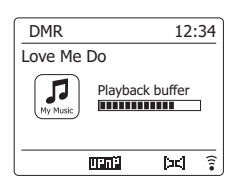

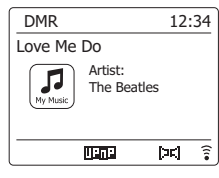

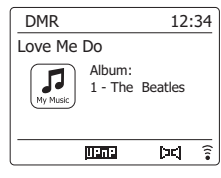

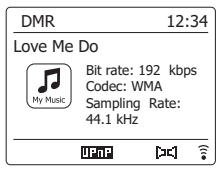

## **Spotify anhören**

#### **Musik mit Spotify Connect abspielen**

Entdecken Sie mit Ihrem Radio eine ganz neue Welt der Musikunterhaltung. Dank Spotify erhalten Sie direkten Zugriff auf Millionen von Songs. Dafür ist ein Spotify Premium Abonnement erforderlich.

Nähere Details finden Sie auf der Webseite von Spotify. http://www.spotify.com

Die Spotify-Software basiert auf den Nutzungsrechten Dritter und ist hier erhältlich: www.spotify.com/ connect/third-party-licenses

- 1. Vorbereitungen für die Wiedergabe
- Laden Sie die Spotify-App spotify auf Ihr Smartphone oder Tablet herunter und melden Sie sich dann mit der App an.
- Überprüfen Sie die Netzwerkumgebung und schalten Sie dann dieses Radio ein (siehe "Konfiguration" im vorhergehenden Abschnitt).

#### **Hinweis:**

 Es ist notwendig, dass Ihr Radio und Ihr Smartphone mit dem gleichen Wi-Fi Netzwerk verbunden sind, damit Sie das Radio später auf Ihrem Smartphone oder Tablet finden können.

2. Öffnen Sie die Spotify-App (zum Beispiel) auf Ihrem Smartphone. Aktivieren Sie dann das Wiedergabeinterface wie rechts dargestellt

#### **Hinweis:**

 An einigen Geräten kann das Layout der Tasten innerhalb der Spotify-App von den Abbildungen in dieser Bedienungsanleitung abweichen; das Layout kann auch je nach Version der App variieren. Informieren Sie sich ggf. näher unter spotify.com/connect.

- 3. Drücken Sie je nach Bedarf die Band-Taste und wählen Sie mit den Tasten Menü aufwärts bzw. Menü abwärts und Auswahl den Modus Spotify Connect aus. Im Display erscheint die Anzeige .Warte auf Benutzer".
- 4. Starten Sie die Wiedergabe am Radio.

Drücken Sie unten im Bildschirm Ihres Smartphones auf das Connect-Icon (C): Ihr Radio sollte in der Liste aufgeführt sein. Drücken Sie auf das Radio in der Liste, um Ihr Smartphone mit dem Radio (z.B. Sangean WFS-58) zu verbinden. Das grüne Connect-Icon weist auf die Verbindung mit dem Radio hin. Sie können nun Inhalte anhören, die schnurlos vom verbundenen Smartphone übertragen werden. **Hinweis:**

 Falls Sie das Icon nicht sehen, dann ist kein Connect-Gerät verfügbar. Informieren Sie sich in der Bedienungsanleitung oder auf der Webseite des Herstellers; möglicherweise muss die Firmware aktualisiert werden.

5. Wiedergabesteuerung

 Verwenden Sie die Tasten an Ihrem Connect-fähigen Gerät (z.B. Smartphone) oder die Tasten am Radio (bzw. der Fernbedienung), um die Wiedergabe zu starten oder zu unterbrechen, Titel zu suchen und die Lautstärke einzustellen.

6. Spotify und Radio trennen.

Drücken Sie auf das Icon ( $\circled{C}$ ); Ihr Smartphone (z.B.) erscheint in der Liste. Drücken Sie auf Ihr Gerät in der Liste, um Spotify über Ihr Smartphone abzuspielen. Sie können auch Ihr Radio ausschalten oder einen anderen Betriebsmodus einschalten.

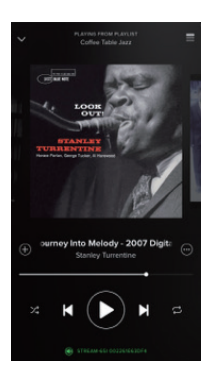

Spotify **Connect** 

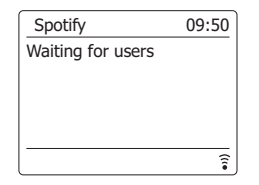

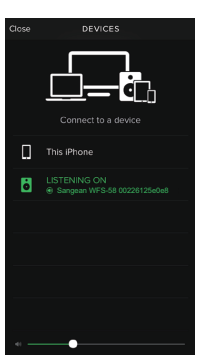

## **Anzeigemodus – Spotify Connect**

Während der Wiedergabe von Spotify Connect können Sie an Ihrem Radio unterschiedliche Anzeigemodi auswählen.

- 1. Benutzen Sie die INFO-Taste, um durch die verschiedenen Optionen zu gehen.
- a. Fortschrittsbalken Anzeige des Wiedergabefortschritts des aktuell wiedergegebenen Titels.
- b. Interpret Name des Interpreten des aktuell wiedergegebenen Titels.
- c. Album Name des Albums, zu dem der aktuell wiedergegebene Titel gehört.
- d. Bitrate Anzeige der Bitrate und Abtastrate des aktuell wiedergegebenen Titels.
- e. Wiedergabe-Puffer Anzeige des internen Pufferlevels der Soundbar

#### **Hinweis:**

Falls die Audioübertragung via Spotify Connect unterbrochen oder beendet wird (z.B. weil die Steuerung an ein anderes Gerät weitergereicht wurde), erscheint die Anzeige "Waiting for Users".

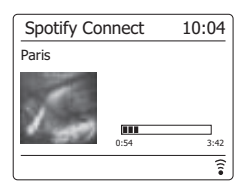

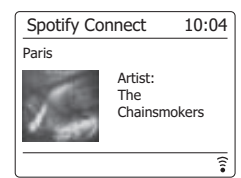

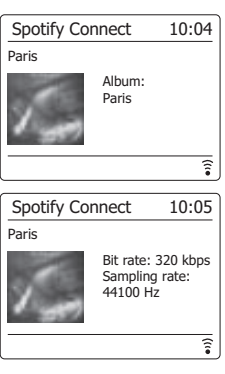

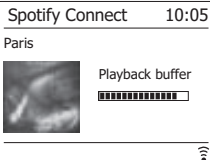

## **Musik via Napster/Deezer/Qobuz/TIDAL abspielen**

Bevor Sie mit Ihrem Radio Musik via Napster/Deezer/Qobuz/TIDAL anhören können, muss das Radio mit dem Wi-Fi-Netzwerk verbunden werden. Darüberhinaus müssen Sie ein gültiges Benutzerkonto für den Zugriff auf diese Übertragungsdienste registrieren. Bitte beachten Sie, dass für diese Übertragungsdienste jeweils eine Premium-Mitgliedschaft erforderlich ist.

1. Wenn das Radio eingeschaltet ist, drücken Sie die Band-Taste und wählen Sie mit den Tasten Menü aufwärts bzw. Menü abwärts und Auswahl den erforderlichen Modus aus.

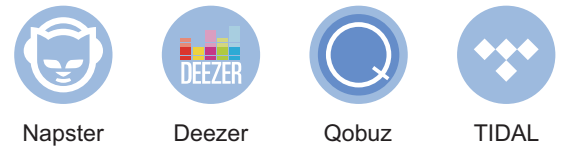

2. Verwenden Sie die Tasten Menü aufwärts bzw. Menü abwärts und Auswahl, um den Benutzernamen einzugeben. Drücken Sie die Info-Taste und markieren Sie dann mit den Tasten Menü aufwärts oder Menü abwärts das Symbol "" im Display. Drücken Sie die Auswahl-Taste und folgen Sie dann den gleichen Schritten zur Eingabe des Passworts, um die Anmeldung abzuschließen.

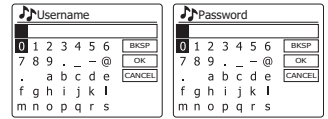

3. Markieren Sie das Menü des Übertragungsdienstes mit den Tasten Menü aufwärts oder Menü abwärts. Bestätigen Sie mit der Auswahl-Taste.

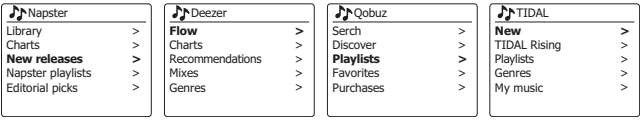

- 4. Die Wiedergabe steuern Sie mit den Tasten Wiedergabe/Pause ( $\blacksquare$ ), Nächster Titel ( $\blacktriangleright$ ) und Vorheriger Titel ( $\blacktriangleright$ 4) am Radio. Halten Sie die Taste Zurück oder Weiter gedrückt, um den aktuellen Titel vor- oder zurückzuspulen, bis Sie die gewünschte Stelle im Titel gefunden haben.
- 5. Falls der Musikübertragungsdienst Informationen für den aktuellen Titel bereitstellt, können Sie die Info-Taste drücken, um diese Informationen im Display anzuzeigen.
- 6. Falls Sie das aktuelle Benutzerkonto abmelden möchten, drücken Sie im Menü des Übertragungsdienstes die Taste Menü aufwärts oder Menü abwärts, bis die Option "Logout" im Display markiert ist; drücken Sie dann die Auswahl-Taste.

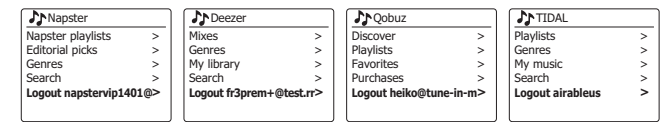

## **Musik via Bluetooth-Verbindung abspielen**

Sie müssen Ihr Bluetooth-Gerät mit dem WFS-58 koppeln, bevor Sie Musik via Bluetooth-Verbindung/ Bluetooth-Übertragung am Radio abspielen können. Durch die Kopplung entsteht eine "Verbindung", die es beiden Geräten ermöglicht, miteinander zu kommunizieren.

#### **Erstmalige Kopplung und Wiedergabe eines Bluetooth-Geräts**

- 1. Schalten Sie das Radio mit der Taste Ein/Standby ein. Drücken Sie je nach Bedarf die Band-Taste und wählen Sie mit den Tasten Menü aufwärts bzw. Menü abwärts und Auswahl den Bluetooth-Modus aus. Die Bluetooth-Anzeige im Display blinkt und weist somit darauf hin, dass das Radio für andere Geräte erkennbar ist.
- 2. Aktivieren Sie Bluetooth an Ihrem externen Gerät, um das Radio zu koppeln. Informieren Sie sich in der Bedienungsanleitung des externen Geräts näher über die Vorgehensweise. Öffnen Sie die Liste der Bluetooth-Geräte und wählen Sie das Gerät "WFS-58". Einige Handys (mit BT2.1 oder älteren Bluetooth-Versionen) erfordern möglicherweise die Eingabe eines Passworts. Geben Sie in solch einem Fall "0000" ein.
- 3. Nach der Verbindung wird im Display der Name des verbundenen Bluetooth-Geräts angezeigt. Sie können ganz einfach Musik am externen Gerät auswählen und abspielen. Stellen Sie die Lautstärke über die Tasten am externen Gerät oder direkt über das Radio ein.
- 4. Verwenden Sie die Tasten an Ihrem Bluetooth-fähigen Gerät oder am Radio, um die Wiedergabe zu starten/zu unterbrechen oder um durch die Titel zu navigieren.

#### **Hinweis:**

- 1). Falls Sie 2 Bluetooth-Geräte gleichzeitig zum ersten Mal koppeln möchten, suchen beide Geräte nach dem Radio; deren Verfügbarkeit wird an beiden Geräten angezeigt. Sobald Sie jedoch ein Gerät mit dem Radio koppeln, verschwindet das Radio aus der Liste am anderen Gerät.
- 2). Falls das externe Gerät außer Reichweite ist, wird die Verbindung mit dem Radio vorübergehend unterbrochen. Das Radio wird automatisch erneut verbunden, sobald das externe Gerät wieder in Reichweite ist. Bitte beachten Sie, dass während dieser Zeit der Trennung kein anderes Bluetooth-Gerät mit der Radio gekoppelt oder verbunden werden kann.
- 3). Falls "WFS-58" in der Bluetooth-Liste Ihres externen Geräts erscheint, dieses jedoch keine Verbindung mit dem Radio herstellen kann, löschen Sie das Radio aus der Geräteliste und koppeln Sie das Gerät und das Radio erneut anhand der oben erläuterten Vorgehensweise.
- 4). Die effektive Reichweite zwischen dem System und dem gekoppelten Gerät beträgt ungefähr 10 Meter (30 Fuß). Hindernisse zwischen dem System und dem Gerät können die Betriebsreichweite beeinträchtigen.
- 5). Die Bluetooth-/NFC-Verbindungsfähigkeit kann je nach verbundenem Bluetooth-Gerät variieren. Informieren Sie sich über die Bluetooth-Fähigkeit Ihres externen Geräts, bevor Sie es mit dem Radio verbinden. Einige Bluetooth-Geräte unterstützen möglicherweise nicht alle Funktionen.

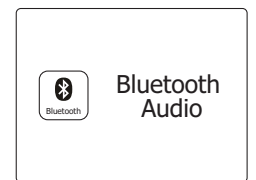

Wenn Sie das Radio erfolgreich mit Ihrem Bluetooth-Gerät verbunden haben, können Sie die Wiedergabe über die Steuerungen an Ihrem externen Gerät starten.

- 1. Während der Wiedergabe können Sie die Lautstärke mit den Lautstärketasten am Radio oder an Ihrem Bluetooth-fähigen Gerät einstellen.
- 2. Verwenden Sie die Tasten an Ihrem Gerät, um die Wiedergabe zu starten/zu unterbrechen oder Titel zu suchen. Alternativ dazu können Sie auch die Tasten Wiedergabe/Pause ( $\blacksquare$ ), Nächster Titel ( $\blacktriangleright$ ) oder Vorheriger Titel ( $\blacktriangleright$ ) am Radio verwenden.
- 3. Halten Sie die Taste Nächster Titel oder Vorheriger Titel gedrückt, um den aktuellen Titel voroder zurückzuspulen. Lassen Sie die jeweilige Taste los, wenn Sie die gewünschte Stelle im Titel gefunden haben.

#### **Hinweis:**

- 1). Nicht alle Player-Anwendungen oder Geräte reagieren auf alle der genannten Tasten.
- 2). Wenn Sie einen Anruf tätigen oder erhalten, unterbricht das Radio automatisch die Musikwiedergabe, damit Sie den Anruf annehmen können. Diese Funktion wird vom verbundenen Gerät ausgelöst und ist keine Fehlfunktion des Radios.

### **Anzeigemodi – Bluetooth**

Ihr Radio unterstützt im Bluetooth-Modus unterschiedliche Anzeigemodi. Bitte beachten Sie, dass die Verfügbarkeit von Informationen vom jeweiligen Medienformat abhängig ist.

- 1. Drücken Sie die Info-Taste, um durch die unterschiedlichen Optionen zu scrollen.
	- a. Titel Anzeige der Informationen des aktuellen Titels.
	- b. Künstler Anzeige der Künstlerinformationen des aktuellen Titels.
	- c. Album Anzeige der Albuminformationen des aktuellen Titels.

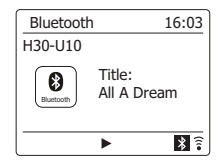

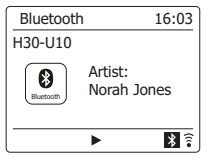

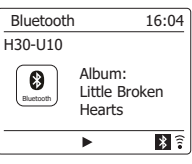

## **Gerätespeicher und erneute Verbindung von Geräten**

Ihr Radio kann bis zu 8 gekoppelte Geräte speichern. Wird diese Zahl überschritten, wird das älteste gekoppelte Gerät aus dem Speicher gelöscht.

Falls Ihr Bluetooth-Gerät bereits zu einem früheren Zeitpunkt mit dem Radio gekoppelt wurde, hat das Radio dieses Gerät gespeichert. Das Radio wird immer versuchen, die Verbindung mit einem bereits gespeicherten Gerät herzustellen. Falls das zuletzt verbundene Gerät nicht verfügbar ist, versucht das Radio, die Verbindung mit dem zweitletzten, drittletzten Gerät usw. herzustellen.

Alternativ dazu haben Sie auch die Möglichkeit, ein früher gekoppeltes Gerät für die Verbindung auszuwählen.

- 1. Drücken Sie je nach Bedarf die Band-Taste und wählen Sie mit den Tasten Menü aufwärts bzw. Menü abwärts und Auswahl den Bluetooth-Modus aus.
- 2. Halten Sie die Menü-Taste gedrückt, um das Bluetooth-Menü zu öffnen.
- 3. Drücken Sie die Taste Menü aufwärts oder Menü abwärts, bis die Option "Details anzeigen" erscheint; drücken Sie dann die Auswahl-Taste, um das Menü zu öffnen.
- 4. Drücken Sie die Taste Menü aufwärts oder Menü abwärts, bis im Display die Anzeige "Liste gekoppelter Geräte" erscheint. Drücken Sie die Auswahl-Taste, um die Liste früher gekoppelter Geräte zu öffnen.
- 5. Drücken Sie die Taste Menü aufwärts oder Menü abwärts zur Auswahl des Geräts, dass Sie erneut verbinden möchten, und drücken Sie dann die Auswahl-Taste zum Bestätigen.

**Informationsanzeige für Bluetooth oder verbundenes Bluetooth-Gerät**

- 1. Drücken Sie je nach Bedarf die Band-Taste und wählen Sie mit den Tasten Menü aufwärts bzw. Menü abwärts und Auswahl den Bluetooth-Modus aus.
- 2. Halten Sie die Menü-Taste gedrückt, um das Bluetooth-Menü zu öffnen.
- 3. Drücken Sie die Taste Menü aufwärts oder Menü abwärts, bis die Option "Bluetooth-Info" erscheint; drücken Sie dann die Auswahl-Taste, um die Bluetooth-Informationen (z.B. Bluetooth-Status/ Firmware/Anzeigename) anzuzeigen.
- 4. Um Informationen des verbundenen Bluetooth-Geräts anzuzeigen, drücken Sie im Bluetooth-Menü die Taste Menü aufwärts oder Menü abwärts, bis die Option "Verbundenes Gerät" markiert ist; drücken Sie dann die Auswahl-Taste.

## **Bluetooth-Gerät trennen**

- 1. Halten Sie die Taste Bluetooth-Kopplung 2-3 Sekunden lang gedrückt, um das Bluetooth-Gerät zu trennen. Die Bluetooth-Anzeige blinkt im Display. Das Radio ist dann wieder für die erneute Kopplung verfügbar.
- 2. Sie können auch an Ihrem externen Bluetooth-Gerät die Bluetooth-Funktion deaktivieren oder einen anderen Betriebsmodus einschalten, um die Verbindung zu trennen.

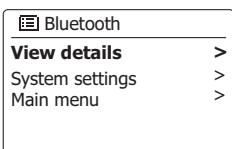

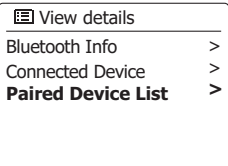

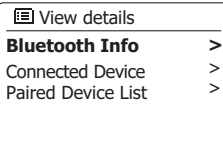

Ihr Radio unterstützt die schnurlose Nahbereichskommunikation (kurz NFC) und erlaubt somit die Kopplung NFC-fähiger Geräte und die Wiedergabe von Musikinhalten über das Radio. Für Geräte, die NFC nicht unterstützen, informieren Sie sich bitte in den oberen Abschnitten über die herkömmliche Bluetooth-Kopplung.

- 1. Aktivieren Sie die NFC-Funktion an Ihrem Gerät. (**Wichtig:** Vergewissern Sie sich, dass der Bildschirm Ihres externen Geräts eingeschaltet und entsperrt ist; anderenfalls funktioniert NFC nicht.)
- 2. Berühren Sie mit dem NFC-Bereich Ihres Wiedergabegeräts den NFC-Bereich des Radios.

 Das Gerät aktiviert automatisch den Kopplungsmodus. Falls Sie das externe Gerät zum ersten Mal mit dem Radio koppeln, werden Sie möglicherweise gebeten, der Verbindung mit dem Radio zuzustimmen. Nach der erfolgreichen Kopplung erscheint an Ihrem NFC-fähigen Gerät die Anzeige "Verbunden mit WFS-58..." oder eine ähnliche Mitteilung.

3. Verwenden Sie die Tasten am Gerät oder am Radio, um die Wiedergabe zu starten/zu unterbrechen oder um Titel zu suchen.

#### **Hinweis:**

- 1. Die NFC-Verbindungsfähigkeit kann je nach Bluetooth-Gerät variieren. Informieren Sie sich über die Bluetooth-Fähigkeit Ihres Geräts, bevor Sie es mit dem Radio koppeln. Einige Bluetooth-/NFC-fähige Geräte unterstützen möglicherweise nicht alle genannten Funktionen.
- 2. Der NFC-Erfassungsbereich befindet sich bei allen Geräten an einer anderen Stelle. Wenn Sie andere Bluetooth-Geräte via NFC verbinden, informieren Sie sich zunächst in der Bedienungsanleitung des externen Geräts.
- 3. Die Metallgehäuse oder Schutzhüllen einiger Handys können die NFC-Empfindlichkeit beeinträchtigen. Entfernen Sie diese, bevor Sie NFC aktivieren.

#### **NFC-fähige Geräte trennen**

Um Ihr Gerät zu trennen, halten Sie es einfach gegen den NFC-Bereich des Radios. (**Wichtig:** Vergewissern Sie sich, dass der Bildschirm Ihres externen Geräts eingeschaltet und entsperrt ist; anderenfalls funktioniert NFC nicht.)

## **Uhrzeit und Weckrufe**

#### **Uhrzeit automatisch aktualisieren**

 Das Radio aktualisiert die Uhrzeit normalerweise automatisch, sobald sie mit dem Internet verbunden wird. Falls Sie die Uhrzeit manuell einstellen, kalkuliert das Radio eine örtliche Zeitverzögerung und speichert diese. Sobald das Radio dann die Uhrzeit später über das Internet synchronisiert, einschließlich nach einem Stromausfall, stellt das Radio die Uhr automatische anhand dieser Daten ein.

Sie können das Radio auch ohne Internet verwenden. In solch einem Fall können Sie festlegen, ob die Uhrzeit via DAB- oder UKW-Radioübertragung aktualisiert werden soll. Nach einem Stromausfall stellt das Radio die Uhrzeit ein, sobald Sie das nächste Mal den DAB- oder UKW-Modus einschalten. Alternativ dazu haben Sie auch die Möglichkeit, die Uhrzeit nicht automatisch zu aktualisieren. In solch einem Fall müssen Sie die Uhrzeit nach einem Stromausfall immer manuell einstellen.

- 1. Wenn das Radio eingeschaltet ist, halten Sie die Menü-Taste gedrückt, um das Menü für den aktuellen Modus zu öffnen.
- 2. Drücken Sie die Taste Menü aufwärts oder Menü abwärts, bis im Display "Systemeinstellungen" erscheint. Drücken Sie die Auswahl-Taste, um das Menü der Systemeinstellungen zu öffnen.
- 3. Drücken Sie die Taste Menü aufwärts oder Menü abwärts, bis im Display "Uhrzeit/Datum" erscheint. Drücken Sie die Auswahl-Taste, um das Setup-Menü zu öffnen.
- 4. Drücken Sie die Taste Menü aufwärts oder Menü abwärts, bis im Display "Automatische Aktualisierung" erscheint. Drücken Sie die Auswahl-Taste, um das Menü der automatischen Aktualisierung zu öffnen.
- 5. Drücken Sie die Taste Menü aufwärts oder Menü abwärts zur Auswahl einer Option: "Aktualisierung via DAB", "Aktualisierung via UKW", "Aktualisierung via Netzwerk" oder "Keine Aktualisierung". Drücken Sie die Auswahl-Taste zum Bestätigen. Das Radio kehrt dann zum vorherigen Menü zurück.

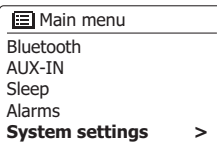

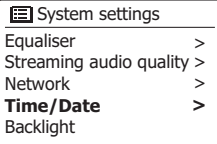

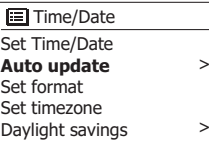

#### **E** Auto update

**Update from DAB**  Update from FM Update from Network No update

**\***

Sie können für die Uhrzeitanzeige im Standby-Modus oder Wiedergabemodus das 12- oder 24-Stundenformat auswählen. Das ausgewählte Format wird auch für die Weckrufeinstellungen übernommen.

- 1. Wenn das Radio eingeschaltet ist, halten Sie die Menü-Taste gedrückt, um das Menü für den aktuellen Modus zu öffnen.
- 2. Drücken Sie die Taste Menü aufwärts oder Menü abwärts, bis im Display "Systemeinstellungen" erscheint. Drücken Sie die Auswahl-Taste, um das Menü der Systemeinstellungen zu öffnen.
- 3. Drücken Sie die Taste Menü aufwärts oder Menü abwärts, bis im Display "Uhrzeit/Datum" erscheint. Drücken Sie die Auswahl-Taste, um das Setup-Menü zu öffnen.
- 4. Drücken Sie die Taste Menü aufwärts oder Menü abwärts, bis im Display "Format einstellen" erscheint. Drücken Sie die Auswahl-Taste, um das Menü zur Einstellung des Uhrzeitformats zu öffnen.

Die aktuelle Einstellung ist mit einem Sternchen markiert.

5. Drücken Sie die Taste Menü aufwärts oder Menü abwärts zur Auswahl des 12- oder 24-Stundenformats. Drücken Sie die Auswahl-Taste zum Bestätigen. Das Display kehrt dann zum vorherigen Menü zurück.

Falls Sie das 12-Stundenformat auswählen, wird diese Einstellung auch für Weckrufe übernommen, und die Uhrzeit wird im Standby-Modus mit AM oder PM angezeigt.

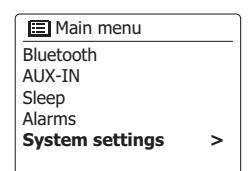

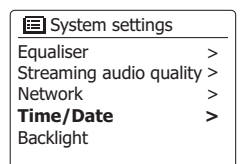

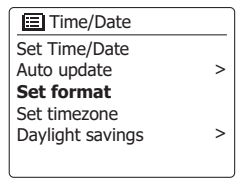

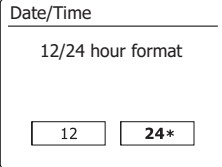

## **Uhrzeit manuell einstellen**

Nach der Verbindung mit dem Internet stellt das Radio die Uhrzeit normalerweise automatisch basierend auf der während des erstmaligen Setups ausgewählten Zeitzoneneinstellung ein.

Falls Sie die Uhrzeit manuell einstellen, die Zeitzone ändern oder manuell zwischen Winter- und Sommerzeit (im UK zwischen GMT und BST, außerhalb des Vereinigten Königreichs auch einfach nur Sommerzeit genannt) wechseln müssen, dann gehen Sie wie folgt vor.

- 1. Wenn das Radio eingeschaltet ist, halten Sie die Menü-Taste gedrückt, um das Menü für den aktuellen Modus aufzurufen.
- 2. Drücken Sie die Taste Menü aufwärts oder Menü abwärts, bis im Display "Systemeinstellungen" erscheint. Drücken Sie die Auswahl-Taste, um das Menü der Systemeinstellungen zu öffnen.
- 3. Fahren Sie mit Schritt 10 fort, um die Zeitzone zu ändern. Fahren Sie mit Schritt 12 fort, um zwischen Winter- und Sommerzeit zu wechseln.

 Um die aktuelle Uhrzeit- oder Datumseinstellung zu ändern, drücken Sie die Taste Menü aufwärts oder Menü abwärts, bis im Display "Datum/Uhrzeit" erscheint. Drücken Sie die Auswahl-Taste, um die Uhrzeit- und Datumseinstellungen zu öffnen.

- 4. Drücken Sie die Taste Menü aufwärts oder Menü abwärts, bis im Display "Uhrzeit/Datum einstellen" erscheint. Drücken Sie die Auswahl-Taste zum Bestätigen. Die Tagesanzeige blinkt.
- 5. Drücken Sie die Taste Menü aufwärts oder Menü abwärts, bis im Display der korrekte Tag angezeigt wird. Drücken Sie die Auswahl-Taste zum Bestätigen. Die Monatsanzeige blinkt.
- 6. Drücken Sie die Taste Menü aufwärts oder Menü abwärts, bis im Display der korrekte Monat angezeigt wird. Drücken Sie die Auswahl-Taste zum Bestätigen. Die Jahresanzeige blinkt.

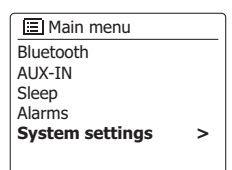

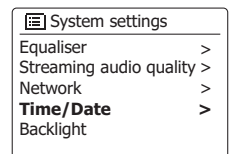

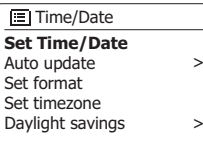

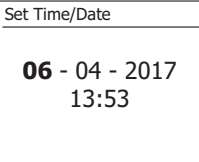

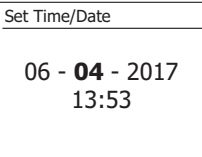

407

- 7. Drücken Sie die Taste Menü aufwärts oder Menü abwärts, bis im Display das korrekte Jahr angezeigt wird. Drücken Sie die Auswahl-Taste zum Bestätigen. Die Stundenanzeige blinkt.
- 8. Drücken Sie die Taste Menü aufwärts oder Menü abwärts zum Einstellen der Stunden. Drücken Sie die Auswahl-Taste zum Bestätigen. Die Minutenanzeige blinkt.
- 9. Drücken Sie die Taste Menü aufwärts oder Menü abwärts zum Einstellen der Minuten. Drücken Sie die Auswahl-Taste zum Bestätigen. Das System kehrt zum vorherigen Menü zurück.
- 10. Drücken Sie die Taste Menü aufwärts oder Menü abwärts, bis im Display "Zeitzone einstellen" erscheint. Drücken Sie die Auswahl-Taste zum Bestätigen.
- 11. Drücken Sie die Taste Menü aufwärts oder Menü abwärts, bis im Display die für Ihren Standort korrekte Zeitzone angezeigt wird. Drücken Sie die Auswahl-Taste zum Bestätigen.

 Drücken Sie die Zurück-Taste zum Beenden, oder fahren Sie mit Schritt 12 fort, um die Winter-/ Sommerzeitoption auszuwählen.

12. Drücken Sie die Taste Menü aufwärts oder Menü abwärts, bis im Display die Option "Sommerzeit" erscheint. Drücken Sie die Auswahl-Taste zum Bestätigen. Die aktuelle Einstellung ist mit einem Sternchen gekennzeichnet.

 Im Vereinigten Königreich entspricht die Einstellung EIN der Britischen Sommerzeit und die Einstellung AUS der Greenwich-Zeit.

13. Drücken Sie die Taste Menü aufwärts oder Menü abwärts zur Auswahl von "EIN" oder "AUS" und drücken Sie die Auswahl-Taste zum Bestätigen. Drücken Sie die Zurück-Taste, um die Einstellung zu verlassen. **\***

# 06 - 04 - **2017** 13:53 Set Time/Date

**D**

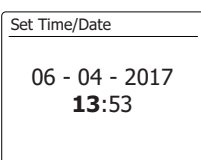

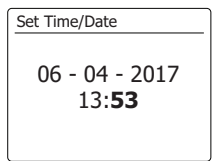

hens, Cair

ngs

ON

 $OFF*$ 

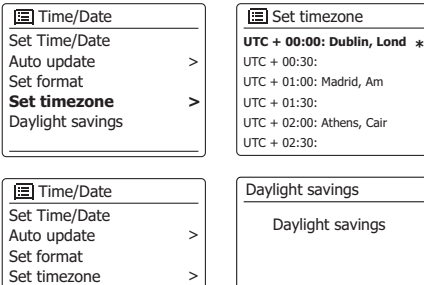

**Daylight savings**

## **Weckruf einstellen**

Ihr Radio ermöglicht die Einstellung von zwei separaten Weckrufen. Sie können als Weckrufmodus das Radio oder den Buzzer einstellen. Bei einem Stromausfall werden die Weckrufeinstellungen beibehalten. Vergewissern Sie sich vor der Einstellung der Weckrufe, dass die Uhrzeit richtig eingestellt ist.

Falls Sie das Radio als Teil eines Multiroom-Systems verwenden, informieren Sie sich außerdem im Abschnitt "Weckruf und Multiroom".

- 1. Wenn das Radio eingeschaltet ist, hallten Sie die Menü-Taste gedrückt, um das Menü für den aktuellen Modus zu öffnen. Drücken Sie die Taste Menü aufwärts oder Menü abwärts, bis die Option "Hauptmenü" im Display markiert ist. Drücken Sie kurz die Auswahl-Taste, um das Hauptmenü zu öffnen.
- 2. Drücken Sie die Taste Menü aufwärts oder Menü abwärts, bis die Option "Weckrufe" erscheint. Drücken Sie die Auswahl-Taste, um die aktuellen Weckrufeinstellungen anzuzeigen. Falls keine Änderungen erforderlich sind, drücken Sie die Zurück-Taste.
- 3. Drücken Sie die Taste Menü aufwärts oder Menü abwärts, bis der gewünschte Weckruf (1 oder 2) angezeigt wird. Drücken Sie die Auswahl-Taste, um die Einstellungen aufzurufen.
- 4. Drücken Sie die Taste Menü aufwärts oder Menü abwärts, bis die Option "Zeit" erscheint. Drücken Sie die Auswahl-Taste zur Einstellung der Weckrufzeit.
- 5. Drücken Sie die Taste Menü aufwärts oder Menü abwärts zur Änderung der Stundeneinstellung. Drücken Sie die Auswahl-Taste zum Bestätigen.

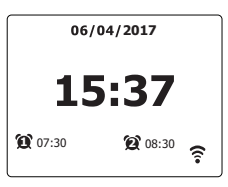

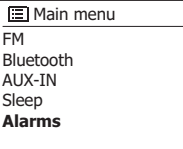

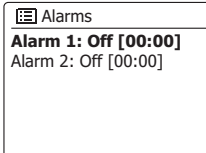

**E** Alarm 1 Enable: Off **Time: 00:00**  Mode: Buzzer Volume: 20 Save

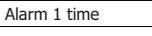

**07**:00

6. Drücken Sie die Taste Menü aufwärts oder Menü abwärts zum Einstellen der Minuten. Drücken Sie die Auswahl-Taste zum Bestätigen. Das Display kehrt dann zum Menü mit den Weckrufeinstellungen zurück.

 Falls das Radio das 12-Stundenformat verwendet, können Sie während der Einstellung der Weckrufzeit ebenfalls die Option AM oder PM auswählen.

7. Drücken Sie die Taste Menü aufwärts oder Menü abwärts zur Auswahl von "Aktivieren". Drücken Sie die Auswahl-Taste. Im Display erscheinen dann die Optionen zur Einstellung der Häufigkeit des Weckrufs. Folgende Optionen sind verfügbar:

"Aus" – Weckruf wird deaktiviert

"Täglich" – Weckruf ertönt jeden Tag

.Einmal" – Weckruf ertönt einmal

"Wochenenden" – Der Weckruf ertönt nur an den Wochenenden

"Wochentage" – Der Weckruf ertönt nur an den Wochentagen

 Drücken Sie die Taste Menü aufwärts oder Menü abwärts zur Auswahl der gewünschten Option. Wenn Sie die Option Aus auswählen, wird der Weckruf deaktiviert. Drücken Sie die Auswahl-Taste zum Bestätigen.

 Falls Sie die Option Einmal auswählen, müssen Sie mit den Tasten Menü aufwärts, Menü abwärts und Auswahl das Datum für den Weckruf einstellen.

8. Wählen Sie Buzzer, Internetradio, DAB-Radio oder UKW-Radio als Weckrufmodus aus. Egal, welchen Modus Sie auswählen, Sie können einen beliebigen Sender aus der Liste der gespeicherten Radiosender oder zuletzt angehörten Radiosender auswählen.

Drücken Sie die Taste Menü aufwärts oder Menü abwärts zur Auswahl der Option "Modus". Drücken Sie die Auswahl-Taste, falls Sie den Modus ändern möchten.

 Drücken Sie die Taste Menü aufwärts oder Menü abwärts zur Auswahl von "Buzzer" oder eines anderen Modus. Drücken Sie die Auswahl-Taste zum Bestätigen.

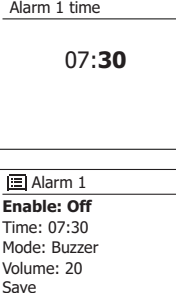

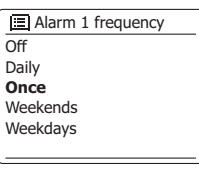

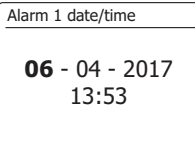

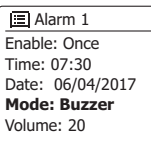

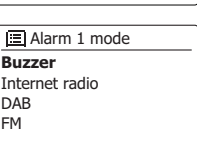

**D**

9. Falls Sie Radio als Weckrufmodus ausgewählt haben, drücken Sie die Taste Menü aufwärts oder Menü abwärts zur Auswahl der Option "Gespeicherte Sender". Drücken Sie die Auswahl-Taste, um einen anderen Sender auszuwählen.

Wählen Sie einen Sender aus der Liste der "Zuletzt angehörten Sender" oder einen gespeicherten Sender (1-10) aus. Drücken Sie die Auswahl-Taste zum Bestätigen.

**Hinweis:** Der Weckruf kann nur einen Sender verwenden, der bereits gespeichert ist.

10. Drücken Sie die Taste Menü aufwärts oder Menü abwärts, bis die Option "Lautstärke" angezeigt wird. Drücken Sie dann die Auswahl-Taste, um die Lautstärke zu ändern. Das Radio verwendet für jeden Weckruf die gespeicherten Lautstärkeeinstellungen.

 Drücken Sie die Taste Menü aufwärts oder Menü abwärts zum Einstellen der gewünschten Lautstärke und drücken Sie die Auswahl-Taste zum Bestätigen.

11. Um die Weckrufeinstellungen zu speichern, drücken Sie die Taste Menü aufwärts oder Menü abwärts, bis die Option "Speichern" erscheint. Drücken Sie die Auswahl-Taste, um die Einstellungen zu speichern. Im Display erscheint die Anzeige "Weckruf gespeichert" und das System kehrt dann zur Liste der Weckrufe mit den neuen Einstellungen zurück.

 Falls Sie die Einstellungen nicht löschen möchten, drücken Sie die Zurück-Taste. Im Display erscheint "Einstellungen speichern" sowie "JA" oder "NEIN". Drücken Sie die Taste Menü aufwärts oder Menü abwärts zur Auswahl von "NEIN" und drücken Sie die Auswahl-Taste zum Bestätigen. Im Display erscheint die Anzeige "Weckruf nicht gespeichert".

 Aktivierte Weckrufe werden unten in der Wiedergabeanzeige und während der Uhrzeitanzeige im Standby-Modus mit einem kleinen Icon dargestellt.

 **Hinweis:** Falls Sie während der Einstellung einen Fehler machen, drücken Sie die Zurück-Taste, um zur jeweils vorherigen Anzeige zurückzukehren.

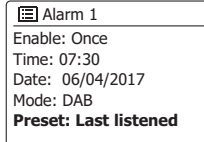

#### **E** Alarm 1 preset

**Last listened** 1. BBC Radio 2 2. Rock Antenne 3. Absolute Radio 4. [Not set]

#### Alarm 1

Time: 07:30 Date: 06/04/2017 Mode: DAB Preset: Last listened **Volume: 20**

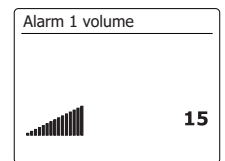

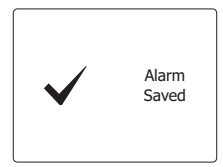

## **Wenn der Weckruf ertönt**

Der Buzzer oder das Radio wird zur eingestellten Uhrzeit eingeschaltet; der Weckruf ertönt 60 Minuten lang, sofern er nicht deaktiviert wird. Der Weckruf ertönt mit der Lautstärke, die während der Einstellung ausgewählt wurde. Falls das Radio den ausgewählten Sender nicht einschalten kann, ertönt stattdessen der Buzzer.

Während der Weckruf ertönt, blinkt unten in der Anzeige das Weckruf-Icon. Nach 60 Minuten wechselt das Radio automatisch in den Standby-Modus.

Um einen Weckruf zu deaktivieren, drücken Sie die Taste Ein/Standby; das Gerät geht dann in den Standby-Modus über.

**Hinweis:** Falls das Radio aufgrund eines Weckrufs eingeschaltet wird, können Sie grundlegende Funktionen wie die Einstellung der Lautstärke nicht durchführen.

## **Schlummerfunktion**

- 1. Sie können den Buzzer- oder Radio-Weckruf 5 Minuten lang unterbrechen, indem Sie eine beliebige Taste drücken (außer Ein/Standby oder Lautstärketaste). Falls Sie länger schlummern möchten, können Sie diese Dauer verlängern. Drücken Sie, während der Weckruf unterbrochen wird, einfach erneut eine beliebige Taste (außer Ein/Standby oder Lautstärketaste); die Schlummerzeit wird dann mit 5, 10, 15 oder 30 Minuten eingestellt.
- 2. Wenn die Schlummerfunktion aktiviert ist, wird die verbleibende Schlummerzeit in der Uhrzeit-Anzeige neben dem blinkenden Weckruf-Icon angezeigt.
- 3. Um die Schlummerfunktion zu beenden, während der Weckruf unterbrochen wird, drücken Sie die Taste Ein/Standby. Im Display erscheint kurz die Mitteilung "Weckruf aus".

## **Weckrufe deaktivieren**

- 1. Um einen Weckruf während der Wiedergabe des Radios zu deaktivieren, öffnen Sie das Weckruf-Menü und drücken Sie die Taste Menü aufwärts oder Menü abwärts, bis der gewünschte Weckruf angezeigt wird. Drücken Sie die Auswahl-Taste zum Bestätigen.
- 2. Drücken Sie die Taste Menü aufwärts oder Menü abwärts, bis die Option "Aktivieren" erscheint. Drücken Sie die Auswahl-Taste zum Bestätigen.
- 3. Drücken Sie die Taste Menü aufwärts oder Menü abwärts, bis die Option "Aus" erscheint. Drücken Sie die Auswahl-Taste zum Bestätigen.
- 4. Drücken Sie die Taste Menü aufwärts oder Menü abwärts, bis die Option "Speichern" erscheint. Drücken Sie die Auswahl-Taste, um die neue Einstellung zu übernehmen. Der ausgewählte Weckruf ist nun deaktiviert.

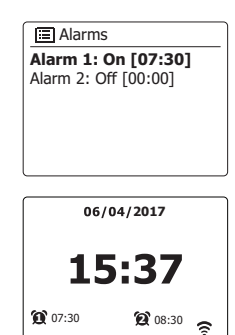

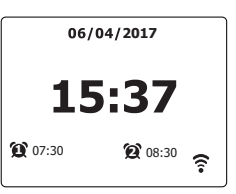

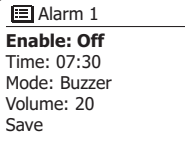

Aus.

**Sleep timer**

Gerät den Standby-Modus aktiviert. 5. Um einen Sleep-Timer vor Ablauf der eingestellten Zeit zu deaktivieren und das Radio auszuschalten, drücken Sie die Taste Ein/Standby, um das Radio manuell auszuschalten. Um den Sleep-Timer zu deaktivieren und das Radio weiterspielen zu lassen, kehren Sie zu den Einstellungen des Sleep-Timers zurück (Schritte 1 und 3) und wählen Sie unter Schritt 3 die Option

im Display die Option "Hauptmenü" angezeigt wird. Drücken Sie die Auswahl-Taste, um das Hauptmenü zu öffnen.

- 2. Drücken Sie die Taste Menü aufwärts oder Menü abwärts, bis die Option "Sleep" erscheint. Drücken Sie die Auswahl-Taste zum Bestätigen.
- 3. Drücken Sie die Taste Menü aufwärts oder Menü abwärts, bis die gewünschte Sleep-Dauer angezeigt wird. Drücken Sie die Auswahl-Taste zum Bestätigen.
- 4. Der Sleep-Timer wird aktiviert. Ein aktivierter Sleep-Timer wird mit einem kleinen Icon unten im Display angezeigt. Dieses Icon zeigt außerdem die verbleibende Dauer, nach Ablauf derer das

1. Wenn das Radio eingeschaltet ist, öffnen Sie das Menü für den aktuellen Modus, indem Sie die Menü-Taste gedrückt halten. Drücken Sie die Taste Menü aufwärts oder Menü abwärts, bis

Es besteht die Möglichkeit, das Radio so zu programmieren, dass es sich nach Ablauf einer bestimmten Zeit automatisch ausschaltet. Wählen Sie eine Zeit zwischen 15 und 120 Minuten.

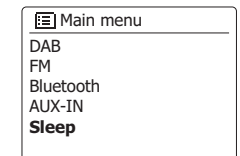

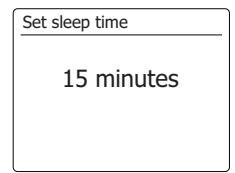

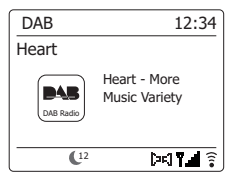

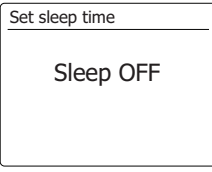

## **Multiroom und UNDOK**

Das WFS-58 Radio ist Teil der Sangean Multiroom-Produktreihe. Die Sangean Multiroom-Produktreihe ist ein erweiterbares System für die schnurlose Musikübertragung in der gesamten Wohnung. Dieses System ermöglicht Multiroom-Unterhaltung, sodass Sie überall in der Wohnung Musik hören oder einzelne Titel gleichzeitig in allen Räumen abspielen können. In solch einem Netzwerk können Sie die Multiroom-fähigen Geräte einzeln oder in synchronisierten Gruppen steuern.

Installieren Sie für diese Funktion die UNDOK- App auf Ihrem Smartphone/Tablet, um alle Audioquellen, die an Ihrer WFS-58 in Ihrer Wohnung verfügbar sind, steuern zu können.

**Hinweis:** Die nachfolgenden Abbildungen stammen von einem Android-Gerät. Falls Sie iOS Apple oder eine andere UNDOK-Version verwenden, können die Anzeigen in Ihrem Display leicht abweichen.

- 1. Um die Multiroom-Funktion verwenden zu können, laden Sie die App UNDOK **10 aus dem Apple** App Store (iOS Smartphones) oder aus dem Google Play Store (Android Smartphones) herunter.
- 2. Starten Sie die UNDOK-App und vergewissern Sie sich, dass Ihr Radio und das Smartphone mit dem gleichen Wi-Fi-Netzwerk verbunden sind.
- 3. Alle Geräte, die Multiroom-gruppenfähig, jedoch aktuell nicht in einer Gruppe organisiert sind, werden an Ihrem Smartphone angezeigt. Wählen Sie das Radio (z.B. "Sangean WFS-58 xxxxxxxxxxxx" (der 12-stellige alphanumerische Code ist die MAC-Adresse des Radios)), um die Verbindung zwischen der UNDOK-App und Ihrem Radio herzustellen. Sie können nun eine Multiroom-Gruppe erstellen, mit der Sie überall Musik abspielen bzw. unterschiedliche Titel gleichzeitig in unterschiedlichen Räumen abspielen können. Falls an Ihrem Smartphone kein Gerät angezeigt wird, tippen Sie unten links auf "AUDIOSYSTEM EINRICHTEN", um Ihr Gerät für das Wi-Fi-Netzwerk zu konfigurieren.
- 4. **Gruppe erstellen:** Erstellen Sie eine Gruppe, indem Sie auf das Icon **in erhalten einem Audiogerät** tippen. Die App schlägt einen Namen für die Gruppe vor, den Sie jedoch ggf. überschreiben können. Bitte beachten Sie, dass der Gruppenname bis zu 32 Zeichen lang sein und Buchstaben, Ziffern, Leerzeichen und die meisten anderen auf einer Qwerty-Tastatur verfügbaren Zeichen enthalten kann.
- 5. Wählen Sie nach der Einstellung des Gruppennamens die Audiogeräte aus, die Sie zu Ihrer Gruppe hinzufügen möchten.

Tippen Sie zum Abschluss auf Fertig.

- 6. **Geräte zur Gruppe hinzufügen/aus der Gruppe entfernen:** Verwalten Sie die Audiogeräte, indem Sie diese über deren Kontrollkästchen auswählen/abwählen und dann auf Fertig tippen. Jedes Mal, wenn Sie die Gruppenstruktur ändern, wird die Liste Ihres Heimnetzwerks aktualisiert.
- 7. Gruppen auflösen oder löschen: Tippen Sie auf "GRUPPE LÖSCHEN".

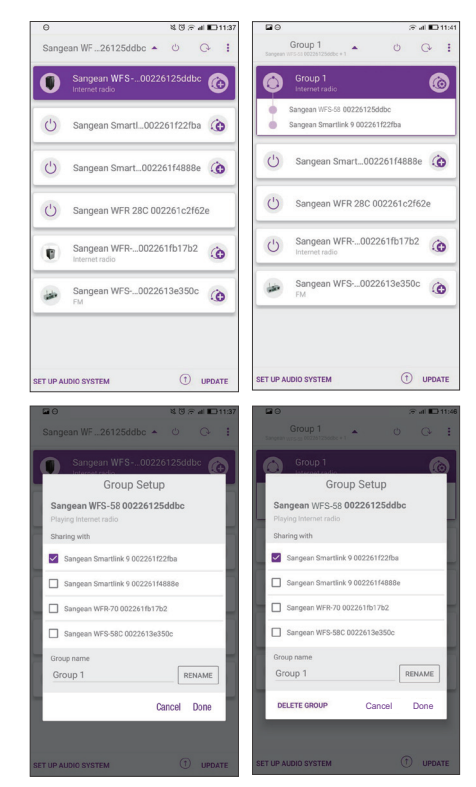

**D**

- 8. Alternativ dazu können Sie Gruppen direkt über das Radio verwalten. Öffnen Sie das Menü für den aktuellen Modus > Systemeinstellungen > Multiroom > und drücken Sie die Auswahl-Taste, um das Einstellungsmenü wie nachfolgend dargestellt zu öffnen:
- a. **Neue Gruppe erstellen:** Erstellen Sie eine Gruppe, zu der Sie das Radio hinzufügen möchten. Öffnen Sie "Neue Gruppe erstellen" > Geben Sie den Gruppennamen ein und wählen Sie zum Abschluss OK > 'Im Display erscheint "Erstellt" und weist somit auf die erfolgreiche Einrichtung der Gruppe hin > Ihr Radio sucht dann nach Geräten, die Multiroom-gruppenfähig, aktuell jedoch nicht in einer Gruppe organisiert sind > Wählen Sie das gewünschte Client-Gerät aus; nach dem Hinzufügen erscheint die Anzeige "Hinzugefügt" > Wählen Sie nun einen Wiedergabemodus aus (d.h. Spotify/UKW, usw.); die Audioinhalte werden nun an allen Geräten in der Gruppe wiedergegeben. Falls Ihr Radio ein Client in der Gruppe ist, erscheint im Display die Anzeige "Wiedergabe-Puffer".
- b. **Zur Gruppe hinzufügen:** Die Geräte im aktuellen Netzwerk werden aufgelistet. Wählen Sie den gewünschten Client aus, den Sie zu der Gruppe, zu der Ihre Radio gehört, hinzufügen möchten.
- c. **Details anzeigen:** Status des Radios (nicht gruppiert, Server oder Client) und der Gruppe, zu der sie gehört, anzeigen.
- Nicht gruppiert Gerät ist nicht Teil der Gruppe.
- Server Gerät sendet Audioinhalte an andere Geräte der Gruppe.
- Client Gerät empfängt Audioinhalte von anderen Geräten in der Gruppe.
- d. **Aktuelle Clients anzeigen:** Clients in der Gruppe, zu der Ihr Radio gehört, werden aufgelistet. Wählen Sie den Client aus, den Sie entfernen möchten.
- e. **Gruppe verlassen:** Radio aus der Gruppe entfernen.
- f . **Gruppe auflösen:** Gruppe auflösen, zu der Ihr Radio gehört.

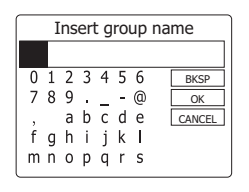

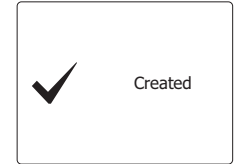

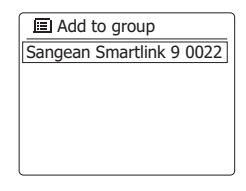

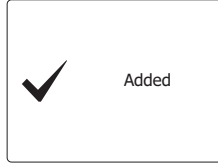

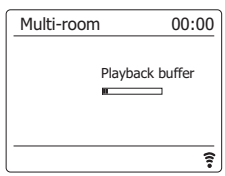

## **Stereo-Modus einstellen**

Sie können das WFS-58 als unabhängigen Stereolautsprecher oder als linken und rechten Lautsprecher einer Stereoanlage mit zwei Lautsprechern innerhalb der gleichen Multiroom-Gruppe verwenden.

Stellen Sie die Stereo-Umschalttaste auf die Position "NORMAL", um normalen Audiosound abzuspielen.

## **Stereo-Lautsprecherpaar innerhalb einer Multiroom-Gruppe einrichten**

Falls Sie zwei solche Produkte im gleichen Raum verwenden und beide mit dem gleichen Netzwerk und innerhalb der gleichen Multiroom-Gruppe verbunden sind, können Sie diese beiden Lautsprecher zu einem Stereo-Lautsprecherpaar zusammenfügen.

- 1. Stellen Sie die Stereo-Umschalttaste eines Lautsprechers auf die linke Position und die des anderen auf die rechte Position.
- 2. Die beiden Lautsprecher funktionieren dann zusammen als Lautsprecherpaar.

## **Weckrufe und Multiroom**

Falls Ihr Radio Teil einer Multiroom-Gruppe ist, dann entfernt sich das Radio selbständig aus dieser Gruppe, wenn sich das Radio als Folge eines aktivierten Weckrufs einschaltet. Zweck dieser Funktion ist zu vermeiden, dass ein Weckruf, der an einem Radio ertönt, gleichzeitig an allen anderen Geräten innerhalb der Gruppe wiedergegeben wird.

Falls Sie Ihr Radio nach dem Weckruf wieder als Teil einer Multiroom-Gruppe verwenden möchten, müssen Sie das Radio wieder manuell zur Gruppe hinzufügen. Am einfachsten geht dies mit der UNDOK-App.

## **UNDOK-Anzeigeoptionen**

- 1. Quelle: Gewünschte Quelle auswählen.
- 2. Aktuelle Wiedergabe & Suche: Wählen Sie "Aktuelle Wiedergabe" oder "Suche", um auf Inhalte der ausgewählten Quelle zugreifen zu können.

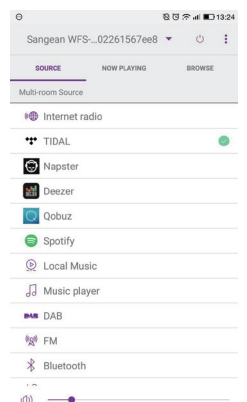
## **UNDOK-Einstellungen**

#### **Equalizer-Funktion**

 Der Klang des Radios kann Ihrem persönlichen Geschmack oder den Musikstücken, die Sie gerade hören, angepasst werden. Das WFS-58 verfügt über eine Reichweite Equalizernmodi.

Alternativ dazu können Sie die Tiefton-, Mittelton- und Hochtoneinstellungen ganz nach Ihren eigenen Vorlieben konfigurieren.

- 1. Wählen Sie "Einstellungen" und anschließend "Equalizer" in der UNDOK-App.
- 2. Wählen Sie die gewünschte Equalizer-Einstellung oder wählen Sie die Option "Mein EQ" zur Einstellung von Tiefton, Mittelton und Hochton.

#### **Sleep-Timer**

Sie können Ihr Radio so konfigurieren, dass sie sich nach Ablauf einer bestimmten Zeit automatisch ausschaltet. Gehen Sie wie folgt vor:

- 1. Stellen Sie den Sleep-Timer in der UNDOK-App ein.
- 2. Die Radio schaltet sich nach Ablauf der eingestellten Dauer automatisch aus.

#### **Anzeigename**

Ihr Radio erscheint innerhalb der UNDOK-App mit einem Anzeigenamen. Per Werkseinstellung wird Ihr Radio mit dem Namen "Sangean WFS-58" gefolgt von einem 12-stelligen alphanumerischen Code (einzigartige MAC-Adresse Ihres Radios) angezeigt. Tippen Sie im Bildschirm auf "RENAME" (Umbenennen), um diesen Anzeigenamen zu ändern.

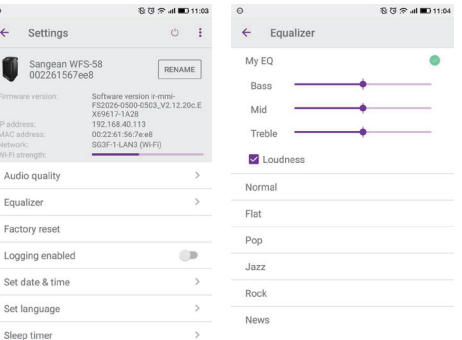

 $\leftarrow$ 

Netwo<br>Wi-Fi t

Set Sot

**D**

# **Equalizer-Funktion**

Sie können den Sound Ihres Radios je nach eigenen Vorlieben und Wiedergabeinhalten anpassen. Das WFS-58 verfügt über eine Vielzahl an Equalizer-Optionen. Darüberhinaus können Sie tiefe, mittlere und hohe Töne über das EQ-Menü einstellen.

- 1. Schalten Sie Ihr Radio mit der Taste Ein/Standby ein.
- 2. Halten Sie die Menü-Taste gedrückt, um das Menü für den aktuellen Modus zu öffnen.
- 3. Drücken Sie die Taste Menü aufwärts oder Menü abwärts, bis die Option "Systemeinstellungen" erscheint. Drücken Sie die Auswahl-Taste, um das Einstellungsmenü zu öffnen.
- 4. Drücken Sie die Taste Menü aufwärts oder Menü abwärts, bis die Option "Equalizer" erscheint. Drücken Sie die Auswahl-Taste zum Bestätigen.
- 5. Drücken Sie die Taste Menü aufwärts oder Menü abwärts, um durch die unterschiedlichen Modi zu navigieren. Drücken Sie die Auswahl-Taste zum Bestätigen der gewünschten Option. Die aktuelle Einstellung ist mit einem Sternchen gekennzeichnet.

Bluetooth AUX-IN Sleep Alarms **System settings E** Main menu **>**

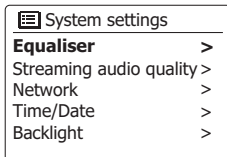

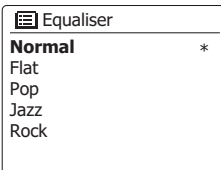

## **Eigenes EQ-Profil einrichten**

Falls Sie die bereitgestellten Equalizer-Optionen nicht mögen, können Sie tiefe, mittlere und hohe Töne ganz nach eigenen Vorlieben wie folgt einstellen:

- 1. Folgen Sie den Schritten 1-4 auf der vorhergehenden Seite, um das Equalizer-Menü zu öffnen.
- 2. Drücken Sie die Taste Menü aufwärts oder Menü abwärts, bis die Option "Mein EQ-Profil" erscheint. Drücken Sie die Auswahl-Taste, um den Einstellungsmodus aufzurufen.
- 3. Um den Bass-Pegel einzustellen, drücken Sie die Taste Menü aufwärts oder Menü abwärts, bis im Display "Tiefton" erscheint. Drücken Sie die Auswahl-Taste, um den Einstellungsmodus aufzurufen. Drücken Sie die Taste Menü aufwärts oder Menü abwärts, bis im Display der gewünschte Pegel angezeigt wird (-6 bis +6). Der Ton ändert sich je nach Einstellung. Drücken Sie die Auswahl-Taste, wenn Sie mit der Einstellung zufrieden sind.
- 4. Um mittlere und hohe Töne einzustellen, drücken Sie die Taste Menü aufwärts oder Menü abwärts, bis die Option "Mittelton" oder "Hochton" erscheint. Drücken Sie die Auswahl-Taste, um den Einstellungsmodus aufzurufen. Drücken Sie die Taste Menü aufwärts oder Menü abwärts, bis im Display der gewünschte Pegel angezeigt wird (-6 bis +6). Der Ton ändert sich je nach Einstellung. Drücken Sie die Auswahl-Taste, wenn Sie mit den Einstellungen zufrieden sind.
- 5. Drücken Sie die Zurück-Taste; Sie werden gefragt, ob Sie die Einstellungen speichern möchten. Falls ja, wählen Sie mit den Tasten Rechts oder Links die Option "JA". Falls nicht, wählen Sie die Option "NEIN". Drücken Sie die Auswahl-Taste zum Bestätigen.
- 6. Um das EQ-Profil verwenden zu können, drücken Sie die Taste Menü aufwärts oder Menü abwärts, bis "Mein EQ-Profil" erscheint. Drücken Sie die Auswahl-Taste, um eine Auswahl zu treffen.

Um den Effekt des EQ-Profils zu deaktivieren, drücken Sie die Taste Menü aufwärts oder Menü abwärts, bis "Normal" erscheint, und drücken Sie die Auswahl-Taste zum Bestätigen. Die Einstellungen für die tiefen, mittleren und hohen Töne werden für den nächsten Gebrauch von "Mein EQ-Profil" gespeichert.

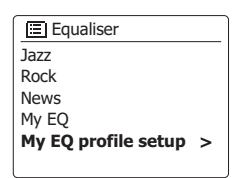

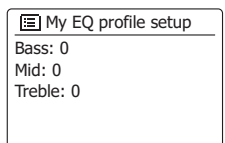

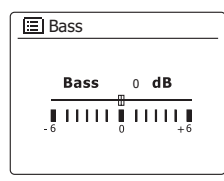

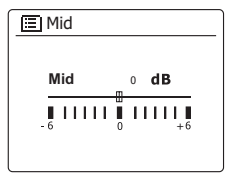

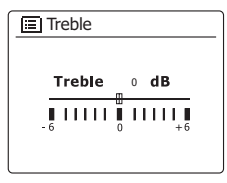

Wählen Sie für die Audioübertragung eine niedrige/normale/hohe Qualität.

- 1. Schalten Sie das Radio mit der Taste Ein/Standby ein.
- 2. Halten Sie die Menü-Taste gedrückt, um das Menü für den aktuellen Modus zu öffnen.
- 3. Drücken Sie die Taste Menü aufwärts oder Menü abwärts, bis im Display die Option "Systemeinstellungen" markiert ist.

Drücken Sie die Auswahl-Taste, um das Menü der Systemeinstellungen zu öffnen.

4. Drücken Sie die Taste Menü aufwärts oder Menü abwärts, bis im Display die Option "Audioübertragungsqualität" markiert ist.

Drücken Sie die Auswahl-Taste, um die Einstellungen zu öffnen.

5. Wählen Sie mit der Taste Menü aufwärts oder Menü abwärts die gewünschte Option aus und drücken Sie die Auswahl-Taste zum Bestätigen.

Niedrige Qualität – die am niedrigsten bereitgestellte Bitrate

- Normale Qualität die mittlere bereitgestellte Bitrate
- Hohe Qualität die am höchsten bereitgestellte Bitrate

### **Helligkeit einstellen**

Sie können die Helligkeit des Displays je nach Modus (Standby oder Betrieb) einstellen. Falls Sie das Gerät im Schlafzimmer verwenden, können Sie für den Standby-Modus eine niedrigere Helligkeitseinstellung auswählen. Das Gerät bietet unterschiedliche Helligkeitsstufen für den Standby-Modus oder den Betriebsmodus an. Gehen Sie wie folgt vor, um die Einstellungen zu ändern.

- 1. Schalten Sie das Radio mit der Taste Ein/Standby ein. Öffnen Sie das Menü für den aktuellen Modus; halten Sie die Menü-Taste gedrückt.
- 2. Drücken Sie die Taste Menü aufwärts oder Menü abwärts, bis die Option "Systemeinstellungen" erscheint. Drücken Sie die Auswahl-Taste, um das Einstellungsmenü zu öffnen. Drücken Sie die Taste Menü aufwärts oder Menü abwärts, bis die Option "Hintergrundbeleuchtung"

erscheint. Bestätigen Sie mit der Auswahl-Taste.

3. Das Menü der Hintergrundbeleuchtung enthält 3 Optionen:

Auszeit: Dauer bis zum Ausschalten der Hintergrundbeleuchtung.

Ein-Pegel: Helligkeit der Beleuchtung während das Radio eingeschaltet ist.

Dimmer-Pegel: Helligkeit im Standby-Modus.

 Drücken Sie die Taste Menü aufwärts oder Menü abwärts zur Auswahl der gewünschten Option und bestätigen Sie Ihre Einstellung mit der Auswahl-Taste.

Bluetooth AUX-IN Sleep Alarms **System settings 图 Main menu >**

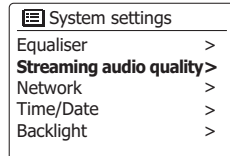

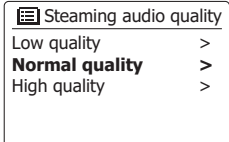

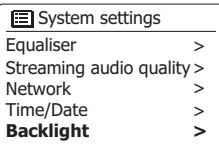

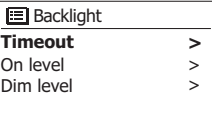

420

### **Lautheit**

- 1. Wenn das Radio eingeschaltet ist, halten Sie die Menü-Taste gedrückt, um das Menü des aktuellen Modus zu öffnen.
- 2. Drücken Sie die Taste Menü aufwärts oder Menü abwärts, bis im Display die Option "Systemeinstellungen" markiert ist.

Drücken Sie die Auswahl-Taste, um das Menü der Systemeinstellungen zu öffnen.

3. Drücken Sie die Taste Menü aufwärts oder Menü abwärts, bis im Display die Option "Lautheit" markiert ist.

Drücken Sie die Auswahl-Taste.

4. Drücken Sie die Taste Menü aufwärts oder Menü abwärts zur Auswahl von "Ein" oder "Aus". Wählen Sie "Ein", um die Kompensation für niedrigere und höhere Frequenzen zu aktivieren. Dieser Effekt wird deutlicher, wenn eine niedrigere Lautstärke am Radio eingestellt ist. Drücken Sie die Auswahl-Taste zum Bestätigen. Um die Lautheit-Funktion zu deaktivieren, wählen Sie "Aus" und drücken Sie die Auswahl-Taste.

## **Standby-Timer bei Inaktivität**

Diese Funktion ermöglicht es dem Radio Energie zu sparen, indem sie automatisch in den Standby-Modus übergeht, falls für eine bestimmte Zeit lang keine Taste gedrückt wird.

- 1. Wenn das Radio eingeschaltet ist, halten Sie die Menü-Taste gedrückt, um das Menü für den aktuellen Modus zu öffnen.
- 2. Drücken Sie die Taste Menü aufwärts oder Menü abwärts, bis die Option "Systemeinstellungen" erscheint. Drücken Sie die Auswahl-Taste zum Bestätigen.
- 3. Drücken Sie die Taste Menü aufwärts oder Menü abwärts, bis die Option "Standby Inaktivität" erscheint. Drücken Sie die Auswahl-Taste zum Bestätigen.
- 4. Wählen Sie 2, 4, 5, 6 Stunden oder Aus. Das Radio geht nach Ablauf der eingestellten Dauer in den Standby-Modus über. Wählen Sie die Option Aus, um die Funktion zu deaktivieren. Bitte beachten Sie, dass bei aktiviertem Sleep-Timer diese Funktion außer Kraft gesetzt wird.

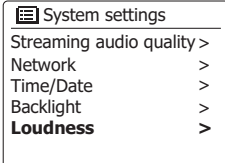

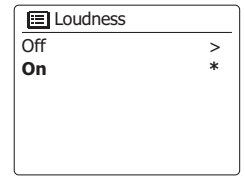

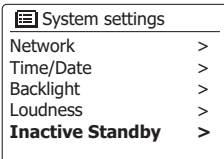

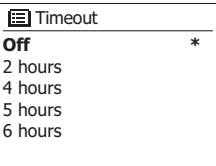

Per Werkseinstellung zeigt das Radio alle Menüs und Mitteilungen in Englisch an. Sie können jedoch auch wie folgt Ihre eigene Sprache auswählen.

- 1. Halten Sie die Menü-Taste gedrückt, um das Menü für den aktuellen Modus zu öffnen. Drücken Sie die Taste Menü aufwärts oder Menü abwärts, bis die Option "Systemeinstellungen" erscheint. Drücken Sie die Auswahl-Taste, um das Einstellungsmenü zu öffnen.
- 2. Drücken Sie die Taste Menü aufwärts oder Menü abwärts, bis die Option "Sprache" erscheint. Drücken Sie die Auswahl-Taste, um das Menü zu öffnen.
- 3. Drücken Sie die Taste Menü aufwärts oder Menü abwärts zur Auswahl der gewünschten Sprache. Drücken Sie die Auswahl-Taste zum Bestätigen.

#### **Kopfhöreranschluss**

An der Rückseite des Radios befindet sich eine 3,5 mm Kopfhörerbuchse für den Anschluss von Kopfhörern. Bei Anschluss des Kopfhörersteckers werden die internen Lautsprecher automatisch stumm geschaltet.

Bitte beachten Sie, dass die Empfindlichkeit der Kopfhörer stark variieren kann. Wir empfehlen daher Einstellung die Lautstärke zunächst auf ein niedriges Niveau zu stellen, bevor Sie Ihre Kopfhörer an das Radio anschließen. Es wird auch empfohlen die Lautstärke zu reduzieren, bevor Sie die Kopfhörer entfernen.

**WICHTIG:** Übermäßiger Schalldruck von Kopfhörern kann zu Hörschäden führen.

Vermeiden Sie hohe Lautstärken über längere Zeiträume, um Gehörschäden zu vermeiden

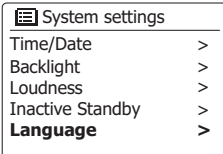

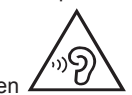

## **Aux-Eingang**

Ein 3,5-mm-Aux-Eingang steht auf der Rückseite des Geräts für den Anschluss des Audiosignals von externen Audioquellen wie MP3- oder CD-Player zur Verfügung.

- 1. Verbinden Sie den Kopfhörerausgang Ihres MP3- oder CD-Players mit dem AUX IN-Eingang auf der Rückseite des Radios. Normalerweise verfügt ein solches Kabel über 3,5-mm-Stereo-Stecker an beiden Enden.
- 2. Schalten Sie Ihr Radio ein.
- 3. Drücken Sie die Band-Taste und wählen Sie mit den Tasten Menü aufwärts bzw. Menü abwärts und Auswahl den "Aux-Modus" aus.
- 4. Starten Sie die Wiedergabe auf dem angeschlossenen Audiogerät. Wenn Sie den Kopfhörerausgang des Geräts verwenden, stellen Sie die Lautstärke auf ein Niveau, das irgendwo zwischen zwei Drittel und Maximum liegt (das Ziel ist es ein starkes Audiosignal ohne zu viel Verzerrung zu erhalten). Stellen Sie dann die Lautstärke am Radio nach Bedarf ein.

 **Hinweis:** Wenn Sie einen iPod als Tonquelle benutzen, müssen Sie möglicherweise die Ausgabe auf das Maximum stellen, um ein angemessenes Audiosignal zu erhalten.

5. Wenn Sie fertig sind, entfernen Sie den externen Player, um Ihr Radio weiter normal zu benutzen.

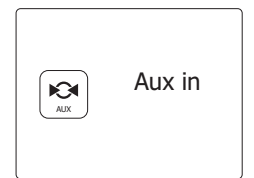

### **Informationen**

#### **Systemreset**

Wenn Sie die Einstellungen Ihres Radios in den ursprünglichen Zustand zurück versetzen wollen, gehen Sie bitte wie folgt vor. Mit einem Systemreset werden alle Benutzereinstellungen gelöscht.

- 1. Halten Sie die Menü-Taste gedrückt, um das Menü für den aktuellen Modus zu öffnen. Drücken Sie die Taste Menü aufwärts oder Menü abwärts, bis die Option "Hauptmenü" erscheint. Drücken Sie die Auswahl-Taste zum Bestätigen.
- 2. Drücken Sie die Taste Menü aufwärts oder Menü abwärts, bis die Option "Systemeinstellungen" erscheint. Drücken Sie die Auswahl-Taste zum Bestätigen.
- 3. Drücken Sie die Taste Menü aufwärts oder Menü abwärts, bis die Option "Rückstellung" erscheint. Drücken Sie die Auswahl-Taste zum Bestätigen. Drücken Sie die Taste Menü links oder Menü rechts zur Auswahl der Option "JA". Falls Sie die Rückstellung nicht durchführen möchten, wählen Sie "NEIN" und drücken Sie die Auswahl-Taste. Das Display kehrt zum vorherigen Menü zurück.
- 4. Drücken Sie nach der Auswahl von "JA" die Auswahl-Taste. Das Radio startet so, als ob sie das erste Mal eingeschaltet wird. Die DAB-Senderliste sowie gespeicherte Sender werden gelöscht und die schnurlosen Netzwerkdaten gehen verloren. Alle Einstellungen, die Uhrzeit und die Weckrufe werden auf die Werkseinstellungen zurückgesetzt.

Im Falle einer Fehlfunktion können Sie das Gerät wie oben beschrieben zurücksetzen, um den normalen Betrieb wiederaufzunehmen. Es kann in einigen Fällen notwendig sein, das Gerät vom Stromnetz zu trennen und dann die Stromversorgung nach 10 Sekunden wiederherzustellen.

Falls Fehlfunktionen aufgrund elektrischer Stromstöße vorliegen, setzen Sie das Produkt wie oben beschrieben zurück (erneute Verbindung mit der Stromversorgung eventuell erforderlich), um den normalen Betrieb fortzusetzen.

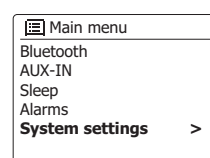

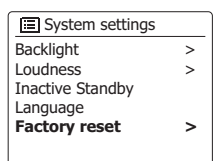

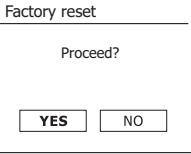

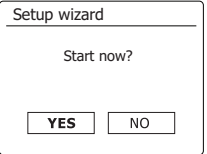

### **Software-Update**

Unter bestimmten Umständen stehen neue Softwarefunktionen für Ihr Radio zur Verfügung. Ihr Radio wurde deswegen so konzipiert, dass die Software über Ihre Internetverbindung aktualisiert werden kann. Sie sollten allerdings nicht versuchen das Radio zu aktualisieren, es sei denn es wird vom Sangean-Kundendienst empfohlen. Durch eine Software-Aktualisierung werden alle Netzwerkeinstellungen, Senderspeicher und Alarmeinstellungen gelöscht.

Führen Sie keinen Software-Update durch, wenn Sie nicht über eine stabile Internet- und Stromverbindung verfügen. Wenn das Radio eine Verbindung zu Ihrem Router über eine WLAN-Verbindung hat, stellen Sie sicher, dass diese auch zuverlässig ist, bevor Sie fortfahren.

- 1. Die "Software Update"-Option kann über das "System settings"-Menü erreicht werden. Wenn Sie die Option "Software update" wählen, erscheint im Menü die Anzeige "Auto check setting" und "Check now". Wenn Ihr Radio periodisch nach neuen Software-Versionen suchen sollen, benutzen Sie die Tasten Menü aufwärts oder Menü abwärts zur Auswahl von "Auto check settings". Drücken Sie dann die SELECT-Taste und wählen Sie die Option "YES". Wenn Sie nicht wollen, dass Ihr Radio nach Updates prüft, wählen Sie die "NO"-Option.
- 2. Um sofort zu überprüfen, ob Updates verfügbar sind, benutzen Sie die Tasten Menü aufwärts oder Menü abwärts, um "Check now" zu wählen und betätigen Sie anschließend die SELECT-Taste. Das Radio wird dann prüfen, ob ein Update verfügbar ist. In der Anzeige erscheint die Meldung "Checking for new versions". Wenn keine Updates verfügbar sind, erscheint die Meldung "Software up to date". Wenn ein Software-Update verfügbar ist, bietet Ihr Radio dann die Möglichkeit die Software zu aktualisieren. In der Anzeige erscheint "New version available. Update Software? ". Wählen Sie die "YES"-Option, wenn Sie die Aktualisierung starten wollen.
- 3. Zum Aktualisieren lädt Ihr Radio zuerst die neue Software herunter und installiert sie danach in seinen internen Speicher. Je nach Geschwindigkeit Ihrer Internetverbindung kann dies einige Sekunden bis einige Minuten in Anspruch nehmen.
- 4. Nach Abschluss der Software-Aktualisierung werden Sie aufgefordert, die Auswahl-Taste für den Neustart zu drücken. Drücken Sie die Auswahl-Taste; das Radio wird neu gestartet. Nach einer Aktualisierung müssen Sie eventuell Ihre Netzwerkverbindung neu konfigurieren. Sie müssen auch alle Radiosender neu speichern, Weckrufe einstellen und Einstellungen erneut konfigurieren.

*SEHR WICHTIG:* Schalten Sie das Radio nicht aus, bevor der Update abgeschlossen ist und das Radio neu gestartet wurde, da das Gerät sonst dauerhaft beschädigt werden kann.

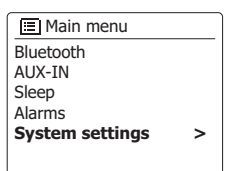

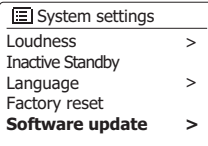

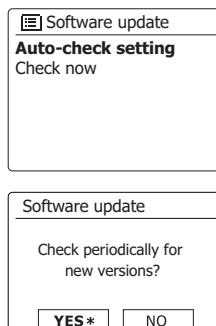

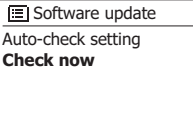

### **Network-Profile**

Jedes Mal, wenn Ihr Radio eine Verbindung zu einem WiFi-Netzwerk aufbaut, werden im Speicher die Details der Verbindung (SSID, Sicherheitsschlüssel, DHCP/IP-Adresse) als Profil abgelegt. Bis zu vier solcher Profile können am Radio gespeichert werden, sodass das Gerät an mehreren Standorten benutzt werden kann, ohne dass die Netzwerkeinstellungen neu gesetzt werden müssen.

Das Radio speichert die letzten vier Profile im Speicher und identifiziert die Zugangspunkte über Ihre SSID. Normalerweise versucht das Radio auf eines der gespeicherten Profile zuzugreifen. Nur wenn das nicht gelingt müssen Sie den Netzwerkassistenten verwenden.

Für den Fall, dass Sie einen Ort nur einmal besuchen, kann es sein, dass die das Profil dieses Netzwerks löschen möchten, um zu verhindern, dass andere Sender überschrieben werden.

- 1. Halten Sie die Menü-Taste gedrückt, um das Menü für den aktuellen Modus zu öffnen.
- 2. Drücken Sie die Taste Menü aufwärts oder Menü abwärts, bis die Option "Systemeinstellungen" erscheint. Drücken Sie die Auswahl-Taste, um das Einstellungsmenü zu öffnen.
- 3. Drücken Sie die Taste Menü aufwärts oder Menü abwärts, bis die Option "Netzwerk" erscheint. Drücken Sie die Auswahl-Taste, um das Menü der Netzwerkeinstellungen zu öffnen.
- 4. Drücken Sie die Taste Menü aufwärts oder Menü abwärts, bis die Option "Netzwerk-Profil" erscheint. Drücken Sie die Auswahl-Taste, um das gespeicherte Netzwerk-Profil anzuzeigen. Das aktuell verwendete Netzwerk-Profil (sofern existent) ist mit einem Sternchen gekennzeichnet.
- 5. Um das Profil zu löschen, drücken Sie die Taste Menü aufwärts oder Menü abwärts zur Auswahl des zu löschenden Profils und drücken Sie dann die Auswahl-Taste.
- 6. Das Radio bietet die Auswahl zwischen "JA" und "NEIN". Drücken Sie die Taste Menü links oder Menü rechts zur Auswahl von "JA" und drücken Sie dann die Auswahl-Taste. Das ausgewählte Profil wird gelöscht.

**Hinweis:** Ein aktuell verwendetes Profil kann nicht gelöscht werden.

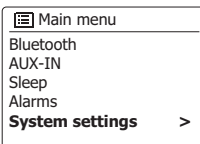

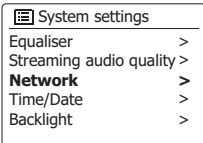

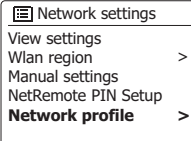

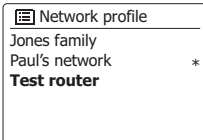

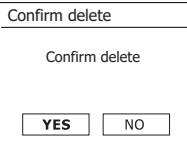

## **Netzwerkeinstellungen löschen**

Falls Sie Ihr Radio an Dritte weitergeben, ist es ratsam, alle Netzwerkeinstellungen zu löschen. Mit dieser Funktion löschen Sie alle gespeicherten Netzwerkeinstellungen vom Radio

- 1. Halten Sie die Menü-Taste gedrückt, um das Menü für den aktuellen Modus zu öffnen.
- 2. Drücken Sie die Taste Menü aufwärts oder Menü abwärts, bis die Option "Systemeinstellungen" erscheint. Drücken Sie die Auswahl-Taste, um das Einstellungsmenü zu öffnen.
- 3. Drücken Sie die Taste Menü aufwärts oder Menü abwärts, bis die Option "Netzwerk" erscheint. Drücken Sie die Auswahl-Taste, um das Menü der Netzwerkeinstellungen zu öffnen.
- 4. Drücken Sie die Taste Menü aufwärts oder Menü abwärts zur Auswahl von "Netzwerkeinstellungen löschen". Drücken Sie die Auswahl-Taste zum Bestätigen.
- 5. Das Radio bietet die Auswahl zwischen "JA" und "NEIN". Drücken Sie die Taste Menü links oder Menü rechts zur Auswahl von "JA" und drücken Sie dann die Auswahl-Taste. Die Netzwerkeinstellungen werden gelöscht.
- 6. Falls Sie die Netzwerkeinstellungen nicht löschen möchten, wählen Sie "NEIN" und drücken Sie die Auswahl-Taste. Das Display kehrt zum vorherigen Menü zurück.

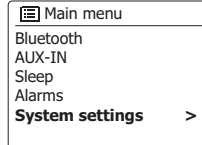

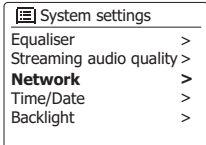

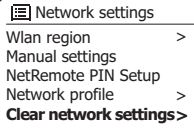

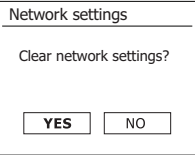

### **Manuelle Netzwerkkonfiguration**

Falls Sie Ihr Netzwerk nicht automatisch via DHCP konfigurieren möchten oder Ihr Netzwerk mit einer versteckten SSID konfiguriert wurde, müssen Sie einige Netzwerkeinstellungen manuell eingeben. Normalerweise müssen Benutzer keine manuellen Einstellungen vornehmen. Diese Funktion existiert jedoch, damit das Produkt mit Netzwerken verwendet werden kann, bei denen die Konfiguration nicht über einen Router verwaltet wird oder bei denen benutzerdefinierte Einstellungen erforderlich sind. In solchen Fällen wird vorausgesetzt, dass der Benutzer bereits über ausreichende Kenntnisse bzgl. der verwendeten Termini und Einstellungen verfügt. Es werden IPv4-Adressformate verwendet.

- 1. Wählen Sie im Menü der Netzwerkeinstellungen die Option "Manuelle Einstellungen". Wählen Sie dann für die Verbindung "schnurlose" Verbindungen aus. Nach Auswahl dieser Option stehen bis zu neun Einstellungen zur Verfügung, die oben rechts mit den Nummern "1 von 9" usw. angezeigt werden.
- 2. Die geöffneten Menüs erlauben die Konfiguration der folgenden Parameter:

DHCP – Ein oder Aus

IP-Adresse – z.B. 129.168.1.25

Subnetzmaske – z.B. 255.255.255.0

Gateway-Adresse – z. B. 129.168.1.1

DNS-Adresse (primäre und sekundäre Adresse)

SSID – erforderlich für Wi-Fi-Verbindungen, falls SSID nicht übertragen wird

WEP-/WPA-/WPA2-Schlüssel und Einstellungen

 Wenn Sie Nummern, die SSID oder den Wi-Fi-Code eingeben, bieten die drei Steuerungen rechts in der Anzeige spezielle Funktionen an. Sie erhalten direkten Zugriff, indem Sie die Info-Taste drücken und anschließend die Tasten Menü aufwärts, Menü abwärts und Auswahl entsprechend drücken: Wählen Sie <sup>BR5P</sup>, um ein eben eingegebenes Zeichen zu löschen (zum Löschen gedrückt halten). Drücken Sie Info erneut und

wählen Sie **DR, nachdem Sie den vollständigen Verschlüsselungscode eingegeben haben.** Wählen Sie **CANCEL**, um abzubrechen und zur TKIP/AES-Anzeige zurückzukehren.

3. Nach Abschluss der Konfigurationen sollte das Radio mit dem Netzwerk verbunden sein. Nach erfolgreicher Verbindung kehrt das Radio zum Menü der Netzwerkeinstellungen zurück. Falls die Verbindung nicht ehrgestellt werden kann, erscheint die Anzeige "Verbindungsfehler". Sie müssen dann selbst identifizieren, welche Einstellung zu ändern ist oder ob ein anderes Problem vorliegt. Nach dem Aufbau der Verbindung werden die Netzwerkeinstellungen gespeichert. Sie werden beibehalten, auch wenn das Radio vom Netzstrom getrennt wird.

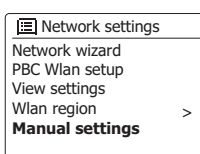

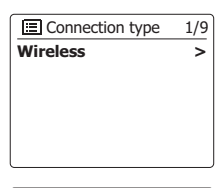

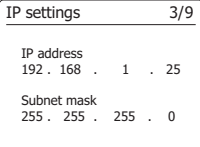

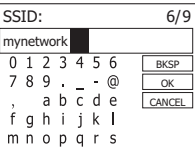

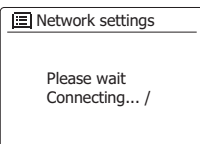

Network wizard PBC Wlan setup View settings Wlan region **Manual settings IE** Network settings >

### **Software-Version anzeigen**

Die Software-Version wird für Informationszwecke und Wartungszwecke angezeigt.

- 1. Halten Sie die Menü-Taste gedrückt, um das Menü für den aktuellen Modus zu öffnen.
- 2. Drücken Sie die Taste Menü aufwärts oder Menü abwärts, bis die Option "Systemeinstellungen" erscheint. Drücken Sie die Auswahl-Taste, um das Systemeinstellungsmenü zu öffnen.
- 3. Drücken Sie die Taste Menü aufwärts oder Menü abwärts, bis die Option "information" erscheint. Drücken Sie die Auswahl-Taste, um die Software-Version und Radio-ID anzuzeigen. Drücken Sie die Taste Menü aufwärts oder Menü abwärts, um weitere Informationen anzuzeigen.
- 4. Drücken Sie die Zurück -Taste zum Beenden.

### **Audio-FAQ**

Ihr Radio hat Zugriff auf einige Hilfe-Themen bzgl. der Nutzung der Internetradiofunktion.

- 1. Wenn Ihr Radio eingeschaltet und der Internetradio-Modus aktiviert ist, halten Sie die Menü-Taste gedrückt.
- 2. Drücken Sie die Taste Menü aufwärts oder Menü abwärts, bis die Option "Senderliste" erscheint. Drücken Sie die Auswahl-Taste.
- 3. Drücken Sie die Taste Menü aufwärts oder Menü abwärts, bis die Option "Hilfe" erscheint. Drücken Sie die Auswahl-Taste, um das Hilfe-Menü zu öffnen.
- 4. Drücken Sie die Taste Menü aufwärts oder Menü abwärts, bis die Option "FAQ" erscheint. Drücken Sie die Auswahl-Taste, um einige häufig gestellte Fragen anzuzeigen.
- 5. Drücken Sie die Taste Menü aufwärts oder Menü abwärts zur Auswahl einer Frage, die Ihren Anforderungen entgegenkommt, und drücken Sie die Auswahl-Taste, um die Antwort anzuzeigen. Stellen Sie die Lautstärke nach Bedarf ein.

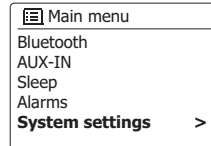

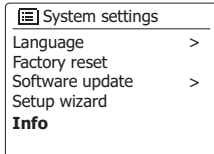

### **Audio-Codecs**

Ihr Radio unterstützt eine Vielzahl von Audio-Codecs und bietet somit Kompatibilität mit vielen Internetradiosendern. Diese Codecs ermöglichen es dem Benutzer außerdem, Musik von Computern oder anderen DLNAkompatiblen Geräten zu übertragen.

Beachten Sie, dass für alle Audio-Codecs, viele verschiedene Streaming-Protokolle zur Verfügung stehen. Wenn also ein unterstütztes Internet-Radiosenderformat verwendet wird, bedeutet dies nicht, dass alle Sender wiedergegeben werden können. Die Radiosenderdatenbank, mit der Sie Ihr Radio verbunden haben, überprüft die Kompatibilität, sodass die meisten Sender problemlos funktionieren. Ebenso beim Streaming von Mediadateien von einem Computer. Während ein Codec unterstützt werden kann, kann sein Format in vielen Variationen vorliegen. Dies umfasst Indizierungssystem und Protokolle (selbst innerhalb von UPnP). Im allgemeinen kann Ihr Radio Dateien von den meisten UPnP-Servern wiedergeben.

In der nachfolgenden Tabelle werden die maximal unterstützten Bitraten für unterschiedliche, mit diesem Radio abspielbare Audioformate angezeigt. Höhere Raten können in einigen Fällen wiedergegeben werden, beeinträchtigen jedoch die Wiedergabeleistung.

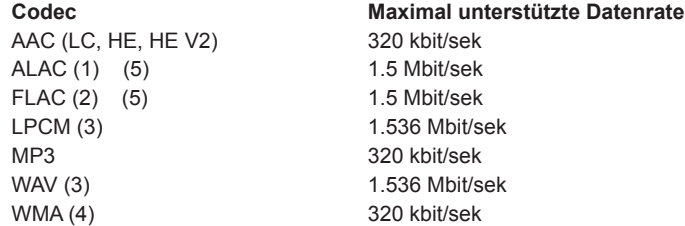

Alle Codecs unterstützen nur 2-Kanal-codierte Dateien (Stereo).

Alle Codecs unterstützen Abtastraten von bis zu 48k/Sek. (inclusive 32 und 44,1k/Sek.).

Dateien mit Digital Rights Management (DRM) können nicht mit diesem Radio abgespielt werden.

- (1) Unterstützt16 Bit Abtastrate in ALAC-Dateien.
- (2) Unterstützt 16 und 24 Bit Abtastraten in FLAC-Dateien.
- (3) Die maximal unterstützte Bitrate gilt für 48 KHz Abtastung, 2 Kanäle und 16 Bit pro Abtastung.
- (4) WMA-Lossless, WMA-Voice, WMA-10 Professional und Dateien mit DRM-Schutz werden nicht unterstützt.
- (5) Falls Sie Ihr Radio als Teil einer Multiroom-Gruppe verwenden, können Audiodateien in den Formaten ALAC und FLAC nur über das Master-Gerät der Gruppe abgespielt werden.

#### **Product markings**

=  $\mathbf{r}$ 

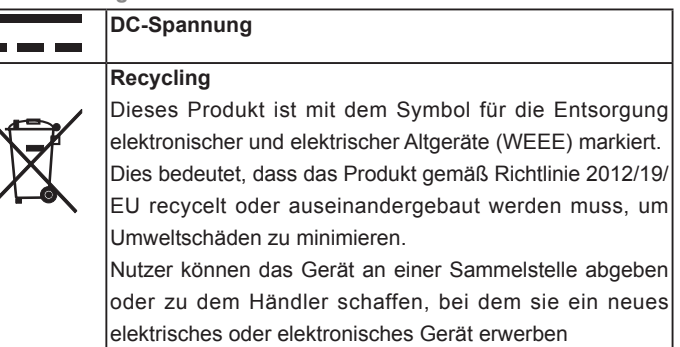

## **Technische Daten**

#### **Stromversorgung**

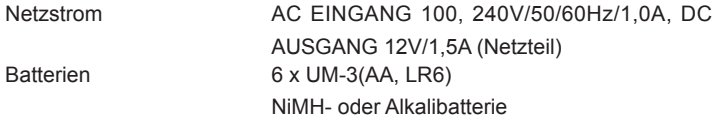

#### **Frequenzbereich**

UKW 87.5 - 108MHz DAB 174.928 - 239.200MHz

#### **Anschlüsse**

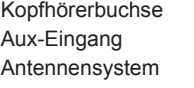

3.5mm diameter, stereo 3.5mm diameter, stereo WiFi Built-in antenna DAB/FM Telescopic aerial

#### **Verbindungsfähigkeit**

WiFi 802.11 b, g, n, a unterstützt mit WEP- und WPA-/WPA2-Verschlüsselung Kompatibel mit 2.4 GHz und 5 GHz Wi-Fi-Bändern Bluetooth-Standards A2DP, AVRCP Unterstützte Bluetooth-Codecs aptX, SBC und AAC Frequenz und maximale Übertragungsleistung: 2402MHz~2480MHz: 3,42dBm (Bluetooth EDR) Wi-Fi: 2412~2472MHz, EIRP=15,44dBm 5180MHz~5240MHz, EIRP=16,78dBm Betrieb mit 5,15-5,35GHz Frequenzband ist auf den Innengebrauch beschränkt.

Betriebstemperaturbereich: 0°C bis +40°C

*Das Unternehmen behält sich das Recht vor, die technischen Daten ohne Vorankündigung zu ändern.*

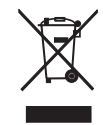

*Sollten Sie dieses Produkt zu einem späteren Zeitpunkt entsorgen müssen, beachten Sie bitte: Elektro- und Elektronik-Altgeräte dürfen nicht mit dem Hausmüll entsorgt werden. Bitte wiederverwerten, falls entsprechende Einrichtungen vorhanden sind. Für Hinweise zur Wiederverwertung wenden Sie sich an die zuständigen örtlichen Stellen oder Ihren Händler. (Richtlinie über Elektro- und Elektronik-Altgeräte)*